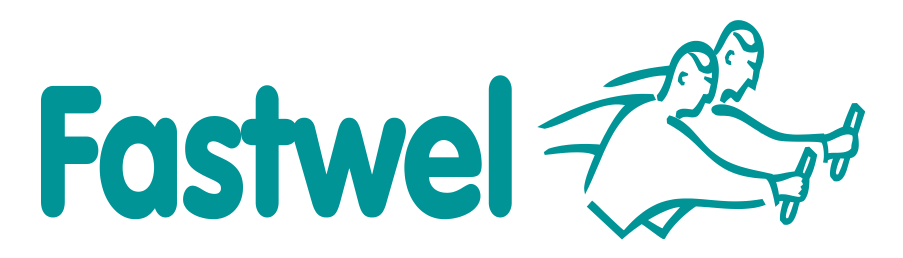

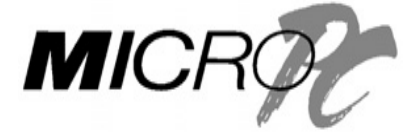

# **CPС152 MicroPC Vortex86DX™ 600 MHz CPU Module**

# **User Manual**

Version 1.04

September 2015

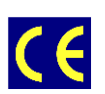

*The product described in this manual is compliant with all related CE standards.*

Product Title: CPC152

Document name: CPC152 User Manual Manual version: 1.04 Copyright © 2015 Fastwel Co. Ltd. All rights reserved.

#### **Revision Record**

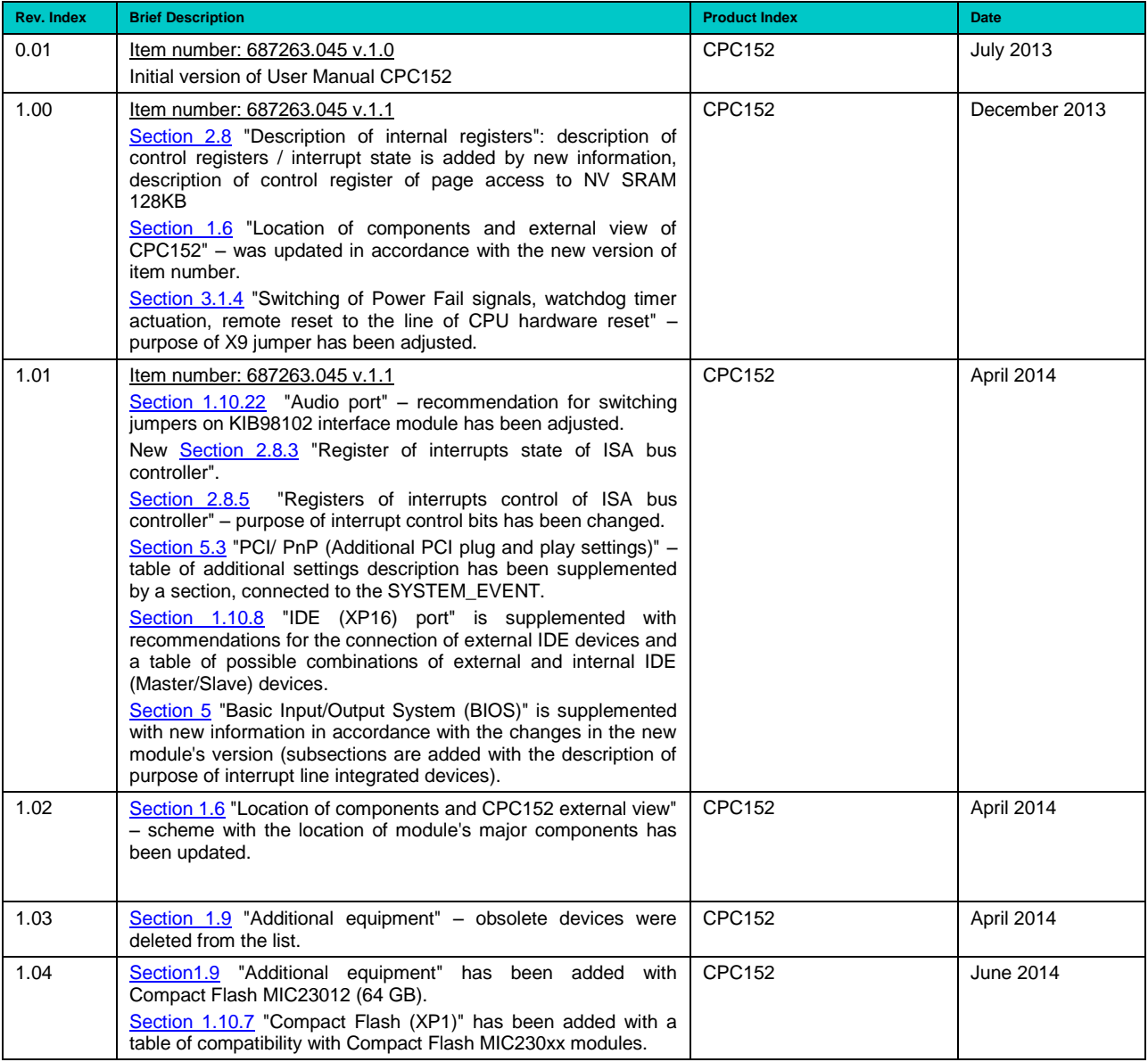

#### **Contact Information**

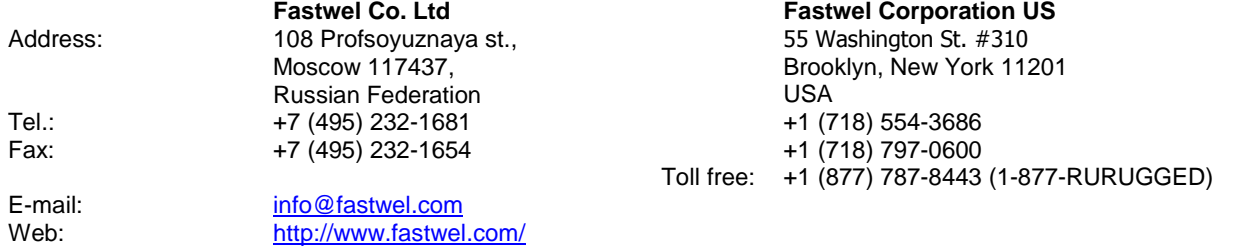

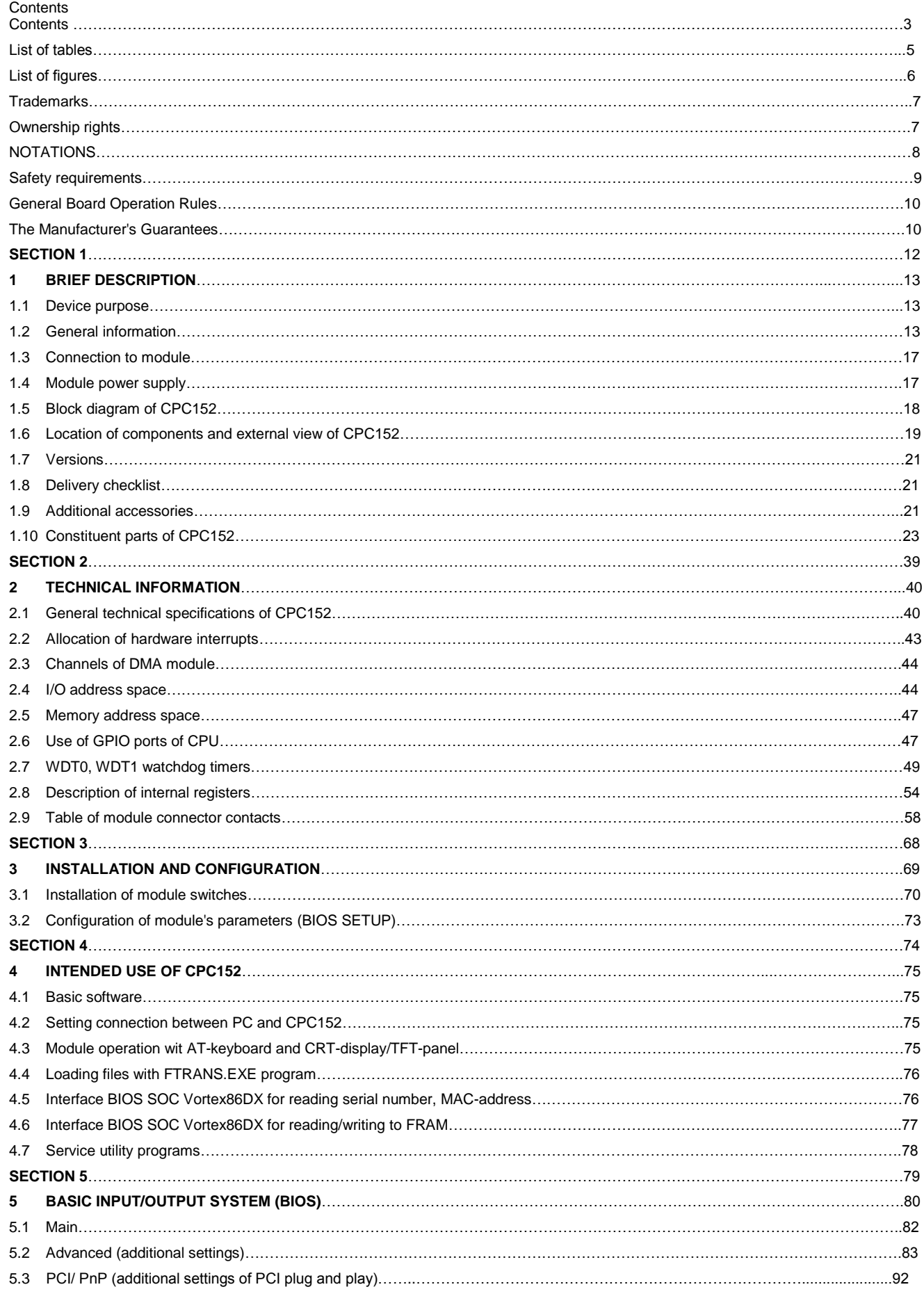

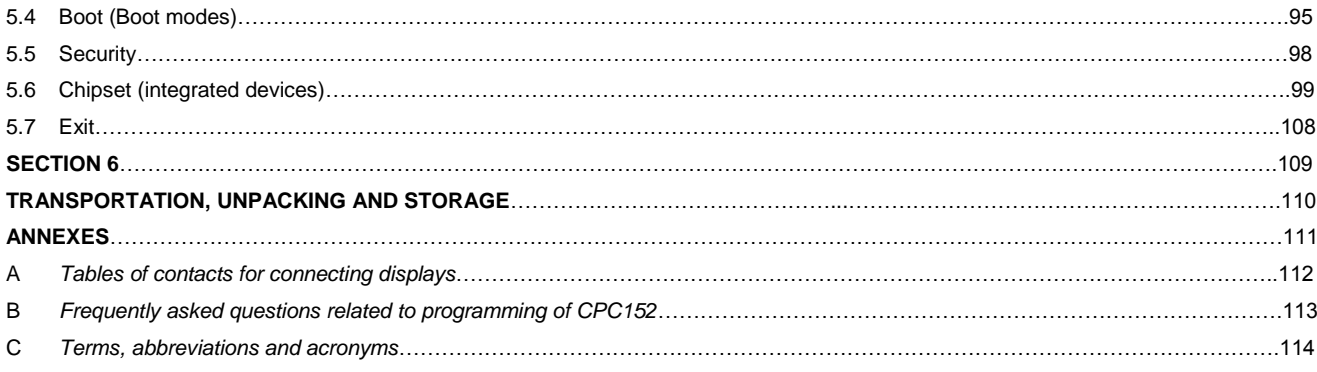

### **List of tables**

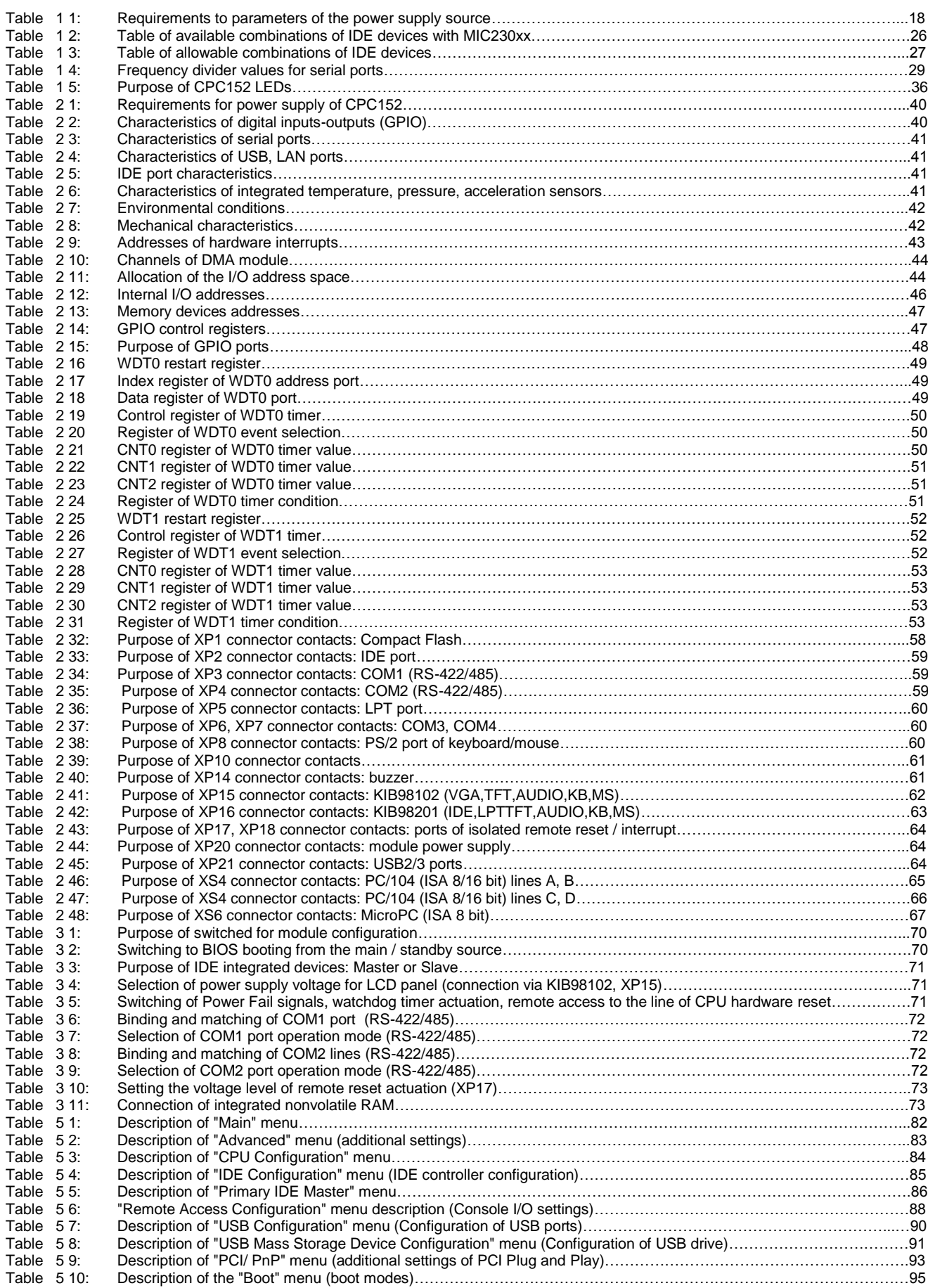

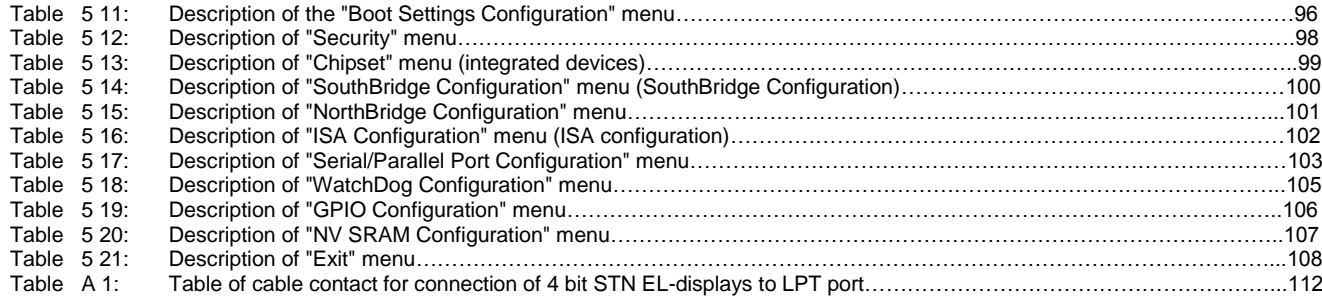

#### **List of figures**

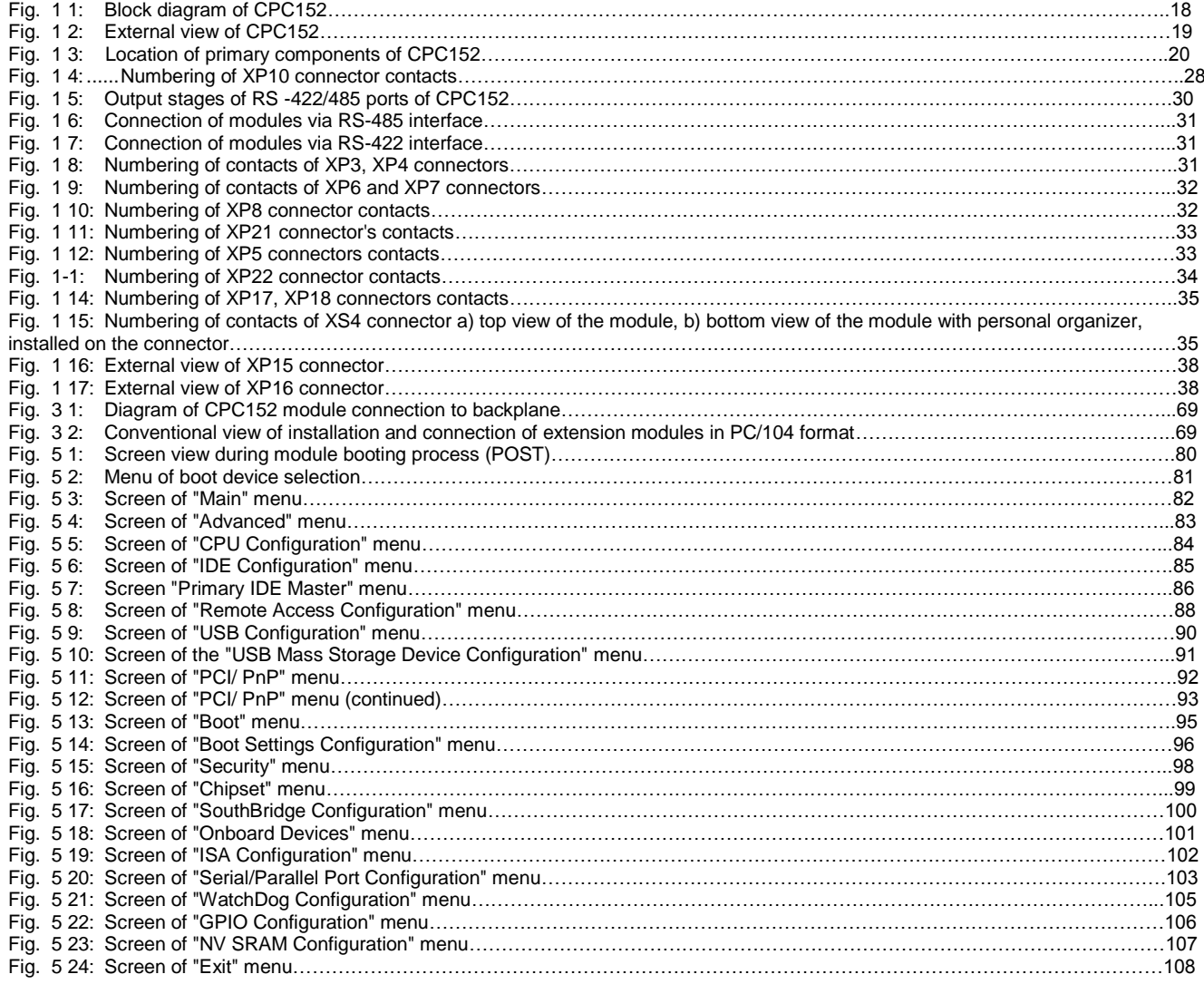

All information in this document is provided for reference only, with no warranty of its suitability for any specific purpose. This information has been thoroughly checked and is believed to be entirely reliable and consistent with the product that it describes. However, Fastwel accepts no responsibility for inaccuracies, omissions or their consequences, as well as liability arising from the use or application of any product or example described in this document.

Fastwel Co. Ltd. reserves the right to change, modify, and improve this document or the products described in it, at Fastwel's discretion without further notice. Software described in this document is provided on an "as is" basis without warranty. Fastwel assumes no liability for consequential or incidental damages originated by the use of this software.

This document contains information, which is property of Fastwel Co. Ltd. It is not allowed to reproduce it or transmit by any means, to translate the document or to convert it to any electronic form in full or in parts without antecedent written approval of Fastwel Co. Ltd. or one of its officially authorized agents.

Fastwel and Fastwel logo are trademarks owned by Fastwel Co. Ltd., Moscow, Russian Federation. Ethernet is a registered trademark of Xerox Corporation. IEEE is a registered trademark of the Institute of Electrical and Electronics Engineers Inc. Intel is a trademark of Intel Corporation. Geode is trademark of AMD. Microsoft is a trademark of the Microsoft corporation. In addition, this document may include names, company logos and trademarks, which are registered trademarks and, therefore, are property of their respective owners.

Fastwel welcomes suggestions, remarks and proposals regarding the form and the content of this Manual.

This manual contains technical description, regulations, directions and recommendations for installation, setting and operation of CPС152 CPU module, manufactured by Fastwel.

CPC152 CPU module is designed for the use as part of various integrated systems, which require a combination of high performance and a low level of heat power released and power consumption, operation within an extended temperature range (-40...+85°C), as well as compatibility of applications with x86 architecture of CPUs. CPC152 is implemented in MicroPC format and is compatible with the majority of peripheral modules and power sources, supplied by various manufacturers.

The document is designed for developers of distributed control and data acquisition systems, for IT administrators and engineers in industrial automation area.

#### **Trademarks**

"Fastwel" logotype is a trademark belonging to Fastwel Group Co. Ltd., Moscow, Russian Federation.

Besides, this document may contain names, corporate logotypes and trademarks being registered trademarks; consequently, property rights to them belong to their respective legitimate owners.

#### **Ownership Rights**

This document contains information being the property of Fastwel Group Co. Ltd. It can neither be copied nor transferred with the utilization of known media nor be stored in data storage and search systems without the prior written authorization of Fastwel Group Co. Ltd. To our best knowledge, the data in this document does not contain errors. However, Fastwel Group Co. Ltd cannot take responsibility for any inaccuracies and their consequences, as well as responsibility arising as a result of utilization or application of any diagram, product or example cited in this document. Fastwel Group Co. Ltd reserves the right to alter and update both this document and the product presented therein at its own discretion without additional notification.

# **NOTATIONS**

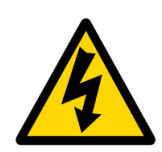

#### **Attention, high voltage!**

This sign and caption warn you about the dangers, related to electric discharges (> 60 V) when touching a product or any parts thereof. Failure to observe safety measures, mentioned or prescribed by the regulations, may expose your life or health to danger, as well as may lead to product damages. See also the section, devoted to operation with a high voltage, specified below.

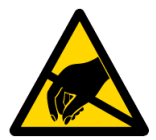

#### **Attention! Device, sensitive to static electricity!**

This sign and caption indicate that electronic boards and their components are sensitive to static electricity. This is why it is required to exercise caution when handling this device and and at the time of inspections, in order to guarantee integrity and working capacity of the device. See also Section, devoted to the directions for handling with the board and unpacking, specified below.

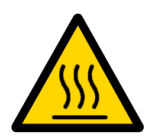

#### **Attention! Hot surface!**

This sign and caption warn us of a danger, related to touching hot surfaces, containing within the device.

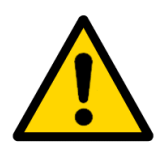

#### **Attention!**

This sign is designed to make you consider those aspects of the User Manual, which incomplete understanding or failure to follow could endanger your health or result in damages of the equipment.

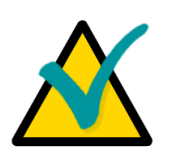

#### **Note**

This sign is used to mark the parts of the text, which should be read thoroughly.

# **Safety requirements**

This product is designed and tested for the purpose of ensuring compliance with the electric safety requirements. Its design guarantees long-term failsafe operation. Life cycle of the device can be sufficiently reduced due to improper handling during unpacking and installation. Therefore, for your own safety and in order to ensure the proper operation of the device, you should observe the below recommendations.

#### **High-voltage safe handling rules**

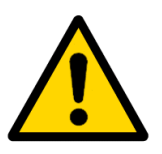

#### **Attention!**

All works with this device should be performed only by employees which have sufficient skills for these types of works.

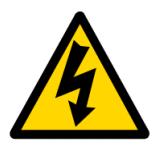

#### **Attention, high voltage!**

Before installing the board into the system make sure that the mains supply is off. This also applies to installation of extension boards.

During installation, repairs and maintenance of the device, there is a serious risk of electric shock, this is why you should always unplug the power cord from the socket during carrying out of works. This also applies to other feeder cables.

#### **BOARD HANDLING INSTRUCTIONS**

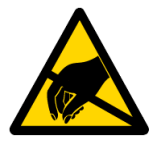

#### **Device, sensitive to static electricity!**

Electronic boards and their components are sensible to static electricity. This is why you should give special attention to handling with these devices in order to ensure their integrity and working efficiency.

Do not leave the board without protective packaging, when it is not operated.

When applicable, always operate the board at the workplace equipped with protection against static electricity. If it is impossible, the user should remove a static discharge before touching the device by hand or using tools. The best way to do it is touch a metal part of system enclosure.

Crucially, the safety precautions should be observed during operations related to the replacement of jumpers etc. If the device is equipped with batteries for power supply of memory or real-time clock, do not put the board onto current conducting surfaces, such as antistatic mats or sponges. They could cause short circuit and lead to damages of battery and board conducting circuits.

# **General Board Operation Rules**

 To preserve the manufacturer's guarantee, the product must not be reworked or altered in any way. Any alterations and improvements not authorized by Fastwel Group Co. Ltd company, except those described in this Manual or obtained from the Fastwel Group Co. Ltd technical support service in the form of a set of instructions describing their performance cancel the guarantee.

 This device must be only installed into and connected to systems meeting all necessary technical and climatic requirements. This relates to the operating temperatures range of the specific board design version. The temperature limitations of the batteries installed on the board should be taken into account as well.

 Please follow only the instructions of this Manual while performing all necessary installation and configuring operations.

 Keep original package to store the product in the future or to transport it in case of a guarantee event. Should it become necessary to transport or store the board, pack it in the same way it was packed upon receipt.

 Take particular care during handling the product and its unpacking. Act in accordance with the instructions of the above section and Chapter 6 [6. TRANSPORTATION, UNPACKING](#page-109-0)  **[AND STORAGE](#page-109-0)**.

# **The Manufacturer's Guarantees**

#### **Guarantee Liabilities**

The Manufacturer hereby guarantees the product conformity with the requirements of TU 4013- 004-52415667-05 specifications, provided the Consumer abides by the conditions of operation, transportation, storage, installation and assembly established by the accompanying documents.

The Manufacturer hereby guarantees that the products supply thereby are free from defects in workmanship and materials, provided operation and maintenance norms were observed during the currently established guarantee period. The Manufacturer's obligation under this guarantee is to repair or replace free of charge any defective electronic component being a part of a returned product.

Products that broke down through the Manufacturer's fault during the guarantee period will be repaired free of charge. Otherwise the Consumer will be invoiced as per the current labor remuneration rates and expendable materials cost.

#### **Liability Limitation Right**

The Manufacturer shall not be liable for the damage inflicted to the Consumer's property because of the product breakdown in the process of its utilization.

#### **Guarantee Period**

The guarantee period for the products made by the manufacturer company is 36 months since the sale date (unless otherwise provided by the supply contract).

The guarantee period for the products made to special order is 60 months since the sale date (unless otherwise provided by the supply contract).

#### **The warranty set forth above does not extend to and shall not apply to:**

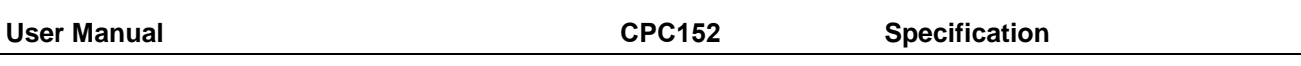

- 1. Products, including software, which have been repaired or altered by other than Fastwel personnel, unless Buyer has properly altered or repaired the products in accordance with procedures previously approved in writing by Fastwel.
- 2. Products, which have been subject to power supply reversal, misuse, neglect, accident, or improper installation.

#### **Returning a product for repair**

- 1. Apply to Fastwel company or to any of the Fastwel's official representatives for the Product Return Authorization.
- 2. Attach a failure inspection report with a product to be returned in the form, accepted by customer, with a description of the failure circumstances and symptoms.

3. Carefully package the product in the antistatic bag, in which the product had been supplied. Failure to package in antistatic material will VOID all warranties. Then package the product in a safe container for shipping.

4. The customer pays for shipping the product to Fastwel or to an official Fastwel representative or dealer.

# **SECTION 1**

# BRIEF DESCRIPTION

# **1 BRIEF DESCRIPTION**

### **1.1 Device purpose**

CPC152 CPU Module is a high-integrity solution based on x86 platform in MicroPC format, designed for use in real-time management, manufacturing control as well as data collection and processing systems. The module can operate in an independent or slave mode.

Connection of primary I/O devices (VGA displays, TFT-panels, AT-keyboards and other handling equipment, audio devices, printers USB devices) makes it possible to use the CPC152 CPU Module in the systems attended by operator. For storing data it is possible to use both an integrated drive and external USB and IDE devices.

In addition to the standard MicroPC extension bus (ISA 8-bit), the module is equipped with PC/104 bus (ISA 8/16-bi), which makes it possible to connect extra extension modules to CPC152.

CPC152 can be connected to RS-232, RS-422/485, Ethernet networks, which enables to use the module in distributed I/O and data processing systems.

# **1.2 General information**

- CPU: Vortex86DX™ 600MHz
	- 32 bit x86 core
	- 16 bit memory bus
	- $\blacksquare$  L1 Cache (32 KB)
	- $\blacksquare$  L2 Cache (256 KB)
	- System bus frequency 333 MHz
- RAM:
	- soldered DDR2 SDRAM 256 MB
- **Flash-drive:** 
	- **PATA NAND Flash controller with integrated system of ECC control and wear**
	- 2 GB NAND Flash (SLC) $<sup>1</sup>$ </sup>
- **FLASH BIOS:** 
	- 256 KB modifiable within the system and back-up copy
	- Automatic switching to the backup copy in case of error when booting the primary copy
- Integrated nonvolatile memory:
	- $\blacksquare$  Internal memory 256 byte
	- 8 KB FRAM (SPI), used for storing configuration, calibration factors of sensors
	- 128 KB SRAM (ISA) Consumption current from 3 V battery, when the power is OFF: 4 mkA  $^2$ consumption current from 3V battery when the power is ON: 2 mkA  $3$

-

 $1$  Available volume of integrated drive: 1.8 GB

<sup>&</sup>lt;sup>2</sup> Standardized value under normal conditions (humidity from 5 to 95%, +25°C).

<sup>&</sup>lt;sup>3</sup> Standardized value under normal conditions (humidity from 5 to 95%, +25°C).

- **Extension buses:** 
	- MicroPC (ISA 8-bit, 8/16 MHz)
	- **PC/104 (ISA 8/16-bit, 8/16 MHz)**
- Connector for Compact Flash:
	- Support of Type 1 / 2 modules
	- **support of PIO, DMA, UDMA modes**
- **Port of HDD connection:** 
	- **1x Primary channel**
	- **Connection up to 2x devices**
	- **Support of Ultra-DMA 100**
- **Port LAN 10/100 Mb:** 
	- Standard RJ45 connector with LED indication
	- **Insulation from the system: 500 V**
- **USB ports (host):** 
	- Support of USB 1.1, USB 2.0 (HS, FS, LS)
	- Connection up to 4-x devices
	- Standard connector 2x USB Type A
- Video subsystem:
	- **Video controller with 2D accelerator**
	- **Volume of video memory: 16 MB DDR**
	- Independent connection of 2x displays
	- Port for the connection of RGB display with resolution up to 1920x1440, 32 bit color
	- Port for the connection of TFT-panels with resolution of up to 1920x1440, 18 bit color
	- Connection of display via a separate VGA (connector XP2, IDC2-10) port.
	- Connection of the display via a standard connector DSUB15F using KIB98102 interface board
- **Audio port:** 
	- **Linear stereo input/output:**
	- **Input for MIC connection (mono)**
- **Universal parallel port with support of SPP, EPP, ECP modes** 
	- **Connection via a separate IDC-26**
	- Connection of devices via standard DSUB-25 connector, using KIB98201 interface board
- Serial ports:
	- COM1: isolated RS-422/485 (individual insulation form the system: 500 V)
	- COM2: isolated RS-422/485 (individual insulation form the system: 500 V)
	- automatic (hardware) control of information transfer direction for RS-422/485 ports
	- COM3: RS-232 (9-wore, full set of signals)
	- COM4: RS-232 (9-wore, full set of signals)
	- **EXCHange rate via RS-232 up to 250 KB/sec**
	- exchange rate via RS-422 / RS-485: up to 750 KB/sec  $^4$
	- **ESD protection: 15 kW (IEC1000-4-2)**

-

 $4$  Exchange rate via serial ports is defined by a frequency divider register value.

- GPIO port:
	- 8x lines (compatible with 5 V)
	- GPIO P2[7:0] CPU port is used
	- Maximum output load capacity: 16 mA
	- $\blacksquare$  compatibility with 5 V level
	- using the port for control of servo drives (PWM)
	- ability to use the port in the mode of compatibility with 8051
- PS/2 keyboard and mouse port
- **Natchdog timers:** 
	- two watchdog timers, integrated into CPU, with a programmable event and actuation interval of 30.5 microseconds…512 seconds
	- **Dian by Steph** 1 one watchdog timer, integrated into the power supply supervisor, with a fixed actuation interval of 1.6 seconds
- Real-time clock
	- Consumption current when the power is OFF: 2 mkA  $5$
- Integrated lithium battery of 3 V (CR2032, standardized capacity 180...220 mA•h)
- Opto-isolated reset / interrupt
	- **Potential-free contact**
	- Voltage 3...15 V, 10...30 V
- Generation of interrupt / reset in case power supply voltage is lower than 4.65 V
- **PC** buzzer
- Temperature sensor (LM92,  $-55$  ...  $+125^{\circ}$  C)
- Digital accelerometer (measuring acceleration via 3 axes)
- Digital barometer (measuring pressure from 50 to 115 KPa)
- Compatibility with operating systems: <sup>6</sup>
	- FreeDOS, Microsoft™ MS-DOS® 6.22
	- $\blacksquare$  Linux 2.6
	- Microsoft™ Windows CE 5
	- Microsoft™ Windows XP Embedded
	- QNX 4.25, QNX 6.5х
- Console ports: COM3/4 and/or VGA/TFT and/or Keyboard
- **Extension buses:** 
	- **ISA 8 bit (MicroPC)** 
		- $\blacksquare$  ISA 8/16 bit (PC/104)
- Power supply voltage:  $+5$  V  $\pm$  5%
- Consumed current (without external devices):
	- no more than  $0.85$  A  $@$  5 V (at +25°C)

 $\overline{\phantom{a}}$ 

 $^5$  Standardized value under normal conditions (humidity from 5 to 95%, +25°C).

<sup>&</sup>lt;sup>6</sup> By default, the module is supplied with preinstalled FreeDOS.

- Operating temperature range: from 40 to + 85° C
- Modules storage conditions 1 in accordance with GOST 15150-69
- Humidity: up to 95%, at  $+25^{\circ}$ C without condensation
- Resistance to multiple shocks: 50g
- **Vibration resistance: 5g**
- **MTBF: No less than 160 000 hours**
- Dimensions:  $125.0 \times 123.0 \times 27.0$  mm (no more than)
- Module weight: No more than 140 g (without CompactFlash card)

# **1.3 Connection to module**

Below is a standardized list of interface boards and devices, which could be connected to CPC152:

- Devices with Ethernet 10 / 100 Mb/sec interface
- RS-232 compatible devices
- RS-422 / RS-485 multiuser networks
- Compact Flash type  $1/2$
- 2.5" and 3.5" HDD (PATA interface, via KIB98201)
- USB devices, types 1.1 and 2.0 (Full-speed, High-speed), including devices of USB Mass Storage Device type
- **Filoppy Disc Drive (only USB port)**
- Keyboard, mouse controller (ports PS/2, USB)
- LCD panels (digital RGB), via KIB98102 or via XP2 connector
- VGA displays and TFT-panels (analog RGB)
- Audio devices (via KIB98102)
- **PC-compatible printer (ports USB, LPT)**
- Other modules in MicroPC (ISA 8 bit) and PC/104 (ISA 8/16 bit) formats graphics cards, additional memory cards, digital / analog I/O modules, communication/special-purpose modules etc.
- Isolated reset / interrupt signal

# **1.4 Module power supply**

Module's electric power supply should correspond to the requirements, specified in the table 1-1. Module is supplied with power via MicroPC and PC/104 connectors.

In addition, for transferring power supply voltage from an external source there is additional XP20 power supply connector (4- pin connector Molex 22-27-2041). As a mating part, it is recommended to use 22-01-2047 (Molex) connector  $-1$  pcs., contacts 08-52-0101 (Molex)  $-4$ pcs. The kit, containing socket and contacts for the connection of power supply via additional connector – ACS00039.

Power supply source should provide starting current, specified in the table below, depending on module's version. It is also permissible to use a power supply source with a current limitation mode of no less than 2.0 A. When choosing the power supply source, consideration should be given to the starting current of CPC152 and consumption current of extension modules and other devices connected to the ports of CPC152.

The module is equipped with a "soft" start mechanism, enabling to reduce the maximum value of starting current during the voltage supply. Module's start delay after voltage supply amounts to 200 msec approx. (no more than). Additional measures should be taken, in order to provide particular level on lines of I/O ports within a period of 200 msec after power supply.

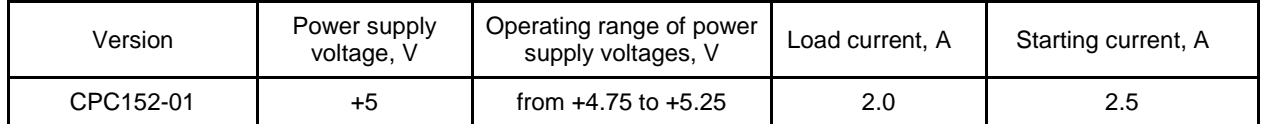

#### **Table 1-1: Requirements to parameters of the power supply source**

# **1.5 Block diagram of CPC152**

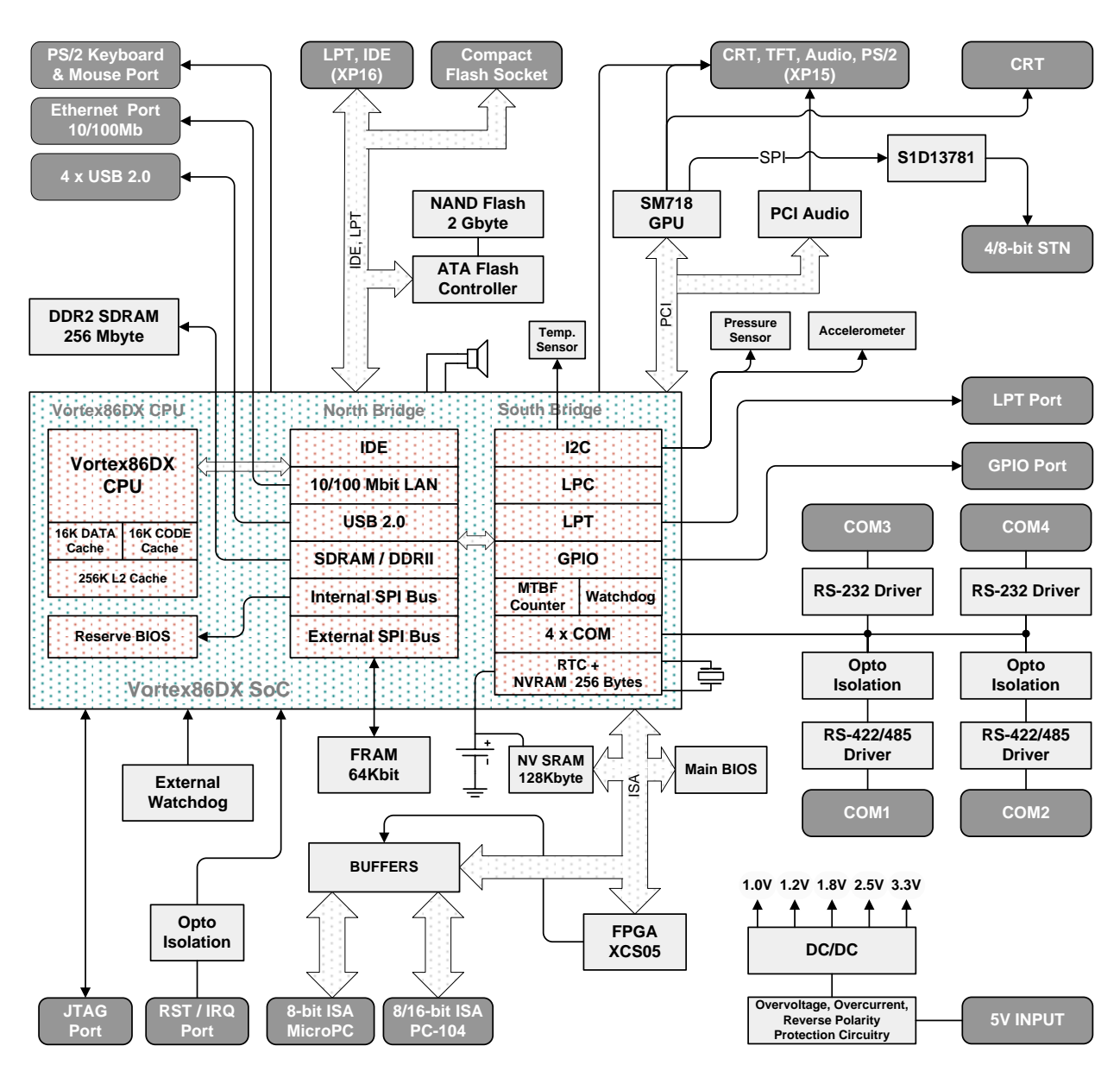

#### **Fig. 1-1: Block diagram of CPC152**

# **1.6 Location of components and external view of CPC152**

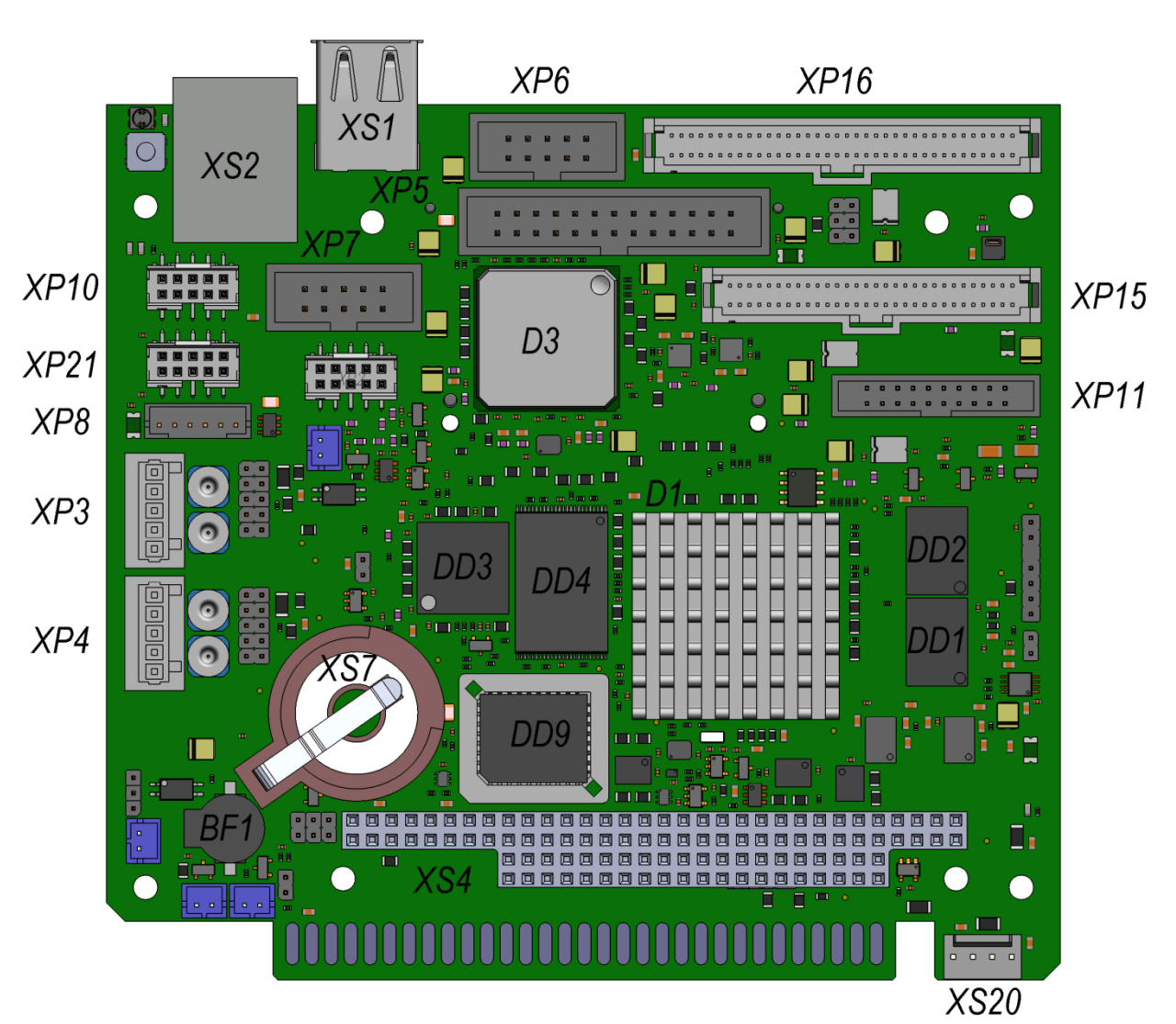

**Fig. 1-2: External view of CPC152**

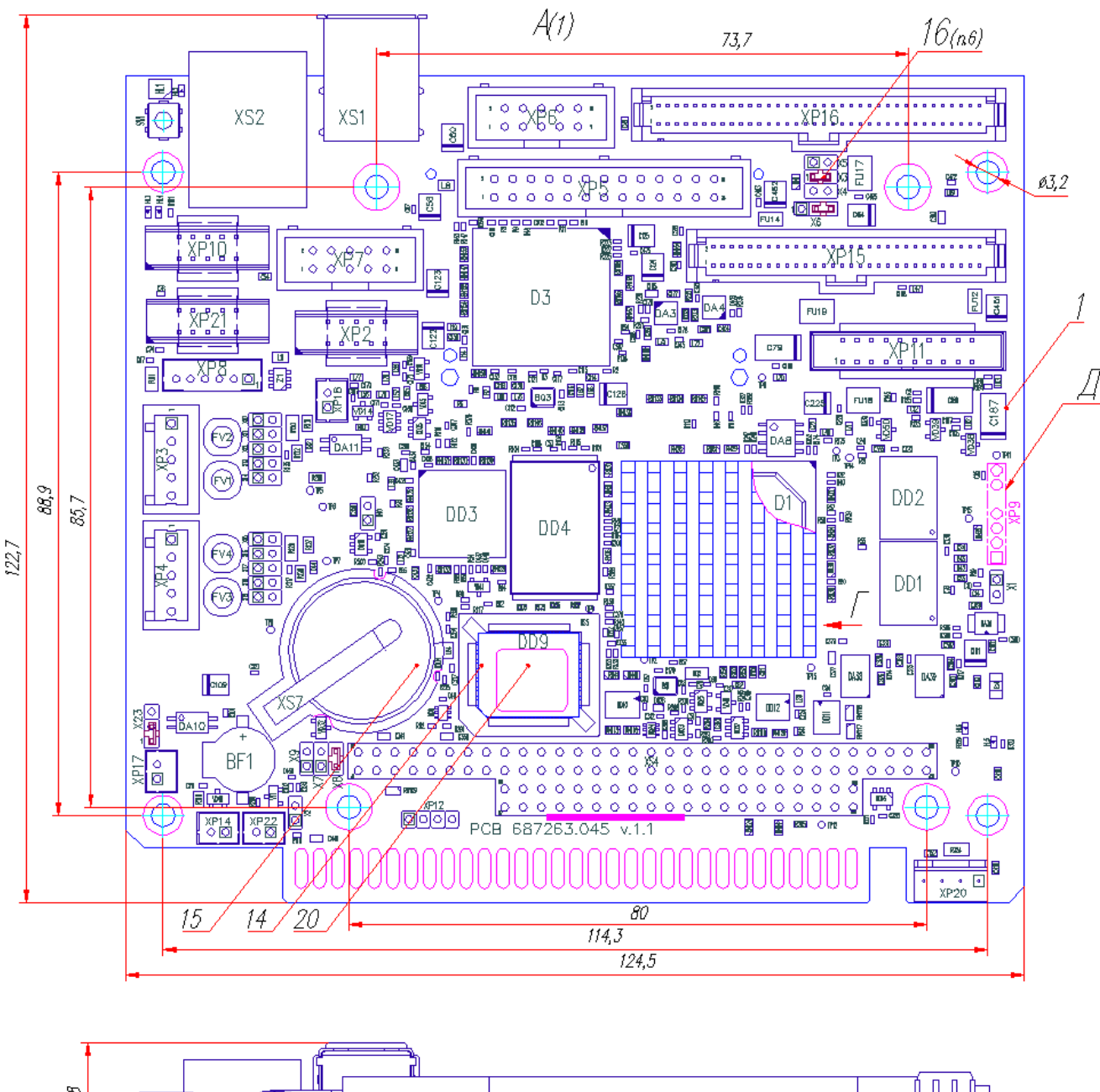

**Fig. 1-3: Location of primary components of CPC152**

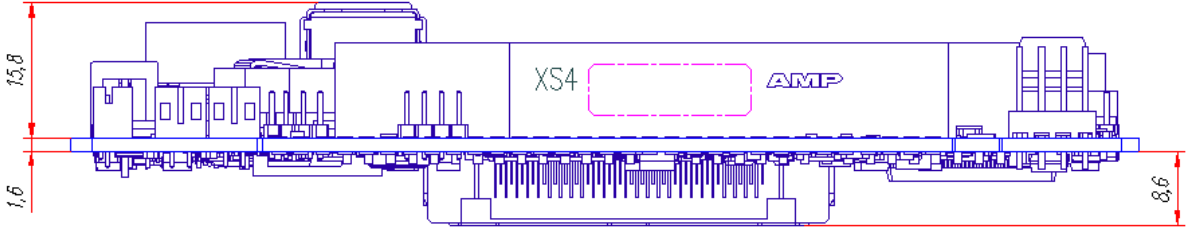

Purposes of module's connectors are described in section 1.9 Integral parts of CPC152 and in section 2.9 Tables of module's connectors contacts.

Purpose of X1…X40 switches is given in section 3.1 Setting module's switches.

# **1.7 Versions**

CPC152 is supplied as one version:

**СPC152-01 –** CPU Module CPC152 (MicroPC), Vortex86DX 600 MHz, 256 MW DDR2 SDRAM, GPU SM718 (16 MB DDR), 2 GB FFD, NV SRAM 128 KB, Compact Flash socket, 4 x USB 2.0, Ethernet 10/100 Mbps, 2 x RS-232, 2 x RS-422/485 (isolated, with lightning protection); acceleration, pressure and temperature sensors.

#### **Additional options for CPC152-01:**

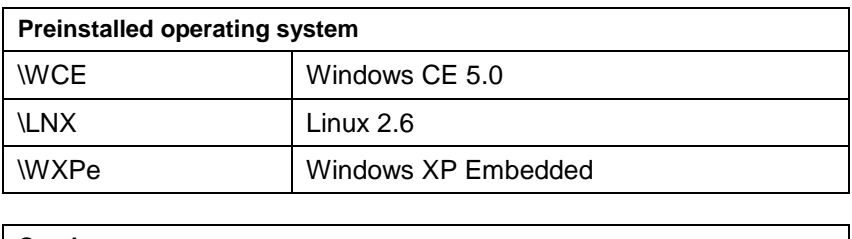

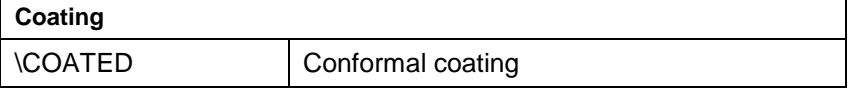

\* Information on possibility of pre-installing QNX operating system is provided upon special request.

# **1.8 Delivery checklist**

Standard delivery checklist for CPC152 includes:

- 1. CPC152 Module;
- 2. Cable adapter ACS00005-01 (port RS-232, IDC-10 / DB9M, length 180 mm);
- 3. Cable adapter ACS00027-02 (port VGA, IDC2-10 / D-SUB 15F, length 180 mm);
- 4. Removable part of the terminal block WAGO 733-105 (port RS-422/485), 2 pcs.;
- 5. Set of jumpers (step 2);
- 6. Package.

# **1.9 Additional accessories**

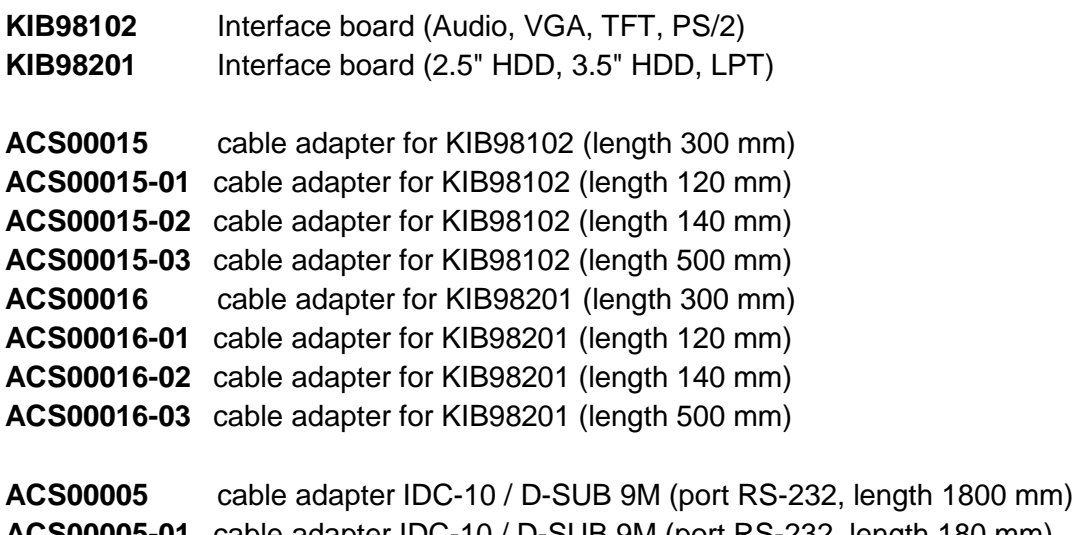

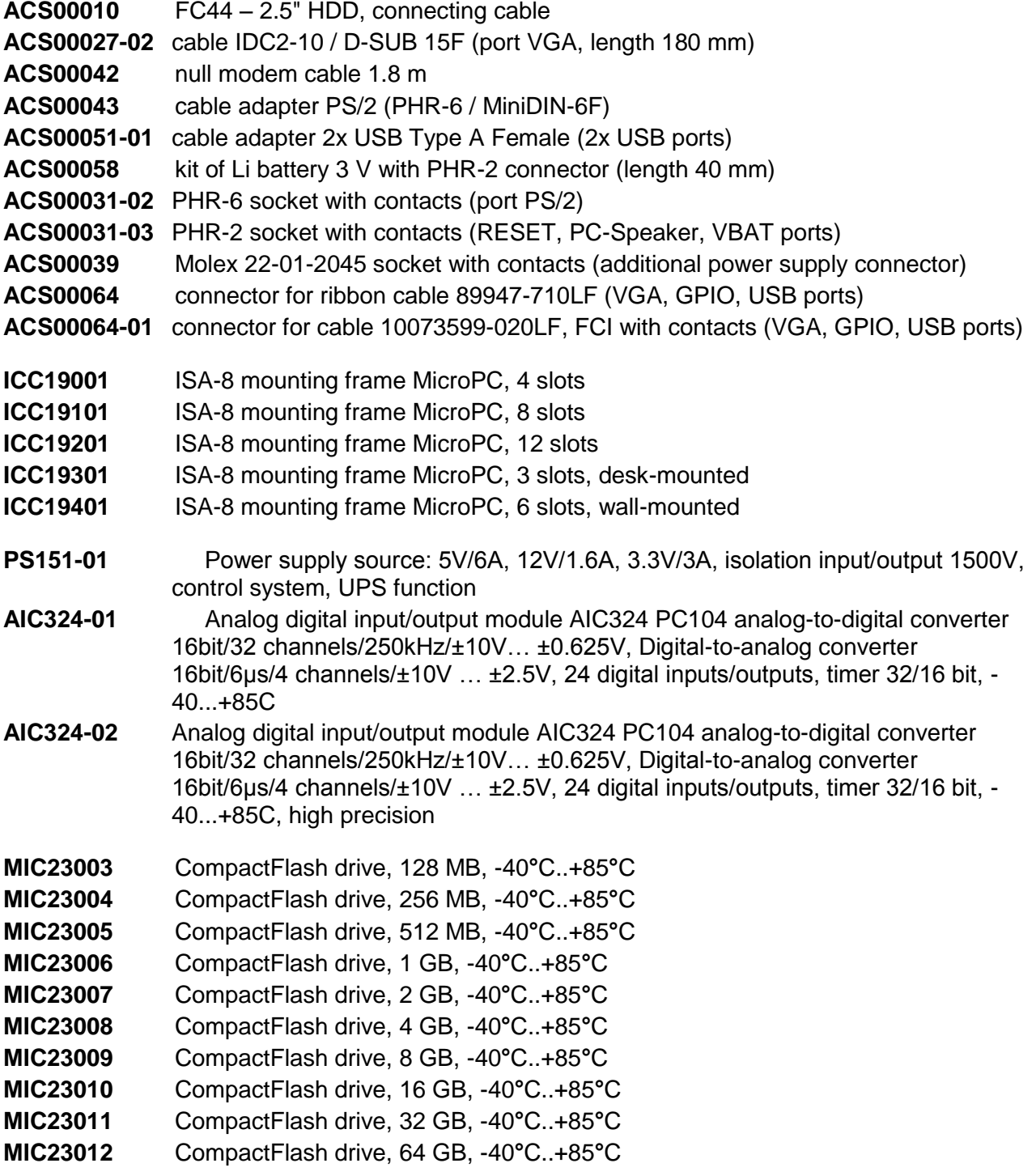

List of additional accessories on Fastwel ftp-server: <ftp://ftp.prosoft.ru/pub/Hardware/Fastwel/ACSx/>

# **1.10 Constituent parts of CPC152**

### **1.10.1 CPU**

CPC152 module is based on x86-compatible 32-bit Vortex86DX CPU with low power consumption and manufactured using 90 nm technology. CPU clock frequency is 600 MHz. A more detailed information on the CPU, as well as latest versions of drivers and system-level software can be found at manufacturer's website: [http://www.dmp.com.tw/tech/vortex86dx/.](http://www.dmp.com.tw/tech/vortex86dx/)

#### **1.10.2 Supervisor and watchdog timer**

The CPU module contains power supply supervisor (microchip which monitors module's power supply voltage), as well as 3 hardware watchdog timers: 2 watchdog timers integrated into the CPU (WDT0, WDT1) and 1 external, integrated into power supply supervisor (WDT2). Supervisor generates RESET hardware signal when the power supply voltage "3.3V" drops lower than 3.08 V, as well as NMI signal / interrupt / hardware reset at the reduction of principal power supply voltage "5V" lower than level of 4.65 V, which enables to save user data in the nonvolatile RAM, if necessary. Permission for NMI generation during the reduction of power supply voltage lower than the level of 4.65 V is provided within the **SYSTEM BIOS SETUP** (see. Section 3.2 Module parameters configuration).

Watchdog timers can be used to avoid software hangups:

- Actuation of **WDT0, WDT1 watchdog timers** is performed when there are no software confirmations within **30.5 µs... 512 sec**. Internal watchdog timer is launched in **the SYSTEM BIOS SETUP**. Actuation of internal watchdog timers is carried out **without generation of RESET hardware signal**.
- **EXECT** Actuation of WDT2 watchdog timer is carried out when there are no software confirmations within 1.6 sec approximately (within the whole temperature range: from 1.0 sec to 2.25 sec). **External watchdog timer WDT2 has been launched after power ON or reset.** Actuation of an external watchdog timer **is carried out with generation of RESET hardware signal**. WDT2 is switched off when the control is transferred to operating system. In case of jumper is installed, which enables automatic switching to BIOS back-up copy, then in case of an error during BIOS code execution, an automatic system reset and system boot from backup copy will be carried out. In this case, BIOS Setup settings will be reset to default settings.

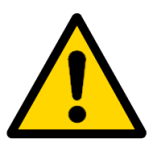

#### **Attention!**

For CPC152, using an external watchdog timer WDT2 in application programs, it is required to turn OFF an automatic switching to the BIOS back-up copy (see Section 3.1.9 "Switching to BIOS booting from the primary/reserve source").

### **1.10.3 Random Access Memory (RAM)**

As system memory, the module uses dynamic memory DDR2 SDRAM with a total volume of 256 MB. Bus operation frequency: 333 MHz.

No memory extension module is to be installed.

#### **1.10.4 Nonvolatile memory (NV SRAM)**

The module is equipped with integrated nonvolatile memory 256 byte for storage of configuration data (CMOS), recorded by **SETUP** program integrated into BIOS.

In addition, the use of integrated FRAM 64 KB or static nonvolatile memory of 128 KB is possible.

Line "GPCS0\_" of address decoder integrated into CPU is used for accessing static nonvolatile memory. For work with nonvolatile RAM it is required to install the relevant option in BIOS Setup settings, as well as install respective jumpers.

Access to the nonvolatile RAM – page-oriented, page size of 16 KB (page-oriented access to NV SRAM – in CPC152 modules, starting from version 1.1). The pages are switched by recording page numbers to I/O register, see. Section 2.8.5 Control register of page-oriented access to NV SRAM 128KB.

Base window address is selected in BIOS Setup settings (by default: D8000h). (see. [Section 5.6.2.5 "NV SRAM Configuration"\)](#page-106-0).

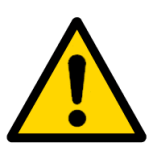

#### **Attention!**

For using nonvolatile RAM it is required to install X40 switch.

#### **1.10.5 Read-only memory (FLASH BIOS)**

In order to store Basic Input/Output System (hereinafter referred to as the BIOS), the module uses FLASH-memory microchip of 512 KB. It is also possible to boot from the BIOS backup copy, stored in the internal Flash-memory, integrated into Vortex86DX CPU microchip.

The module stores two BIOS copies – primary and backup copy.

CPC152 are equipped with a mechanism of automatic switching to BIOS backup copy. By turning the power ON, the module will be booted from primary BIOS copy. If an external watchdog is actuated, which is integrated into ADM706T power supply supervisor microchip, the module will be rebooted with a BIOS backup copy (for automatic reboot, it is required to install X8 jumper). If X8 jumper is not installed, the boot from the backup copy will be carried out only after manual hardware reset of the module (reset button or remote reset port).

If you want to boot only from the primary BIOS copy, it is required to install X1 jumper. If X1 jumper is installed, the module will not be switched to BIOS backup copy.

X1 jumper should also be installed if there is watchdog timer, WDT2 is used in the user program in order to avoid software failures with an automatic reboot of CPU at the end of a timeout of 1 sec. Flag of WDT2 watchdog timer actuation is available regarding reading of GPIO1[0] line: '0' – watchdog timer has been actuated, '1' – watchdog timer has not been actuated (flag value is snapped with a trigger and can be reset by recording '0' to the GPIO1[1] port and a further record '1'). This way enables to control the reason of hardware reset in case of watchdog timer actuation, even after reboot of the CPU.

In case of further actuations of the WDT2 external watchdog timer, the module will also reboot from the backup BIOS copy. Booting can be resumed from the main copy using one of the following three methods:

- By using a relevant item in BIOS Setup settings;
- By installing GPIO\_P3[7] line in '0';
- By turning OFF and turning ON of module's power supply.

Indication of watchdog timer actuation and indication of booting from the main BIOS copy is carried out using HL4 LED.

Hardware reset is indicated by HL3 LED.

#### **1.10.6 FLASH-drive**

CPC152 modules are equipped with Flash-memory microchip, using NAND (SLC) technology. It can be used as the boot drive, can be turned OFF in BIOS SETUP settings or by the jumper. For accessing to NAND Flash, IDE controller with integrated error correction and wear adjustment systems will be used, and it is connected to IDE interface of CPU (Primary Channel).

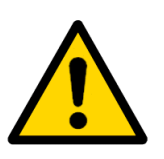

#### **Attention!**

Volume of integrated drive in CPC152 – 2 GB (available volume – 1.8 GB).

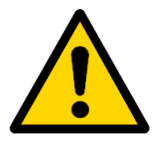

#### **Attention!**

In case of joint use of Compact Flash module and integrated FLASHdrive, as well as if only integrated FLASH-drive (without additional accessories connected to IDE ports) is used, it is recommended to set operation mode of the integrated FLASH-drive to "Primary Master" (using the group of jumpers X3 and X4, see Section 3.1.11 Purpose of integrated IDE devices).

Compact Flash cards of 1/2 types and external devices with IDE interface can be used as additional drive memory.

Selection of operation mode of Compact Flash and soldered FLASH-drive (Primary Master / Slave) is carried out using jumpers.

Integrated Flash-drive is connected to IDE-controller, integrated into the CPU. In this case, its operation could require a standard IDE driver.

### <span id="page-24-0"></span>**1.10.7 Compact Flash (XP1)**

The Compact Flash (CF type I / II) device can be connected to the module via XP1 (N7E50- M516RB-50, 3M) and uses the same channel ("Primary") that is used with UIDE interface. In this case, if it is used, connection of only one IDE device is possible. Compact Flash device, as a storage, can be operated in "Master" / "Slave" modes, as well as it can be used as a boot drive.

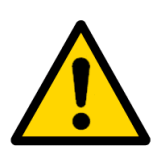

#### **Attention!**

USING THE MODULE UNDER SEVERE OPERATING CONDITIONS IT IS REQUIRED TO TAKE FURTHER MEASURES FOR FIXING THE COMPACT FLASH INTO THE CONNECTOR

| Capacity of<br>CompactFlash $\rightarrow$ | MIC23003<br>128MB | MIC23004<br>256MB | MIC23005<br>512MB | MIC23006<br>1GB | MIC23007<br>2GB | MIC23008<br>4GB | MIC23009<br>8GB | MIC23010<br>16GB | MIC23011<br>32GB | MIC23012<br>64GB |
|-------------------------------------------|-------------------|-------------------|-------------------|-----------------|-----------------|-----------------|-----------------|------------------|------------------|------------------|
| ↓ Configuration ↓                         |                   |                   |                   |                 |                 |                 |                 |                  |                  |                  |
| NAND - master<br>$CF - slave$             | $+$               | $\ddot{}$         | $+$               | $+$             | $+$             | $\ddot{}$       | $+$             | $+$              | $\ddot{}$        | $+$              |
| NAND - slave<br>CF - master               | $\ddot{}$         | $\ddot{}$         | $+$               | $+$             | $+$             | $\ddot{}$       | $\ddot{}$       | $+$              | $\ddot{}$        | $\ddot{}$        |
| Only<br>$CF$ – master                     | $+$               | $\ddot{}$         | $+$               | $\ddot{}$       | $+$             | $\ddot{}$       | $\ddot{}$       | $+$              | $\ddot{}$        | $\ddot{}$        |
| Only<br>$CF - slave$                      | $\ddot{}$         | $\ddot{}$         | $\ddot{}$         | $+$             | $\ddot{}$       | $\ddot{}$       | $\ddot{}$       | $+$              | $\ddot{}$        | $\ddot{}$        |
| HDD - master<br>$CF - slave$              |                   |                   |                   |                 |                 |                 |                 |                  |                  |                  |
| HDD - slave<br>$CF$ – master              |                   |                   |                   |                 | $\ddot{}$       | $\ddot{}$       | $+$             | $+$              | $\ddot{}$        | $\ddot{}$        |
| CD/DVD - slave<br>CF - master             |                   |                   |                   |                 |                 |                 |                 |                  |                  |                  |
| CD/DVD - master<br>$CF - slave$           | $\ddot{}$         | $\ddot{}$         | $\ddot{}$         | $\ddot{}$       | $\ddot{}$       | $\ddot{}$       | $\ddot{}$       | $\ddot{}$        | +                | $\ddot{}$        |

**Table 1-2: Table of available combinations of IDE devices with MIC230xx** 

### **1.10.8 IDE port (XP16)**

Two "HDDs" with IDE interface can be connected to the module via KIB98201 interface board (connector XP16 of CPC152) and use the "Primary" channel for operation in "Master" / "Slave" modes.

In case of using two external devices, the Compact Flash should be preliminary disconnected from XP1 connector, and the integrated FLASH-drive is disconnected using the respective jumpers – see section Setting module's switches. IDE interface supports UDMA/100 mode (cable length during connection should not exceed 0,1 m).

2,5" HDD devices are connected to J2 of KIB98201 interface board (not included into the delivery checklist, to be purchased separately) using the ACS00010 cable (not included into the delivery checklist, to be purchased separately). Other HDD types (3,5") and CD/DVD write and read devices, having 40-pin connector (with a pitch of 2,5 mm), are connected to the module, to J1 of KIB98201 interface board, using the standard IDE cable.

Using other types of cables, it is recommended for connection to use cables with connectors of 2040-3442 (Leotronics) or IDC2-44 types (socket 44 pins for the ribbon, with a pitch of 1 mm).

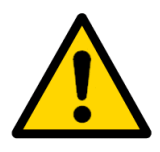

#### **Attention!**

When connecting Compact Flash modules to IDE port using IDE– Compact Flash adapters, it is permissible to use only Compact Flash modules, supporting UDMA-5 and higher modes (e.g. MIC230 modules with a volume from 2 GB and more).

Using other Compact Flash cards could result in damage of CPC152 module (damage of integrated FLASH-drive) and would not be

considered as warranty case (caused by various voltage levels on signal IDE lines for various Compact Flash modules).

For Compact Flash modules, installed into XP1 connector (located on CPC152 module) there are no such limitations.

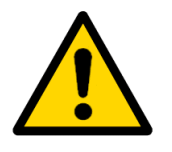

#### **Attention!**

When connecting such external devices as HDDs or CD/DVD reading device to IDE port with the use of KIB98201 interface board, it is permitted to use a cable with a length not exceeding 140 mm (ACS00016-01 or ACS00016-02), available IDE cable length from KIB98201 to an external device – no more than 100 mm.

When connecting two external devices, it is allowed to use a standard IDE cable (in this case the FLASH-drive should be turned OFF, and Compact Flash module should be removed from the XP1 connector).

Available combinations for the connection of internal and external IDE devices are specified in the table below.

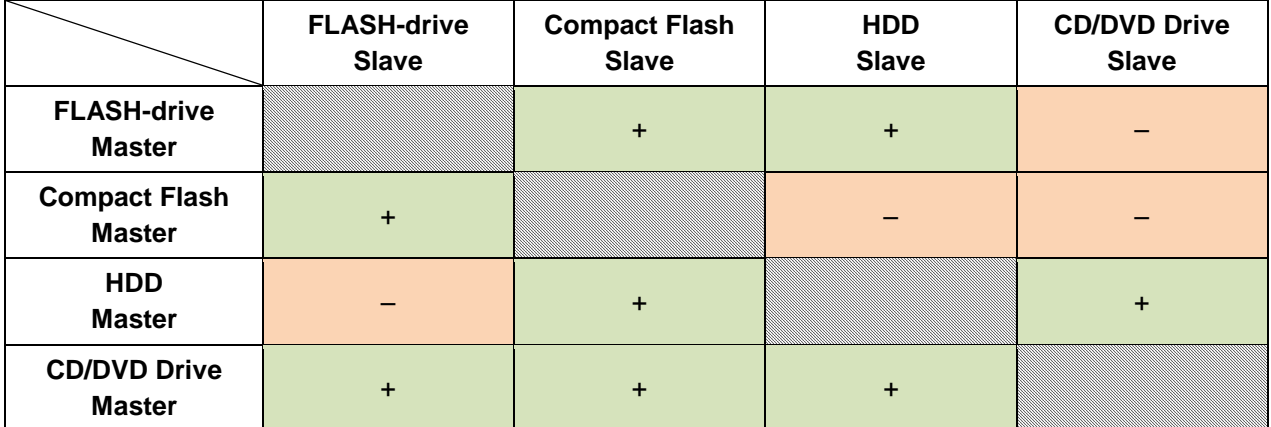

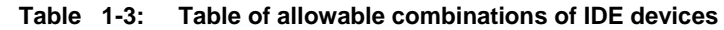

#### **1.10.9 GPIO port (XP10)**

GPIO port is implemented on the basis of GPIO\_P2[7:0] port of Vortex86DX CPU. Port lines are tolerant to the voltage level 5V. Each port line can be configured as input or output

Modes of using the GPIO port:

- **Digital I/O port**
- **Control of servo drives (PWM signal)**
- Mode of compatibility with 8051

In order to ensure the certainty of state of GPIO port lines, after power is ON it is recommended to use a dedicated line of power supply voltage (+5VEXT, output #9 of XP10 connector) for feeding the logical circuitry, connected to the GPIO port, as well as using a binding to high (+5V) or ground (GND) levels immediately in the devices connected to the port. When connecting external devices, common wire (connector XP10, output 10) connection is obligatory.

GPIO port is routed to the XP10 connector (98424-G52-10LF, FCI).

For manufacturing cable for GPIO port, it is recommended to use the 10-pin socket for ribbon cable with a pitch of 1 mm: 89947-710LF (FCI).

**Fig. 1-4: Numbering of XP10 connector contacts**

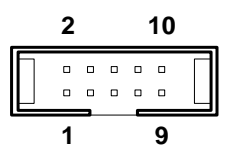

# **1.10.10 Serial ports COM1/ 2/ 3/ 4 (XP3, XP4, XP6, XP7)**

CPC152 has 4 asynchronous serial ports

- COM1 (XP3 connector), COM2 (XP4 connector) RS-422/485 (4- / 2-wire power on)
- COM3 (XP6 connector), COM4 (XP7 connector) RS-232 (full 9-wire interface).

Exchange rate via serial ports can be set in the BIOS Setup settings. Exchange rate is defined by the value of CPU frequency divider register. Divider's value is calculated by the formula:

 $DIV = F / (16 \cdot BR)$ ,  $BR = F / (DIV \cdot 16)$ 

- F frequency of internal generator [MHz] (1.8432 or 24);
- DIV divider's value (for  $F = 1.8432$  MHz minimum value DIV = 1; for  $F = 24$  MHz - minimum value DIV = 2);
- BR required speed of exchange, [bit/sec].

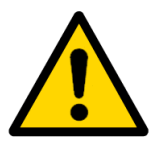

#### **Attention!**

The receiver tolerates deviation of the exchange speed value by 3.0% to the lesser side and by 2.5% to the greater side

The table below contains frequency divider's values for a number of exchange speeds using an internal generator: 8432 MHz and 24 MHz:

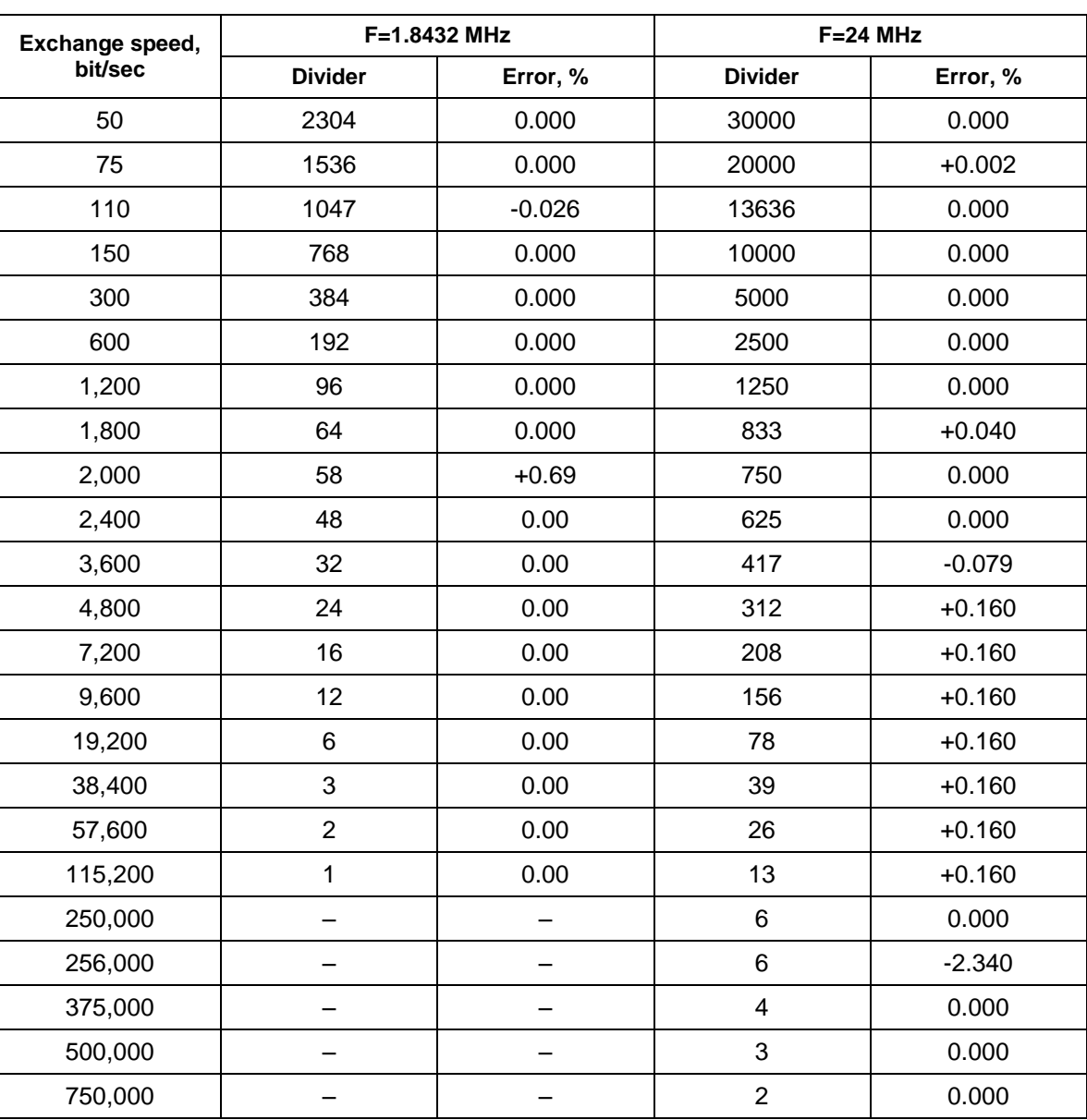

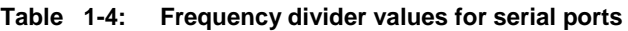

#### **1.10.10.1 COM1 / COM2 (RS-422/485)**

COM1 and COM2 ports operate in the RS-422/485 mode and ensure galvanic isolation of up to 500 V (each port is equipped with individual isolation from the system). Maximum data exchange speed – 115 2000 bit/sec. The ports are routed to one row WAGO 733-335 connectors with 5 outputs.

As transmitter-receivers, integral solutions based on LTM2881IV-5 (Linear Technology).are used

Through installation of X10 jumpers ... X14 (COM1), X15 ... X19 (COM2) consistent circuits will be connected to signaling lines of RS-422 or RS-485 interfaces and operation mode will be set.

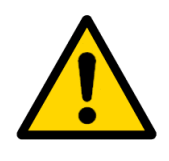

#### **Attention!**

For proper operation of transmitter-receivers RS-422/485, in multiterminal networks it is required to install line terminators for 120 Ohm using relevant jumpers at two the most remote network nodes, as well as biasing resistors for 680 Ohm (on one or two of the most remote network nodes).

Depending on the default configuration, each port contains lightning protection circuits, based on self-recovering fuses and gas discharge elements. The port also contains protection circuits against pulse interference on the basis of TVS-diodes. Diagram of output stages of COM1 port is specified below (COM2 port has a similar circuit design).

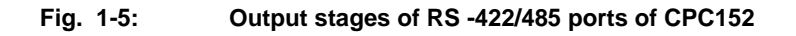

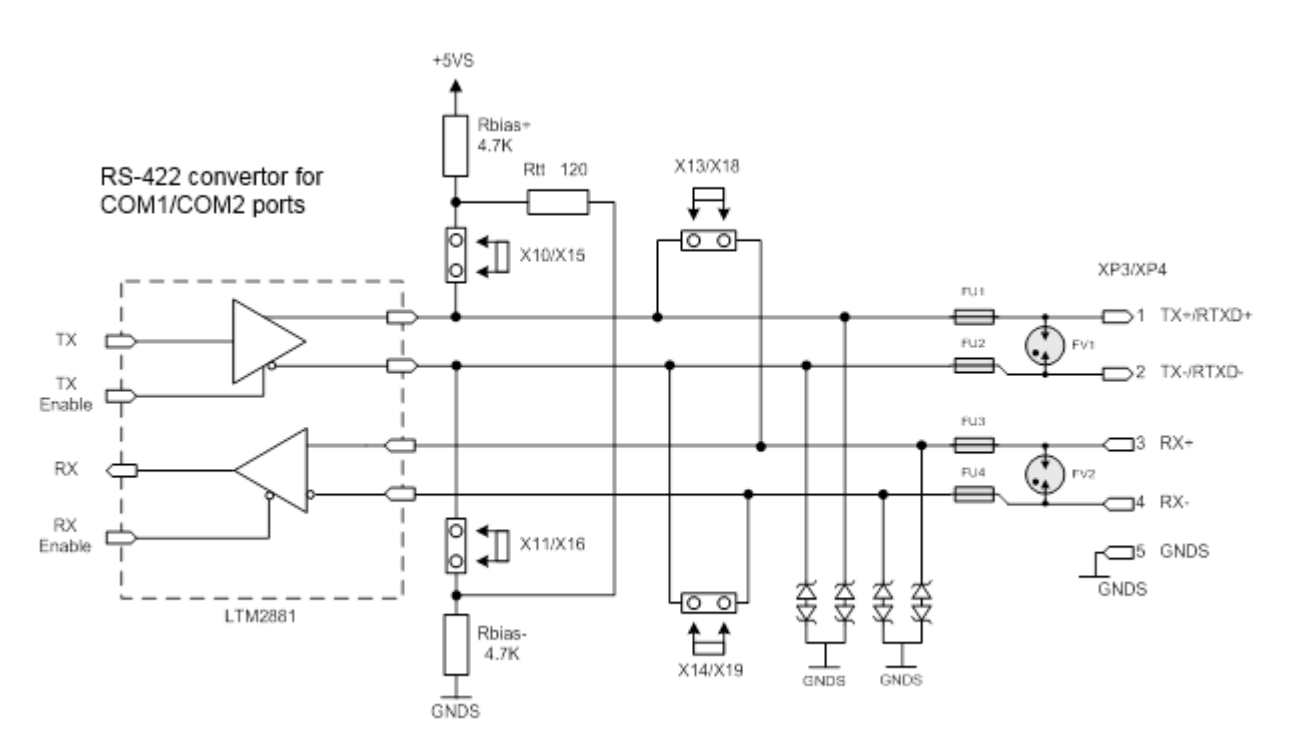

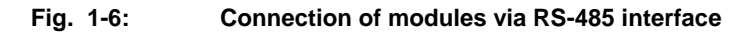

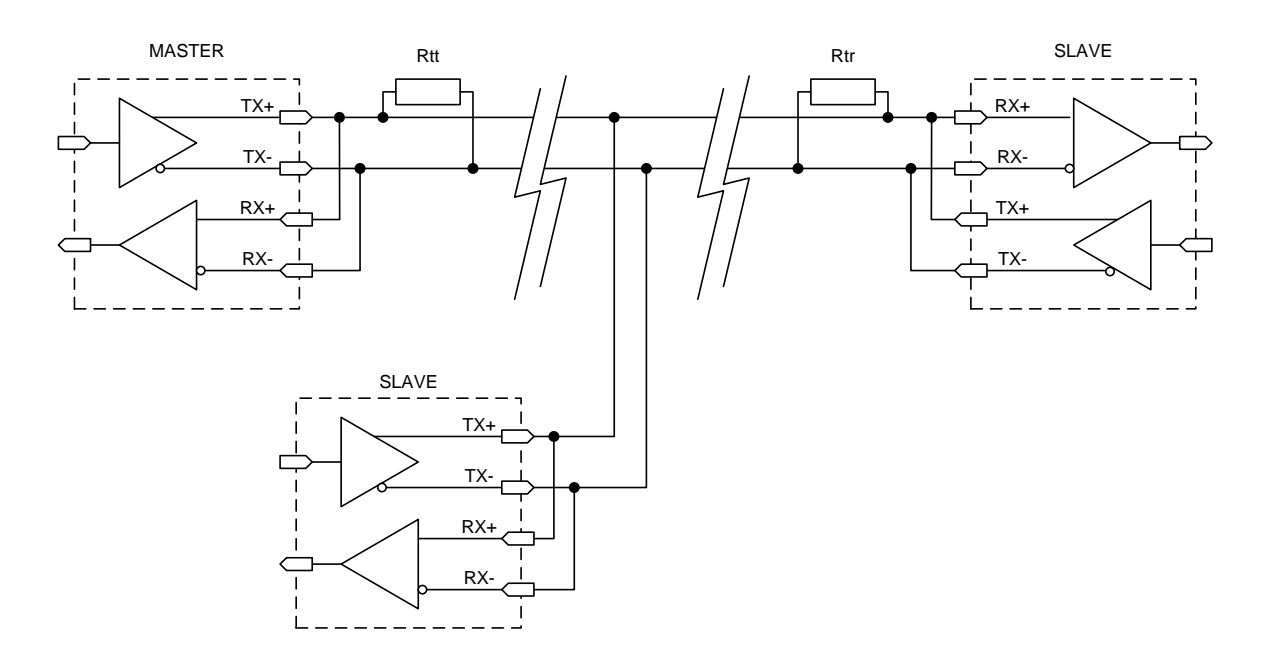

**Fig. 1-7: Connection of modules via RS-422 interface**

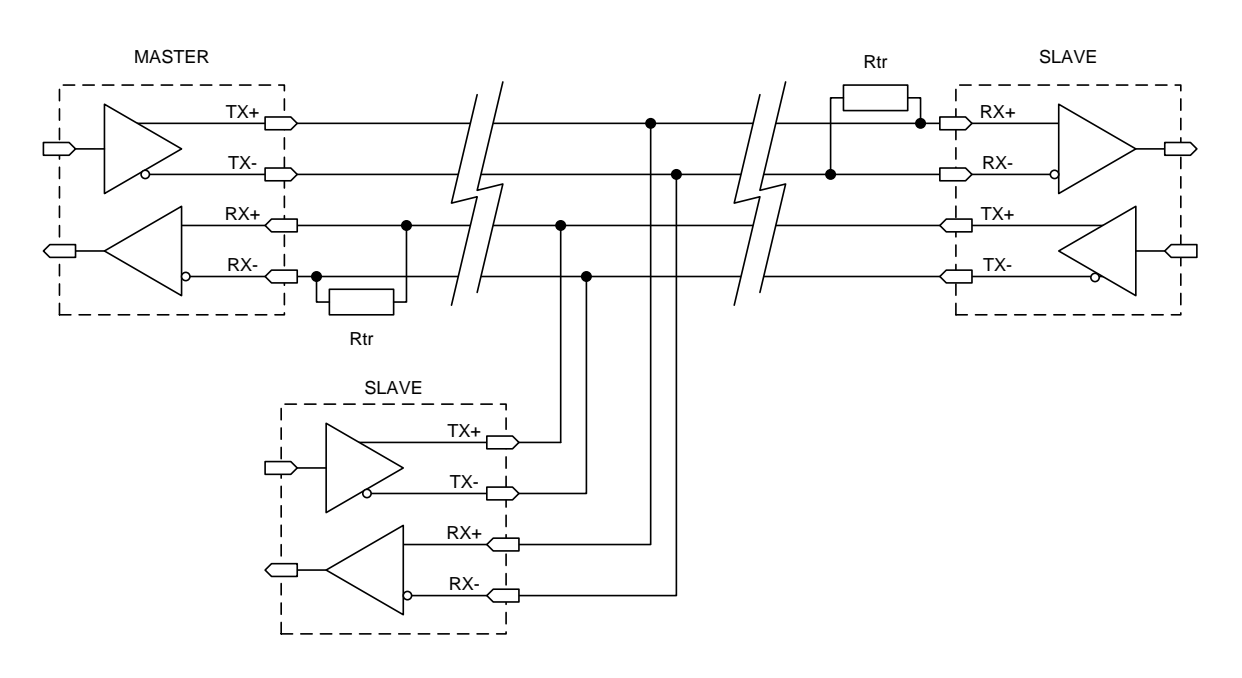

For manufacturing the cable it is required to use a removable part of WAGO 733-105 terminal block and shielded twisted pair.

#### **Fig. 1-8: Numbering of contacts of XP3, XP4 connectors**

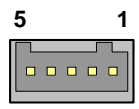

#### **1.10.10.2 COM3 / COM4 (RS-232)**

COM3 and COM4 ports operate in the full 9-wire mode of RS-232 interface and have standard basic addresses for PC/AT. Integral solutions based on ADM3311EARU (Analog Devices) are used as transceivers.

The both ports can be used for console input/output and loading of files. For connection with PC, used as hyperterminal, the null-modem cable is required. *COM3 port is used by default.*

Maximum speed of data transfer for COM3 and COM4 is 115.2 Kb/sec. The ports are fully software compatible with UART 16550 version.

COM3 and COM4 ports are routed to XP6 and XP7 connectors respectively, IDC10 2.54mm (5104338-1, AMP).

For connection to COM3 and COM4 ports, ACS00005-01 cable (1 pcs. included into the delivery checklist) is used.

For proprietary manufactured cable it is recommended to use 10-pin socket for the ribbon cable with a pitch of 1.27 mm: 1-215919-0 (AMP).

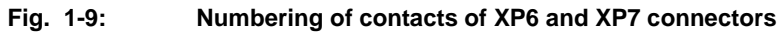

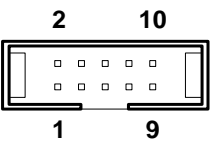

#### **1.10.11 PS/2 keyboard and mouse pointing device (XP8)**

Interface for the connection of PS/2-keyboard and mouse is routed to the 6-pin XP8 connector.

PS/2 keyboard or mouse can be connected via ACS00043 adapter cable. For proprietary manufacturing of the adapter cable it is recommended to use PHR-6 (JST) socket with contacts SPH-002T-P0.5S (JST). For connection of both keyboard and mouse, it is required to additionally use a standard Y-cable.

**Fig. 1-10: Numbering of XP8 connector contacts**

$$
\begin{array}{|c|c|c|}\n\hline\n1 & 6 \\
\hline\n0 & 0 & 0 & 0 & 0 \\
\hline\n\end{array}
$$

Additional PS/2 keyboard or mouse can be connected to the standard MiniDIN-6F, located on the KIB98201 interface board (J4). For connection of both keyboard and mouse, it is required to additionally use a standard Y-cable.

### **1.10.12 USB ports (XS1, XP21)**

The module has 4 USB Host ports with support of USB 1.1 and USB 2.0 specifications.

In terms of design, the USB ports represent a dual XS1 connector of USB-A type, installed on the brink of module's board and a vertical two row 10-pin XP21 connector of IDC2-10 type with a pitch of 2 mm (98424-G52-10LF, FCI). In this case, two channels USB0 / USB1 are routed to the standard XS1 connector, two others USB2 / USB3 – to XP21 connector.

Each pair of channels has an individual power scheme. Purpose of XP1 (USB-A) connector's contacts corresponds to the one set by USB specification. Purpose of XP21 (IDC2- 10) connector's contacts is specified in the relevant table.

Connection of USB devices to USB2/USB3 ports is available through the adapter cable ACS00051. For proprietary manufacturing of the cable for USB2 / USB3 ports it is recommended to use 10-pin socket to the ribbon cable with a pitch of 1 mm - 89947-710LF (FCI).

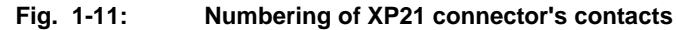

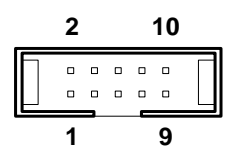

#### **1.10.13 LAN 10/100 Mb port (XS2)**

The module has one LAN port with the exchange speed of  $-10/100$  Mb/sec and is implemented on the basis of LAN 10/100 Mb controller integrated into the CPU.

LAN channel is routed to the standard XS2 connector of RJ-45 type, installed on the verge of module's board. Purpose of connector's contacts corresponds to the one set by the standard IEEE 802.3 Ethernet specification.

#### **1.10.14 LPT parallel port (XP5)**

Universal parallel port with support of SPP (PC-compatible printer port), EPP (Extended Capabilities Port), ECP (Enhanced Parallel Port) modes. The interface is routed to the connector of IDC type, pitch of 2.54 mm, 26 pins (5104338-6, AMP).

For cable manufacturing it is recommended to use the 26-pin socket to the ribbon cable with a pitch of 1.27 mm – 2-215919-6, AMP.

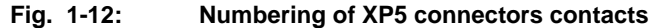

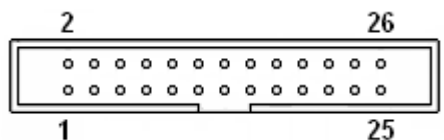

In addition, LPT port is routed to the XP16 for the connection of LPT devices to the DSUB-25F connector (J5) on KIB98201 interface board.

#### **1.10.15 RTC, SPI FRAM, lithium battery**

CPC152 module is equipped with AT-compatible real-time clock with the lithium battery installed (XS7 socket).

The expected (standardized) operating time of the battery at turned-off or lacking integrated circuit of non-volatile RAM of 128 KB - approx. 10 years<sup>7</sup>. However, the service life of the battery depends on operating temperature as well as on the length of the period within which the system is off.

-

 $^7$  Under normal conditions (humidity from 5 to 95%, +25°C).

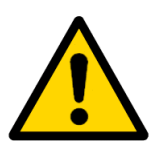

#### **Important note:**

It is recommended to replace the battery in about 4 years of service, not waiting for the end of its service life.

#### **Important note:**

During battery replacement, polarity should be observed (+ above).

The used batteries should be utilized in accordance with the established standards.

FRAM nonvolatile memory with a serial SPI interface is designed for saving the SETUP BIOS copy and recovery of RTC memory state in case of an error, as well as for storing gauge coefficients of analog-to-digital converter/digital-to-analog converter. User has also access to free FRAM cells. Access is provided via INT 17H BIOS function. Memory volume available to the user amounts to 7 KB.

Switching to the main voltage of 3.3 V instead of battery voltage when the power supply is on, ensures additional resource economy of the installed lithium battery.

For use of CPC152 modules with conformal coating, there is a possibility of connecting an external battery. For this purpose, an additional XP22 connector (ACS00058, a set of Li battery of 3V with PHR-2 connector, length of 40 mm) is provided. For proprietary manufacturing of the cable it is recommended to use PHR-2 (JST) socket with SPH-002T-P0.5S (JST) contacts.

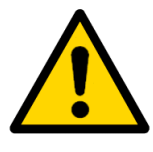

#### **Important note:**

If an external battery is connected to the additional XP22 connector, it is required to remove the Li batter from XS7 socket. During installation, polarity should be observed ("+" corresponds to the first contact of the connector).

**Fig. 1-13: Numbering of XP22 connector contacts**

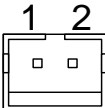

#### **1.10.16 Port of isolated remote reset / interrupt (XP17, XP18)**

When connecting to the XP18 contacts of an external button / potential-free contact, it is possible to generate an external reset or interrupt signal, isolated from the system (500 V).

In order to receive the reset signal using XP18 connector, it is required to close the contacts of XP18 / 1 and XP18 / 2 connectors, where XP18 / 2 is directly connected with GNDS1 circuit (common wire/ground of isolated RS-422/485 interface, COM1).

For receipt of reset signal, using XP17 connector, it is required to feed the voltage to contacts of XP17 / 1 and XP17 / 2 connectors, depending on the installed X23 jumper – 3...15 V or 10...30 V.

The reset / interrupt signal is generated via or from the sources, connected to XP17, XP18. Connectors are isolated from each other.

For manufacturing of the cable it is required to use the PHR-2 (JST) socket with SPH-002T-P0.5S (JST) contacts.

**Fig. 1-14: Numbering of XP17, XP18 connectors contacts**

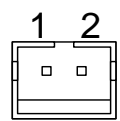

#### **1.10.17 PC/104 extension bus (ISA 8/16 bit)**

PC/104 (XS4) connector is designed for installation of extension modules in PC/104 format to the module. It is possible to install no more than 4 PC/104 extension modules.

**Fig. 1-15: Numbering of contacts of XS4 connector a) top view of the module, b) bottom view of the module with personal organizer, installed on the connector**

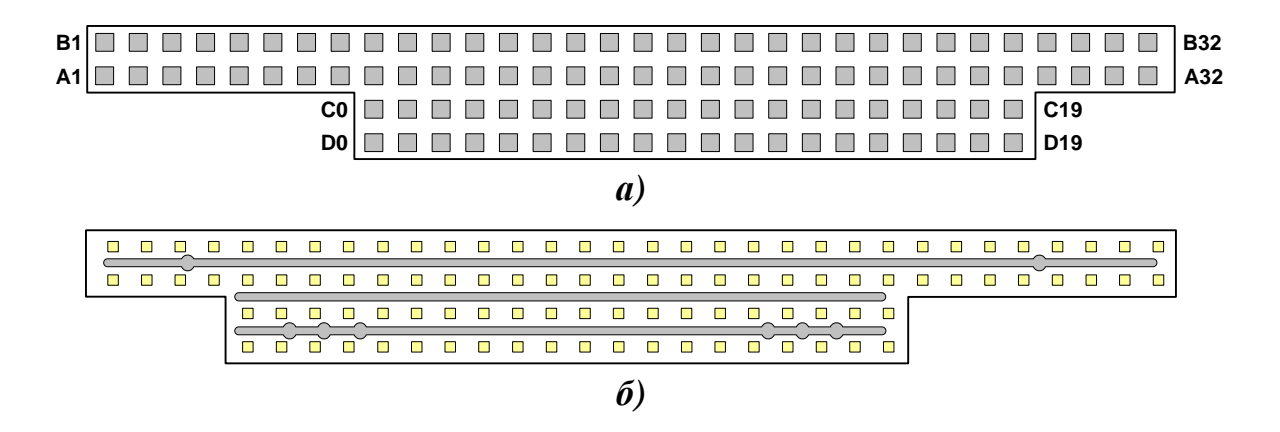

#### **1.10.18 MicroPC extension bus (ISA 8 bit)**

Edge connector MicroPC (XS6) is designed for installation of CPC152 into MicroPC mounting frame and for extension of system functionality by way of installing extension modules in MicroPC format into the frame. It is possible to install no more than 8 extension modules in MicroPC format.

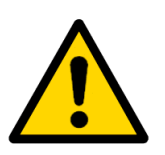

#### **Attention!**

Connection of FDDs in MicroPC format is not supported (however, connection of an external drive to the USB port).

### **1.10.19 Diagnostic LEDs**

For indication of various conditions, the module is equipped with separately located LEDs, as well as 2 LEDs, integrated into the XS2 connector. The LEDs are installed from TOP side. Purpose of module's LEDs is specified in the table.

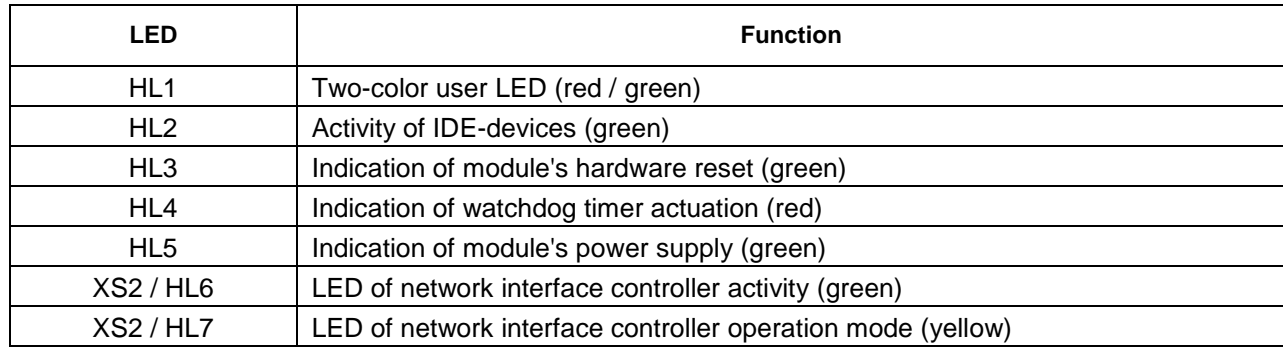

#### **Table 1-5: Purpose of CPC152 LEDs**

HL1 LED is controlled via recording to the integrated circuit register FPGA (input/output space, ISA bus).

#### **1.10.20 JTAG port (XP9)**

JTAG (XP9) connector is used during module production and represents a process connector.

#### **1.10.21 Acceleration, pressure and temperature sensors**

As acceleration sensor, a capacitance integrated sensor MMA8451Q (Freescale) is used. With resolution of 8/14 bit this sensor enables to measure acceleration via three axes, vibrations in ranges 2/4/8 g, determine a slope angle, free fall, ripples and shocks.

The module also includes a digital integrated pressure sensor MPL115A2 (Freescale), which enables to measure pressure in the range from 50 to 115 kPa (standard measurement accuracy amounts to 1 kPa in the operating temperature range from -20 to +85°С).

Additionally, the module is equipped with temperature sensor LM92CIM (National Semiconductor), which enables to measure temperature on module's surface with resolution of 12 bit (+ sign) in the range from -55 to +125°C. The sensor is located in the Vortex86DX CPU area.

Acceleration, pressure and temperature sensors are connected to I2C bus of the CPU. Measurement area is not rated, the standard error is defined by characteristics, stated by sensors manufacturer.

In order to use the sensors as measuring sensors it is required to perform their calibration testing (system of calibration factors storage maybe arranged on the basis of FRAM nonvolatile memory, which main principles of operation are specified in Section 4.6 "Interface BIOS SOC Vortex86DX for read/write in FRAM").

#### **1.10.22 Audio port**

Audio port in CPC152 module is implemented on the basis of integrated circuit CMI8738MX (Cmedia), including a sound controller and 16-bit audio codec.

Codec is compatible with SBPRO™ version.

the set of audio ports includes: LINE-IN (Stereo), LINE-OUT (STEREO) and MIC (MONO).

Audio ports are routed to the XP15 connector. Connection of devices is possible via KIB98102 interface board, on which these interfaces are routed to the standard "Audio Jack" type connectors.
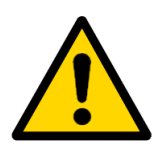

#### **Attention!**

For proper operation of Audio ports it is required to remove the jumpers XP1[1-2], XP2[1-2] and install jumpers XP3[1-2], XP4[2-3] on interface board KIB98102.

Use of KIB98101 is not recommended, since KIB98101 does not provide compatibility with a number of TFT-panels and does not ensure an accurate playback/record of sound.

## **1.10.23 Video port (Analog RGB and TFT)**

Video subsystem of CPC152 is implemented on the basis of SM718KE160000-AB video processor. Video controller with 2D accelerator function has the following technical characteristics and capacities:

- Volume of integrated video memory 16 MB DDR;
- Possibility of connecting LCD (TFT) panels with TFT interfaces and resolution of no more than 1920 x 1440 (60 Hz), color depth of no more than 18 bit;
- Possibility of connecting RGB (VGA) displays with resolution of no more than 1920 x 1440 (75 Hz, 32 bit).

TFT and Analog RGB ports are routed to the XP15 connector. Connection of devices is possible via KIB98102 interface board, on which these interfaces are routed to IDC-34 (TFT) and DSUB-15F (Analog RGB) connectors.

Using the X6 jumper on CPC152 makes it possible to select the power supply voltage of TFT-panel (+3.3 / +5 V).

An additional XP2 connector (98424-G52-10LF, FCI) is also provided for the connection of display or TFT-panel to the Analog RGB port by a separate cable to XP2 connector without the use of KIB98102 interface board. For the connection, ACS00027-02 cable will be required (not included into the Delivery Checklist, to be purchased as an option).

For proprietary manufacturing of the cable it is recommended to use the 10 pin socket to the ribbon cable with a pitch of 1 mm - 89947-710LF (FCI).

**Numbering of XP2 connector contacts**

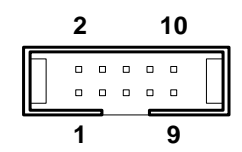

#### **1.10.24 XP15, XP16 extension ports**

For connection of such devices as TFT-panel, VGA-display, PS/2 mouse and keyboard in CPC152 module, an extension in the shape of XP15 connector (5-104068-6, AMP) is provided. This extension is designed for connection to CPC152 module of KIB98102 interface board. Connection to KIB98102 is carried out by cables ACS00015 (300 mm), ACS00015-02 (120 mm), ACS00015-03 (140 mm) or ACS00015-02 (500 mm).

For proprietary manufacturing of the cable for connection to the KIB98102 interface board it is recommended to use a 60-pin socket 1-111196-2 (AMP) with a pitch of 1.27 mm and a ribbon cable 57013-3 (AMP).

**Fig. 1-16: External view of XP15 connector**

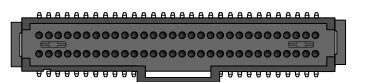

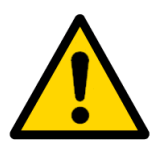

#### **Attention!**

It is not recommended to use KIB98101 interface board jointly with the CPC152 CPU Module.

While connecting KIB98101 interface board instead of KIB98102 to CPC152, there are the following limitations:

- Power supply of the TFT-panel is possible only by a  $+5$  V level (it is required to choose +5V power supply voltage using the X6 jumper), proper operation of TFT-panel in this case is not guaranteed;
- Limited functionality of Audio port (lack of electret microphones support, additional noises in LINE\_IN, LINE\_OUT channels).

For the connection of such devices as HDD 2.5", HDD 3.5", LPT in CPC152 module, an extension in the form of XP16 connector is provided. This extension is designed for the connection of KIB98201 interface board.

Connection to KIB98102 is carried out by cables ACS00016 (300 mm), ACS00016-02 (120 mm), ACS00016-03 (140 mm) or ACS00016-02 (500 mm).

For proprietary manufacturing of the cable for connection to the KIB98201 interface board it is recommended to use a 72-pin socket 1-111196-4 (AMP) with a pitch of 1.27 mm and a ribbon cable 1-57013-2 (AMP).

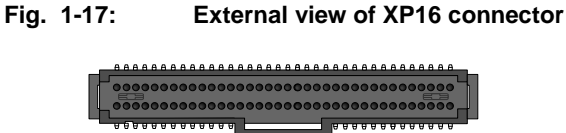

# SECTION 2

# TECHNICAL INFORMATION

# **2 TECHNICAL INFORMATION**

# **2.1 General technical specifications of CPC152**

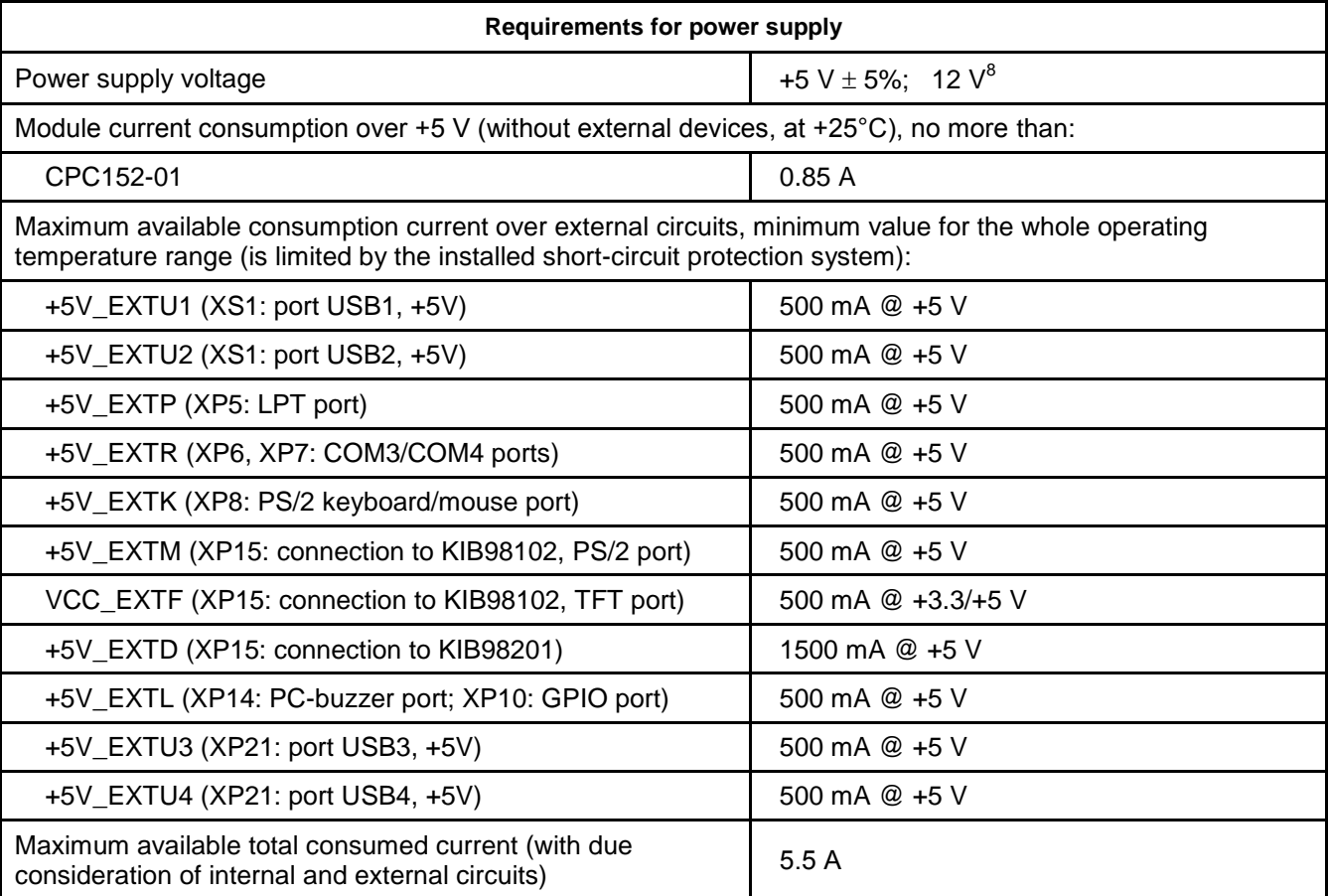

#### **Table 2-1: Requirements for power supply of CPC152**

#### **Table 2-2: Characteristics of digital inputs-outputs (GPIO)**

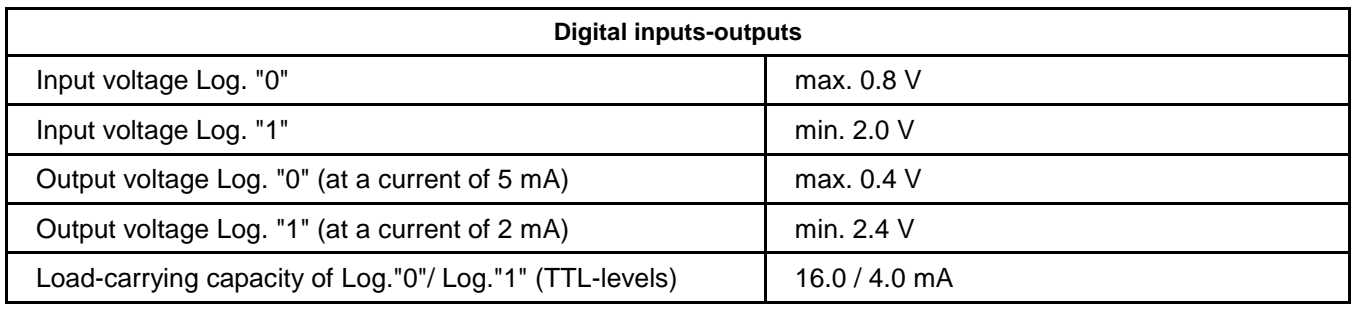

<sup>-</sup><sup>8</sup> Required only for illumination of LCD panels

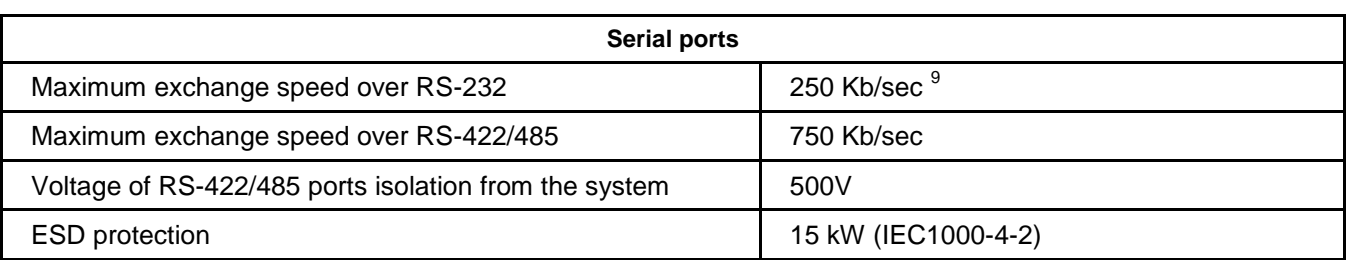

#### **Table 2-3: Characteristics of serial ports**

#### **Table 2-4: Characteristics of USB, LAN ports**

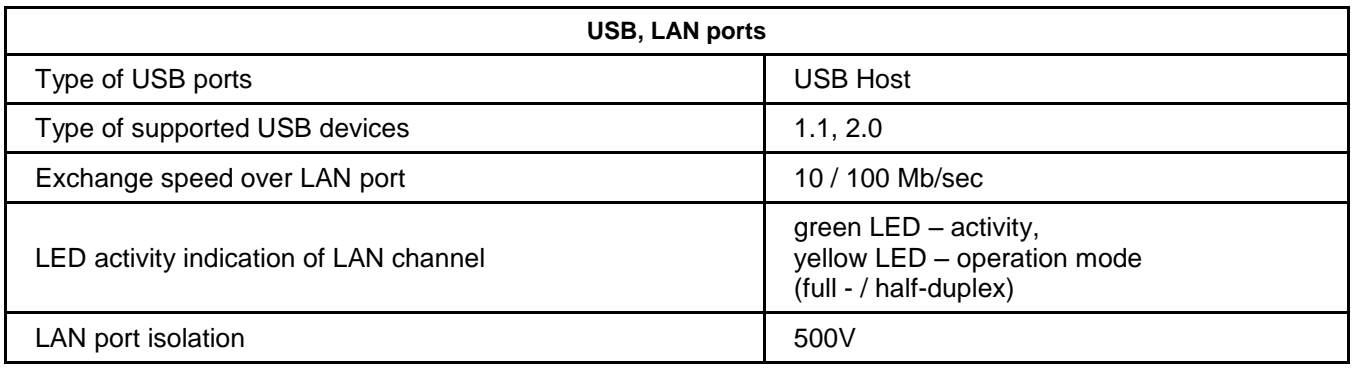

#### **Table 2-5: IDE port characteristics**

| <b>IDE</b> port                        |                             |  |  |
|----------------------------------------|-----------------------------|--|--|
| Volume of integrated FLASH-drive       | 1 GB                        |  |  |
| Supported types of Compact Flash cards | 1/2                         |  |  |
| Supported IDE-device operation modes   | up to Ultra-DMA 100 $^{10}$ |  |  |
| Number of IDE devices                  | up to 2 devices             |  |  |

**Table 2-6: Characteristics of integrated temperature, pressure, acceleration sensors**

| <b>Temperature sensor</b>                       |                                                                                    |  |  |
|-------------------------------------------------|------------------------------------------------------------------------------------|--|--|
| Temperature measurement range                   | -55+125°C (complementary code with a<br>sign)                                      |  |  |
| Type of sensor used                             | <b>LM92CIM (National Semiconductor)</b>                                            |  |  |
| Rated absolute temperature measurement error 11 | $\pm$ 0.5°C (+10+50°C)<br>$\pm$ 1.0°C (-10+85°C)<br>$\pm 2.0^{\circ}$ C (-40+85°C) |  |  |
| Resolution                                      | 12 bit $+$ sign                                                                    |  |  |
| Price of the least significant digit value      | $0.0625^{\circ}$ C                                                                 |  |  |
| Conversion time                                 | up to $1000$ ms                                                                    |  |  |

<sup>–&</sup>lt;br>9 Exchange speed over serial ports is defined by the value of frequency divider register, in the BIOS Setup settings, maximum standard frequency – 115200 Kb/sec.

 $10$  Setting of UltraDMA-5 mode is only possible if the integrated drive is solely active and this drive is set as Primary Master, and other devices are not connected to IDE interface.

<sup>&</sup>lt;sup>11</sup> relative error is not rated, data specified in the table are guaranteed by sensor manufacturer and are not verified during the tests

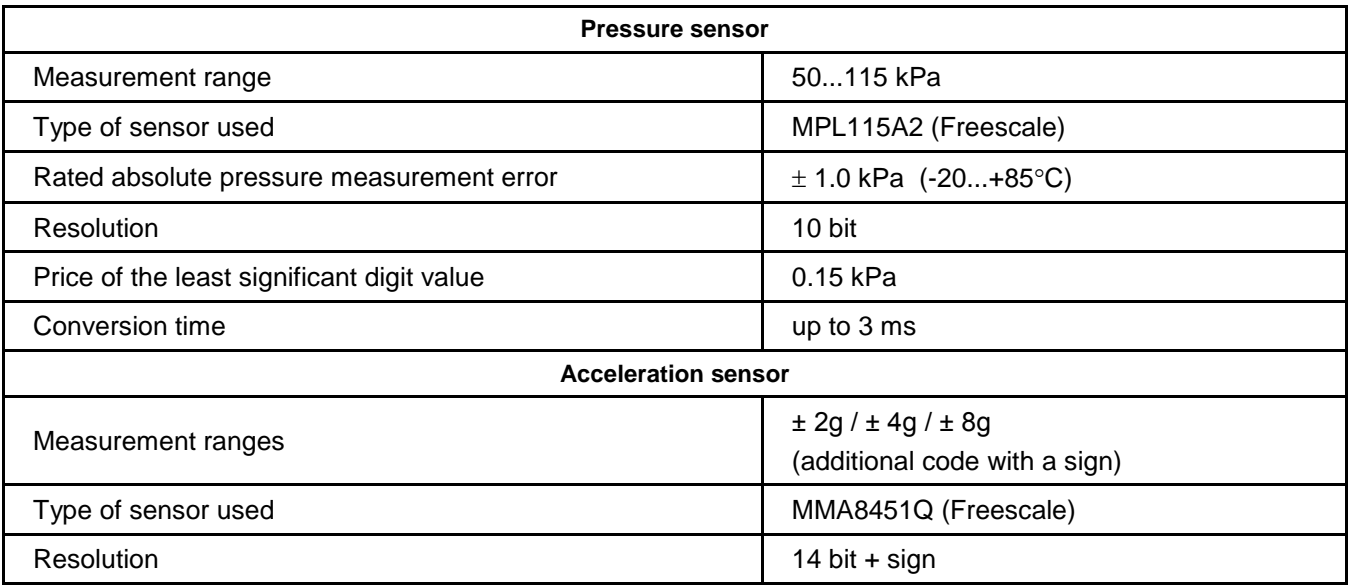

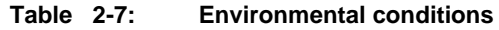

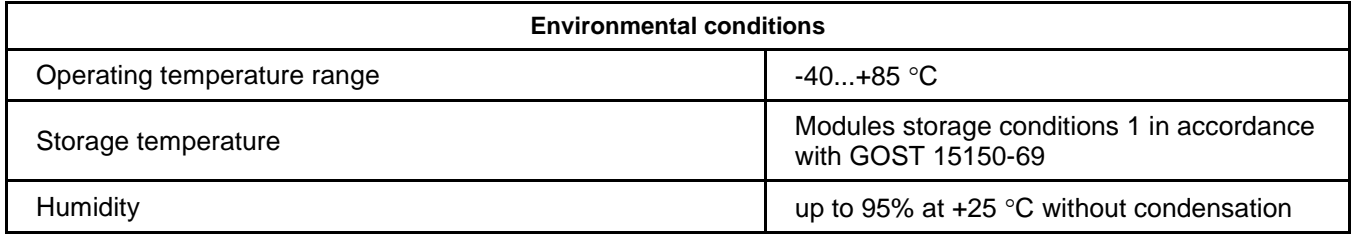

#### **Table 2-8: Mechanical characteristics**

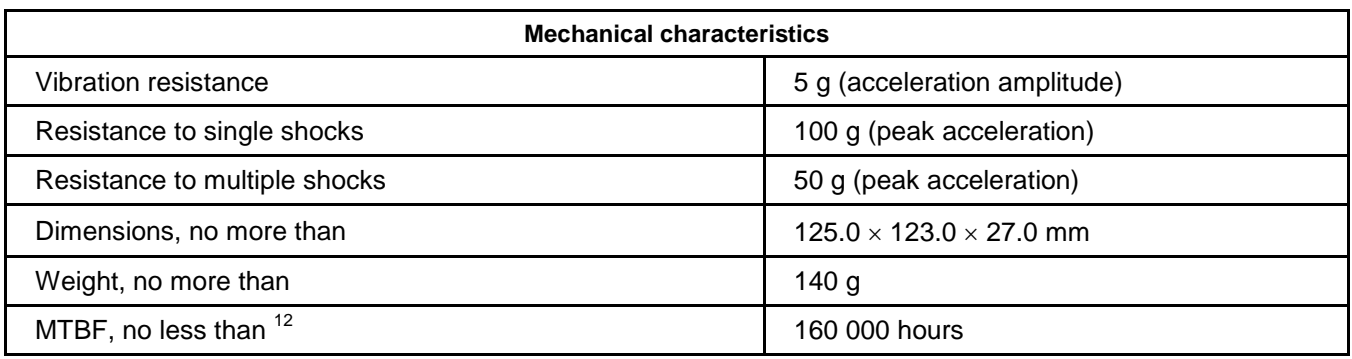

-

 $12$  MTBF values are calculated using the Telcordia Issue 1 computation model (Method I Case 3 calculation technique) for continuous operation in case of the ground-based placement under the conditions, corresponding to the climatic category "Moderately Cold Climate 4" according to the GOST 15150-69, at ambient temperature of + 30С.

# **2.2 Allocation of hardware interrupts**

| #                | <b>Default source</b>                             | <b>Alternative sources</b>                                                      |  |
|------------------|---------------------------------------------------|---------------------------------------------------------------------------------|--|
| <b>NMI</b>       |                                                   | Internal WDT<br>٠.<br><b>SYSTEM EVENT *</b><br>External ISA - devices (IOCHCK#) |  |
| IRQ0             | Reserved (system timer)                           |                                                                                 |  |
| IRQ1             | PS/2 Keyboard                                     |                                                                                 |  |
| IRQ <sub>2</sub> | Reserved (cascading)                              |                                                                                 |  |
| IRQ3             | COM2 (RS-422/485) / COM4 (RS-232)                 | <b>External ISA - devices (IRQ3)</b>                                            |  |
| IRQ4             | COM2 (RS-422/485) / COM3 (RS-232)                 | External ISA - devices (IRQ4)                                                   |  |
| IRQ <sub>5</sub> | LPT port                                          | • USB controller<br>External ISA - devices (IRQ5)                               |  |
| IRQ <sub>6</sub> | USB controller*                                   | External ISA - devices<br>٠<br>• Internal WDT                                   |  |
| IRQ7             | (see Registers of control / interrupts condition) | <b>External ISA - devices (IRQ7)</b><br><b>SYSTEM EVENT ***</b><br>Internal WDT |  |
| IRQ8             | RTC (Real Time Clock)                             |                                                                                 |  |
| IRQ9             | External ISA - devices (IRQ9)                     |                                                                                 |  |
| <b>IRQ10</b>     | External ISA - devices (IRQ10)                    |                                                                                 |  |
| IRQ11            | (see Registers of control / interrupts condition) | <b>External ISA - devices (IRQ11)</b>                                           |  |
| IRQ12            | PS/2 Mouse**                                      | • USB controller<br>External ISA - devices (IRQ12)                              |  |
| IRQ13            | Reserved (support of coprocessor)                 |                                                                                 |  |
| IRQ14            | Primary IDE (HDD, Compact Flash, )                | <b>External ISA - devices (IRQ14)</b>                                           |  |
| IRQ15            | <b>LAN</b> controller                             | SYSTEM EVENT ***<br>External ISA - devices (IRQ15)                              |  |

**Table 2-9: Addresses of hardware interrupts** 

\* USB controller by default occupies IRQ6 interrupt line. If the LPT port is switched off in the BIOS Setup settings, the USB controller occupies IRQ5 line.

\*\* Use of alternative sources is possible only when switching off the PS/2 Mouse support in BIOS Setup settings (see "Boot -> Boot Settings Configuration", parameter "PS/2 Mouse Support").

\*\*\* The following sources are combined over "or" inside the FPGA and can be switched to the input of relevant interrupt by way of recording to the respective FPGA control register (hereinafter referred to as the "SYSTEM EVENT").

- **PFO** (power supply +5V reduction lower than the level of 4.65 V)
- **External WDT**
- **External optoisolated input**

# **2.3 Channels of DMA module**

**Table 2-10: Channels of DMA module**

| #                | <b>Source</b>               |
|------------------|-----------------------------|
| DRQ0             |                             |
| DRQ1             | LPT/ External ISA - devices |
| DRQ <sub>2</sub> | External ISA - devices      |
| DRQ3             | External ISA - devices      |
| DRQ5             | External ISA - devices      |
| DRQ6             | External ISA - devices      |
| DRQ7             | External ISA - devices      |

## **2.4 I/O address space**

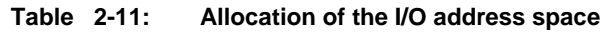

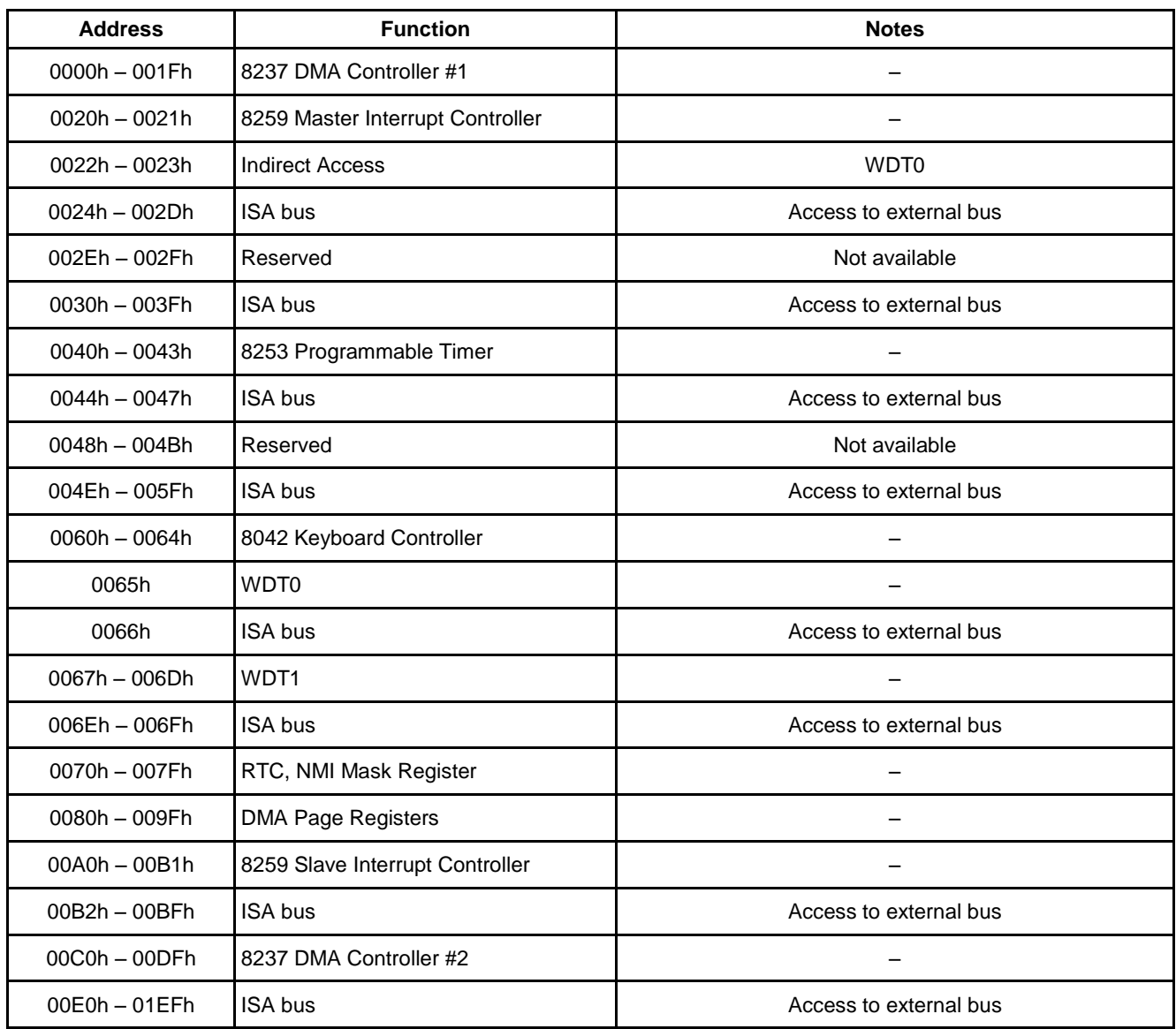

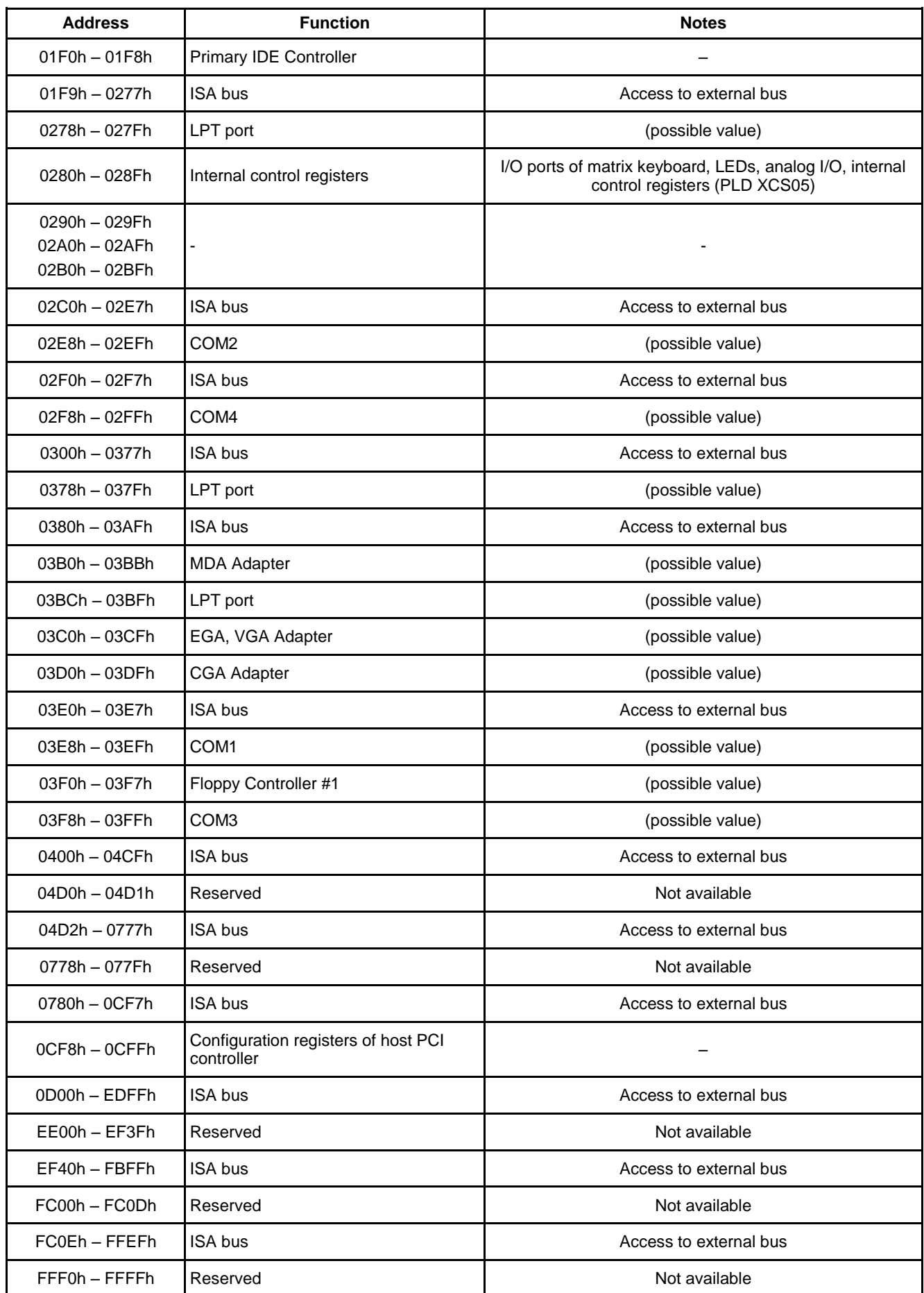

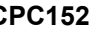

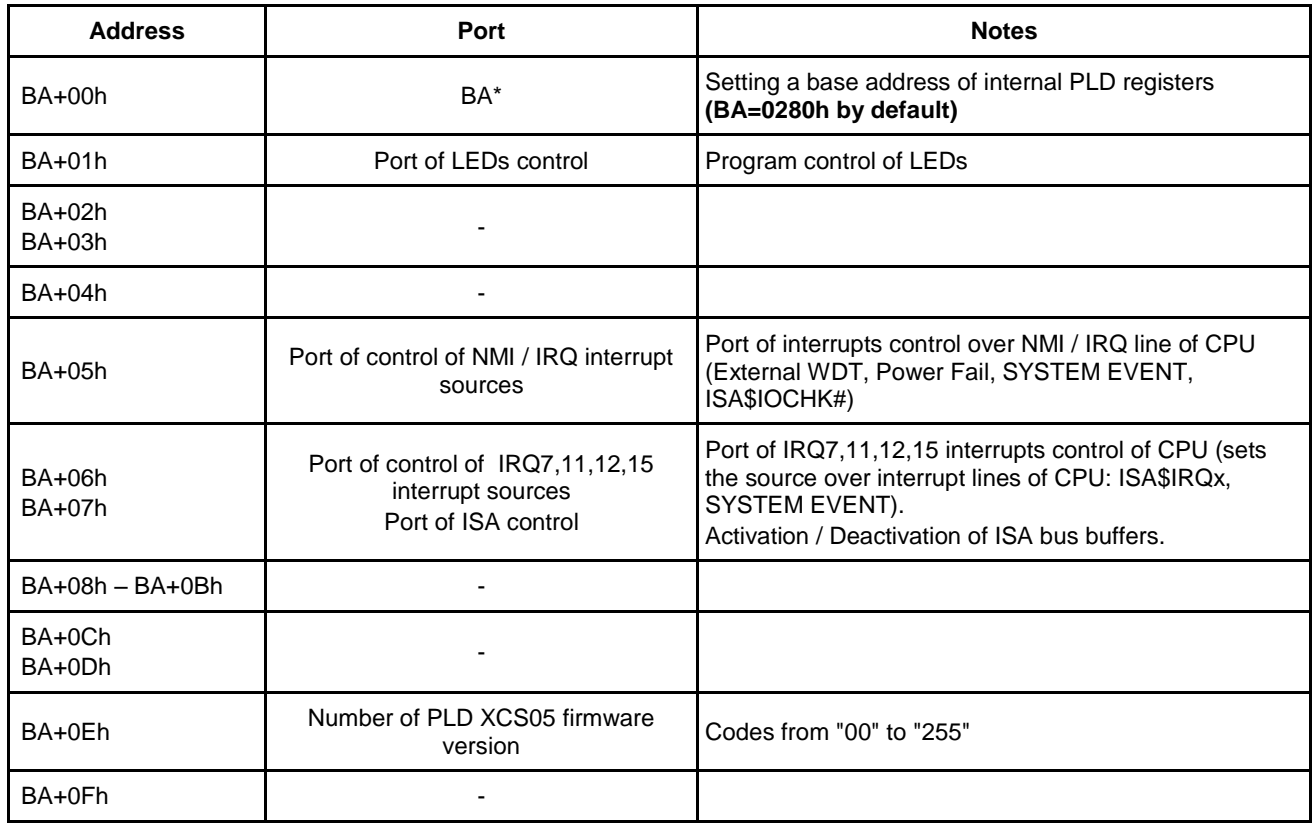

### **Table 2-12: Internal I/O addresses**

\* see register description "*Port of base address (BA) control*".

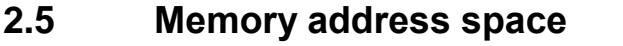

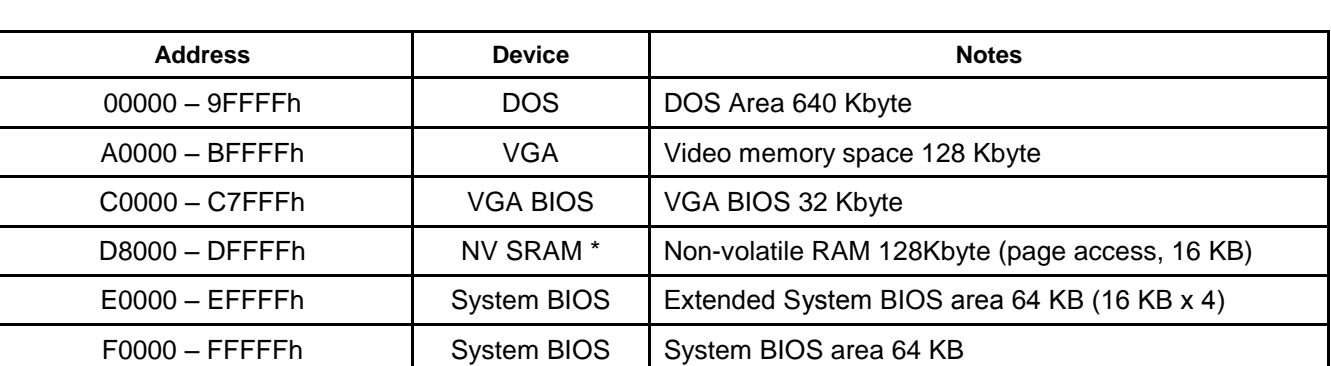

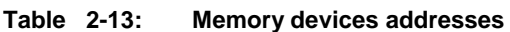

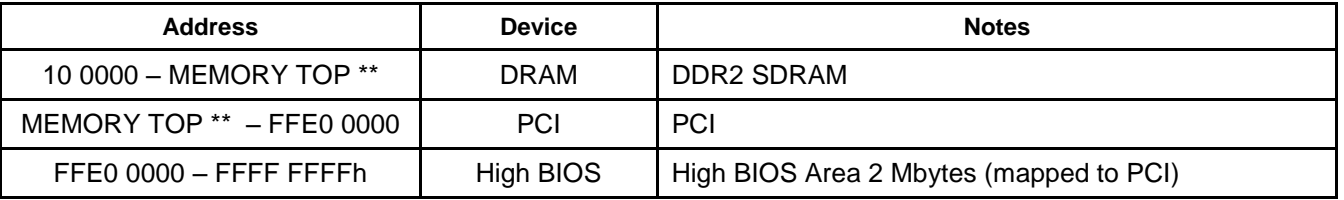

\* Number of current page of non-volatile RAM is software selectable via I/O port (BA+0x0C).

\*\* Volume of installed memory DDR2 SDRAM - 256 Mbyte.

# **2.6 Use of GPIO ports of CPU**

Vortex86DX microchip is equipped with 4x I/O GPIO (General Purpose Input Output) ports, available for the user via internal microchip registers. Each port represents 8x I/O lines, each of these lines can be set as an input or output by programming the registers of the relevant port.

For operation with GPIO ports, by two 8-bit registers per port will be used – date register and direction register. Each data register bit is matched with the relevant circuit on the board: Bit 0 corresponds to the line of 0 port (GPIO\_Px0), bit 7 corresponds to the line of 7 port (GPIO\_Px7) etc. Each bit of the direction register is matched with the respective circuit on the board. Bit 0 corresponds to the line of 0 port (GPIO\_Px0), bit 7 corresponds to the line of 7 port (GPIO\_Px7) etc.

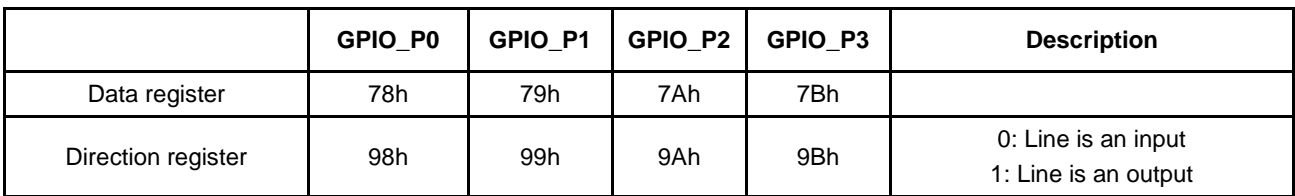

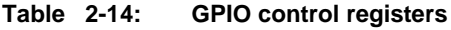

Purpose of the used GPIO ports is specified in the table below.

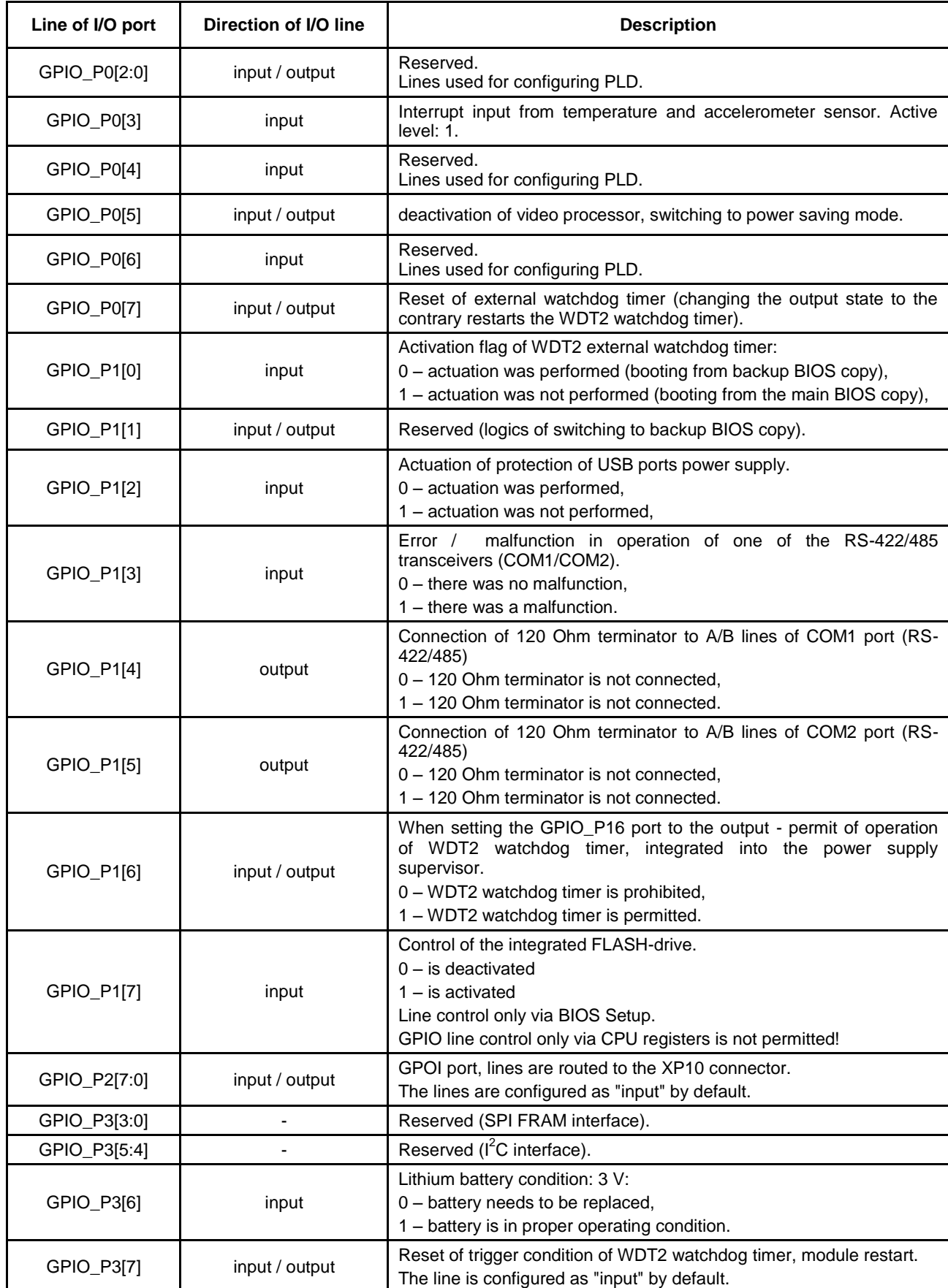

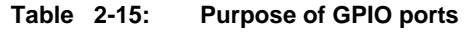

## **2.7 WDT0, WDT1 watchdog timers**

Microchip of the Vortex86DX CPU is equipped with two adjustable hardware watchdog timers.

Access to registers of WDT0 timer is carried out via 65h port and 22h ports (Index address register) and 23h (Data register). For accessing registers, it is required to write the port address to the 22h port, which data reading and/or writing is carried out via 23h port. Tables 2-20…2-28 contain detailed description of control registers of WDT0 watchdog timer.

Access to the registers of WDT1 timer is carried out via 67h – 6Dh ports. The tables below 2- 29…2-35 contain detailed description of control registers of WDT1 watchdog timer.

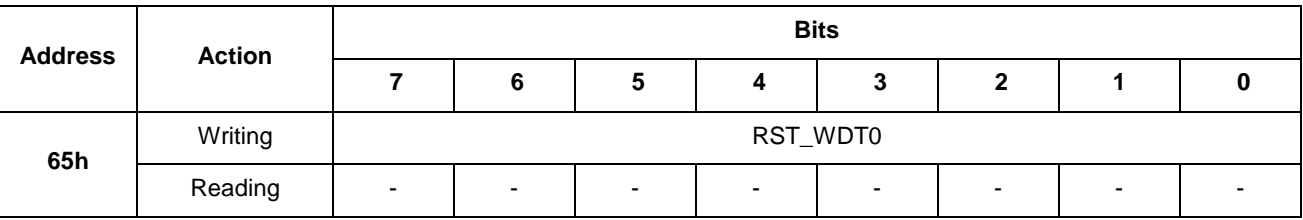

**Table 2-16 WDT0 restart register**

Any writing to this port will lead to the restart of WDT0 timer.

#### **Table 2-17 Index register of WDT0 address port**

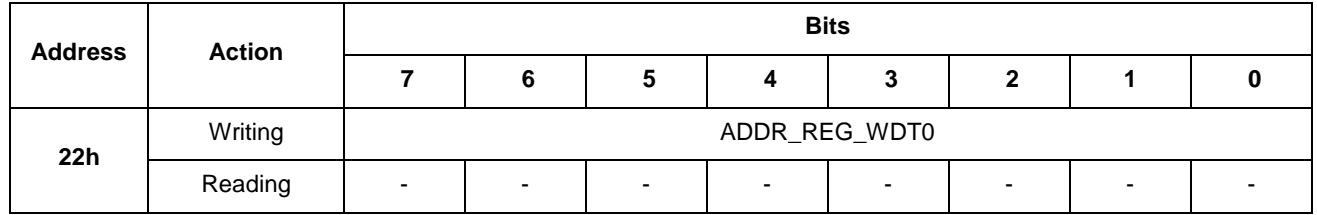

ADDR REG WDT0. Indicates address of the selected register of WDT0 watchdog timer for accessing via 23h data register.

#### **Table 2-18 Data register of WDT0 port**

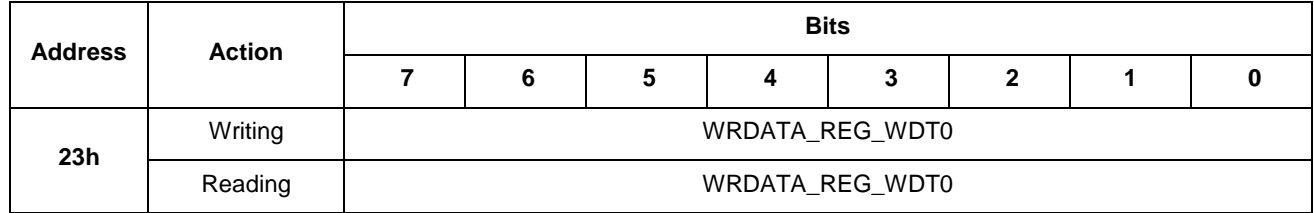

WRDATA\_REG\_WDT0. Contains data for writing to the internal register of WDT0 timer, which address is specified in the ADDR\_REG\_WDT0 field of 22h index register address.

WRDATA\_REG\_WDT0. Contains data when reading from the internal register of WDT0 timer, which address is specified in the ADDR\_REG\_WDT0 field of 22h index register address.

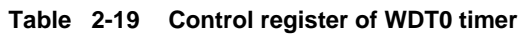

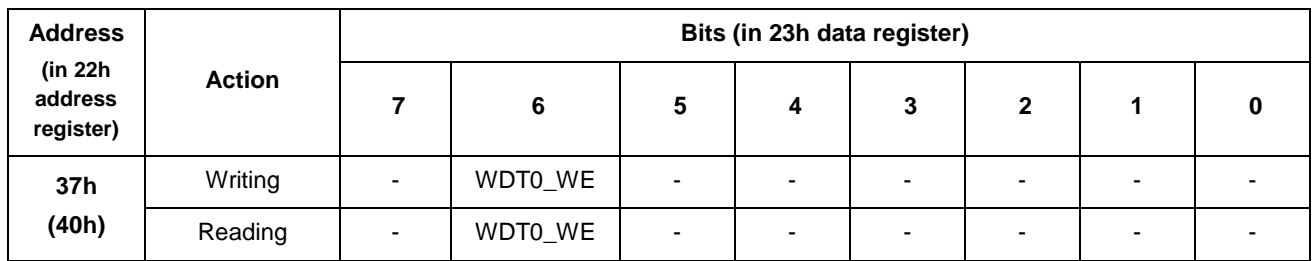

## WDT0\_WE. Permission of WDT0 watchdog timer operation.

1 – permitted (default value);

 $0$  – prohibited.

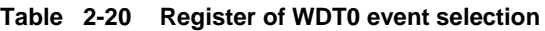

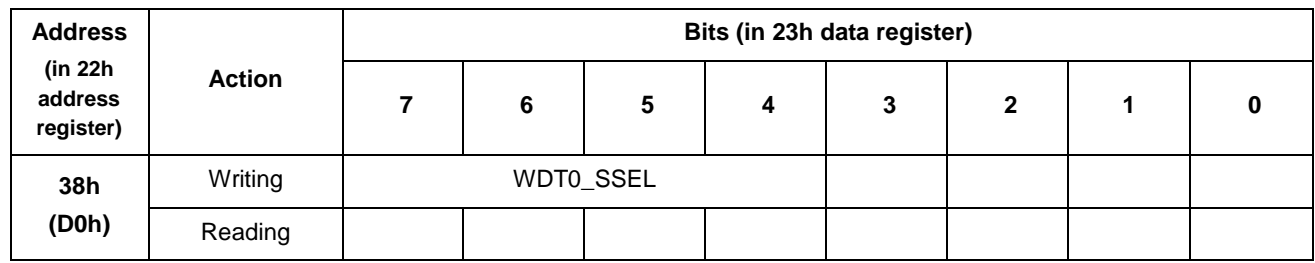

WDT0\_SSEL. Selection of the event upon completion of WDT0 timer count.

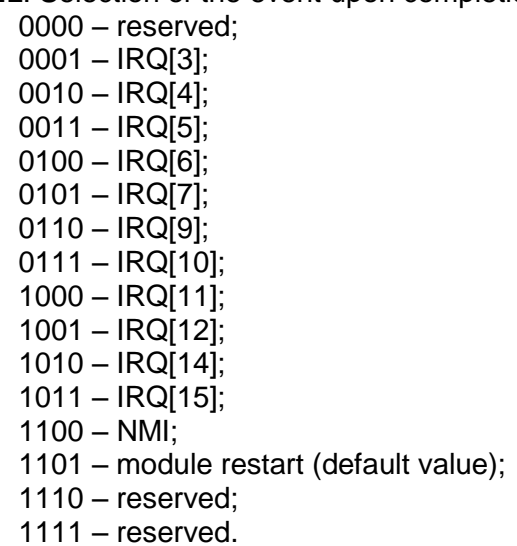

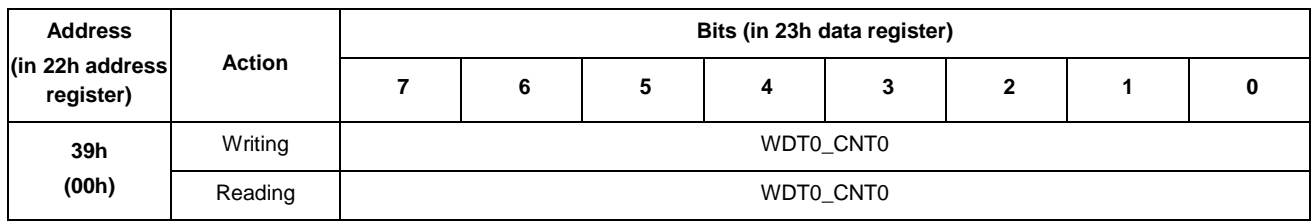

#### **Table 2-21 CNT0 register of WDT0 timer value**

#### WDT0\_CNT0. Bits [7:0] of WDT0\_CNT counter [23:0] of WDT0 timer. The counter has a resolution of 30.5 µs

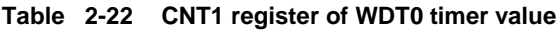

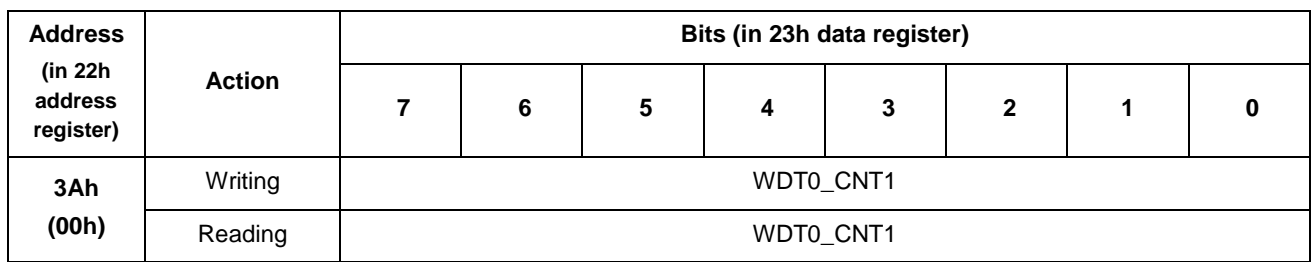

WDT0\_CNT1. Bits [15:8] of WDT0\_CNT counter [23:0] of WDT0 timer. The counter has a resolution of 30.5 µs

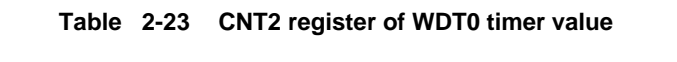

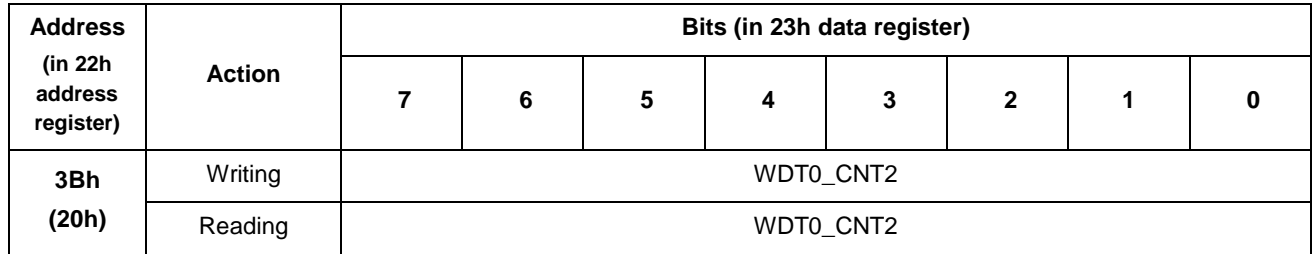

WDT0\_CNT2. Bits [23:16] of WDT0\_CNT counter [23:0] of WDT0 timer. The counter has a resolution of 30.5 µs

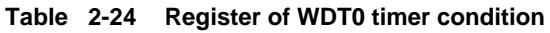

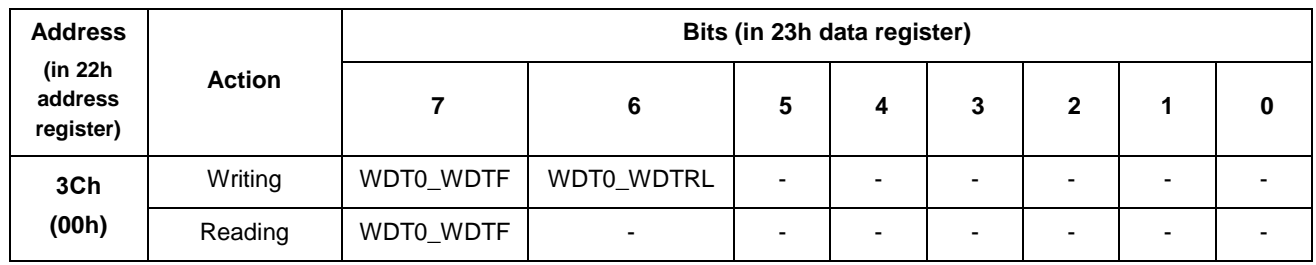

WDT0\_WDTF. Flag of WDT0 timer actuation.

1 – there was a timer actuation (record "1" into this bit resets the flag);

0 – there was no timer actuation.

WDT0\_WDTRL. WDT0 timer restart.

1 – Reboot of WDT0\_CNT counter;

0 – This value is not allowed to be written.

#### **Table 2-25 WDT1 restart register**

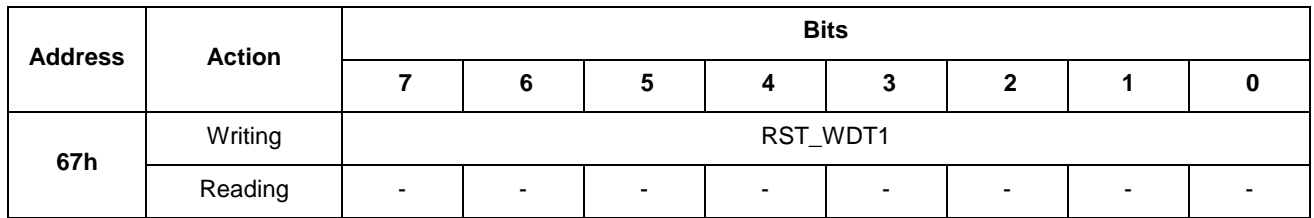

Any writing to this port will lead to the restart of WDT1 timer.

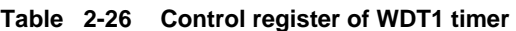

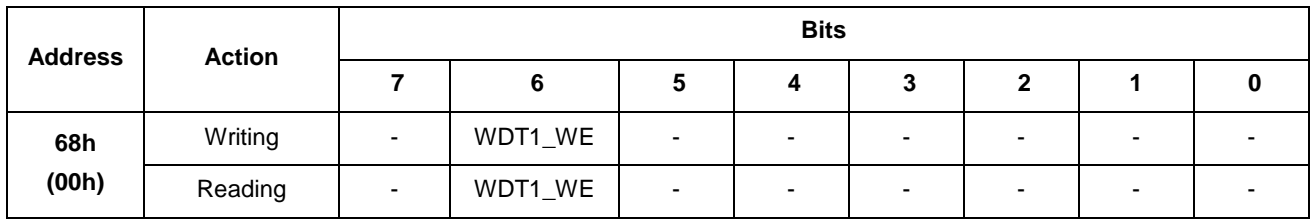

WDT1\_WE. Permission of WDT1 watchdog timer operation.

1 – permitted;

0 – prohibited (default value);

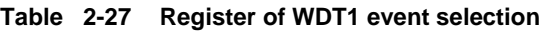

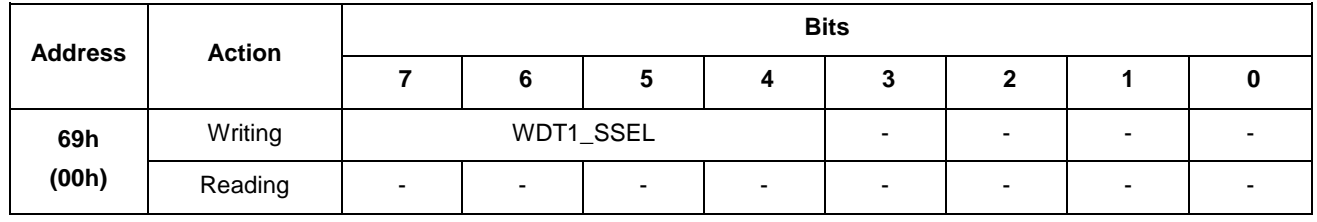

WDT1\_SSEL. Selection of the event upon completion of WDT1 timer count. ult value);

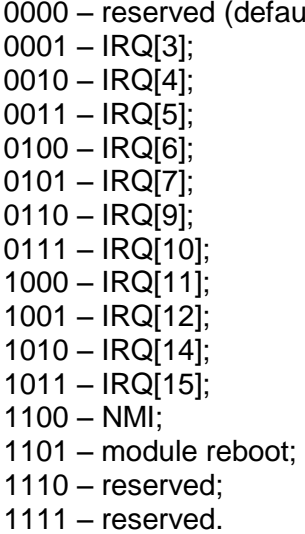

#### **Table 2-28 CNT0 register of WDT1 timer value**

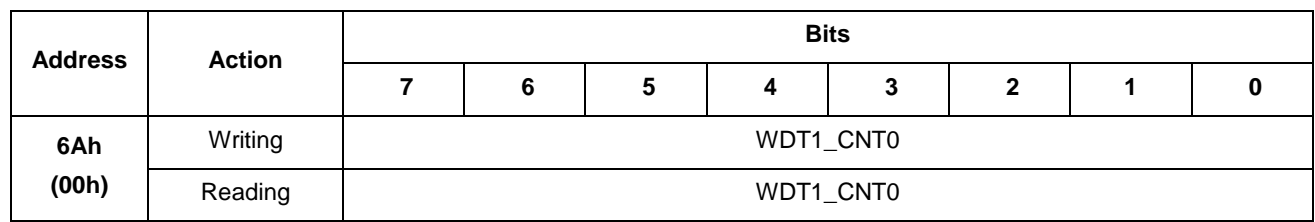

WDT1\_CNT0. Bits [7:0] of WDT1\_CNT counter [23:0] of WDT1 timer. The counter has a resolution of 30.5 µs

#### **Table 2-29 CNT1 register of WDT1 timer value**

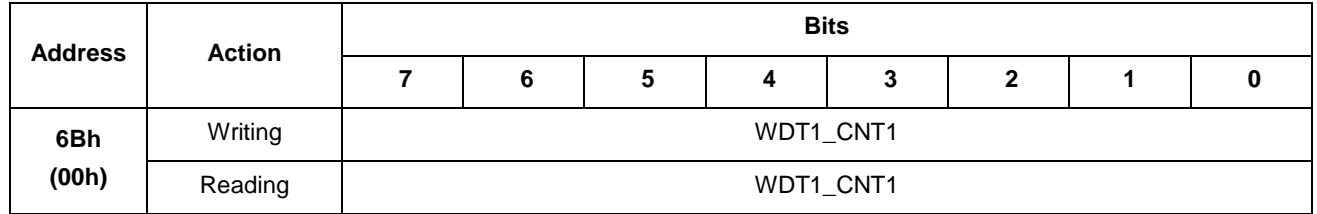

#### WDT1\_CNT1. Bits [15:8] of WDT1\_CNT counter [23:0] of WDT1 timer. The counter has a resolution of 30.5 µs

#### **Table 2-30 CNT2 register of WDT1 timer value**

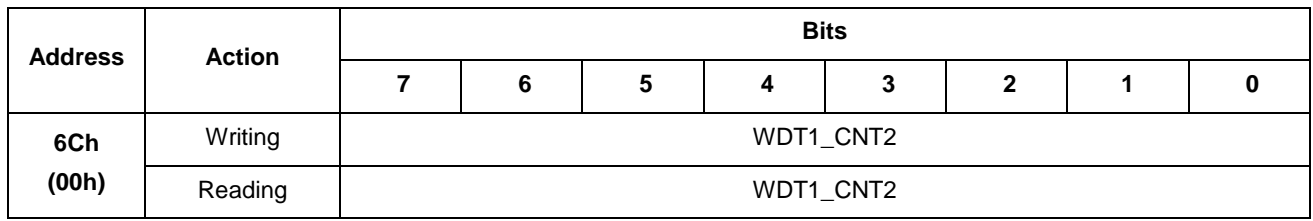

#### WDT1\_CNT2. Bits [23:16] of WDT1\_CNT counter [23:0] of WDT1 timer. The counter has a resolution of 30.5 µs

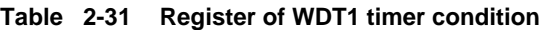

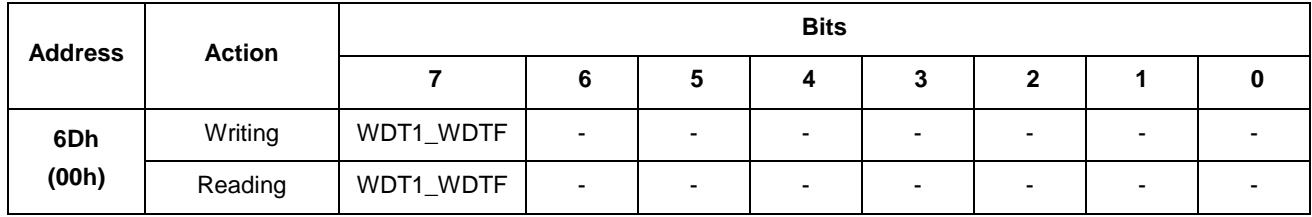

WDT1\_WDTF. Flag of WDT1 timer actuation.

1 – there was a timer actuation (record "1" into this bit resets the flag);

0 – there was no timer actuation.

## **2.8 Description of internal registers**

## **2.8.1 Register of base address (BA) control**

Used for setting the base address for module's internal registers.

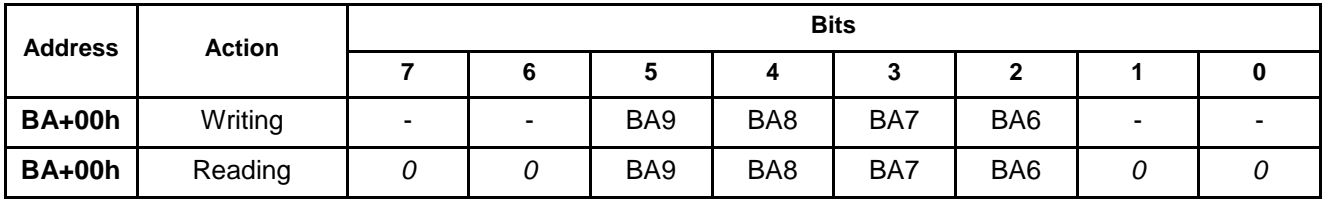

BA[9:6] Enables to set the Base Address of module's internal control registers or address segment in I/O area, where these registers will be available for the system. If the address bits of ISA\_SA bus [9:6] match with the BA bits [9:6], internal registers will be addressed in read/write cycles in the I/O area.

*BA value (after power on or hardware reset) by default = 0280h.*

For example, in order to set *BA=0300h*, it is required to write *30h* into the port. **Bit 5 and 4 of the base address (BA) always are written as equal to '0'.**

## **2.8.2 Control / LED condition register**

Enables a program control of two LED oscillators, as well as read their current condition.

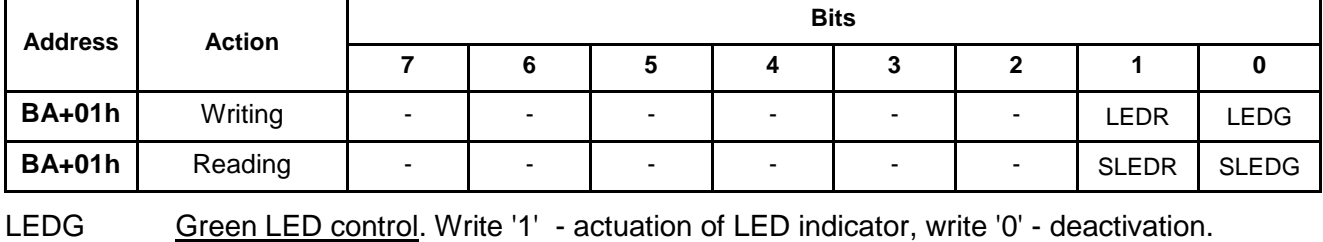

LEDR Red LED control. Write '1' - actuation of LED indicator, write '0' - deactivation.

SLEDG Green LED condition. '1' - activated, '0' – deactivated (by default).

SLEDR Red LED condition. '1' - activated, '0' – deactivated (by default).

## **2.8.3 Interrupts condition register of ISA bus controller**

Enables / prohibits to use external signals when generating an interrupt of NMI CPU, "SYSTEM EVENT" signal during writing to the port. The port also enables to determine a hardware source of NMI and "SYSTEM EVENT".

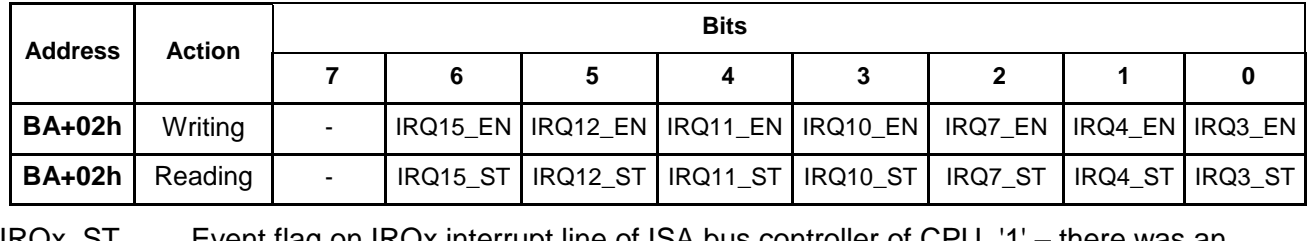

IRQx\_ST Event flag on IRQx interrupt line of ISA bus controller of CPU. '1' – there was an interrupt, '0' – there was no interrupt.

IRQx\_EN Reset / permission of setting a flag of IRQx interrupt. Permit – '1', prohibit – '0' (by default, after power on or reset).

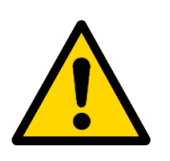

## **Attention!**

After each interrupt generation on 'IRQx' events it is required to reset a relevant 'IRQx\_EN' interrupt flag by consecutive writing of '0', and then '1' into the relevant bit of interrupt permission. If this is not done, there will be no further settings of event flags.

## **2.8.4 Register of control / system interrupts condition**

Enables / prohibits to use external signals when generating an interrupt of NMI CPU, "SYSTEM EVENT" signal during writing to the port. The port also enables to determine a hardware source of NMI and "SYSTEM EVENT".

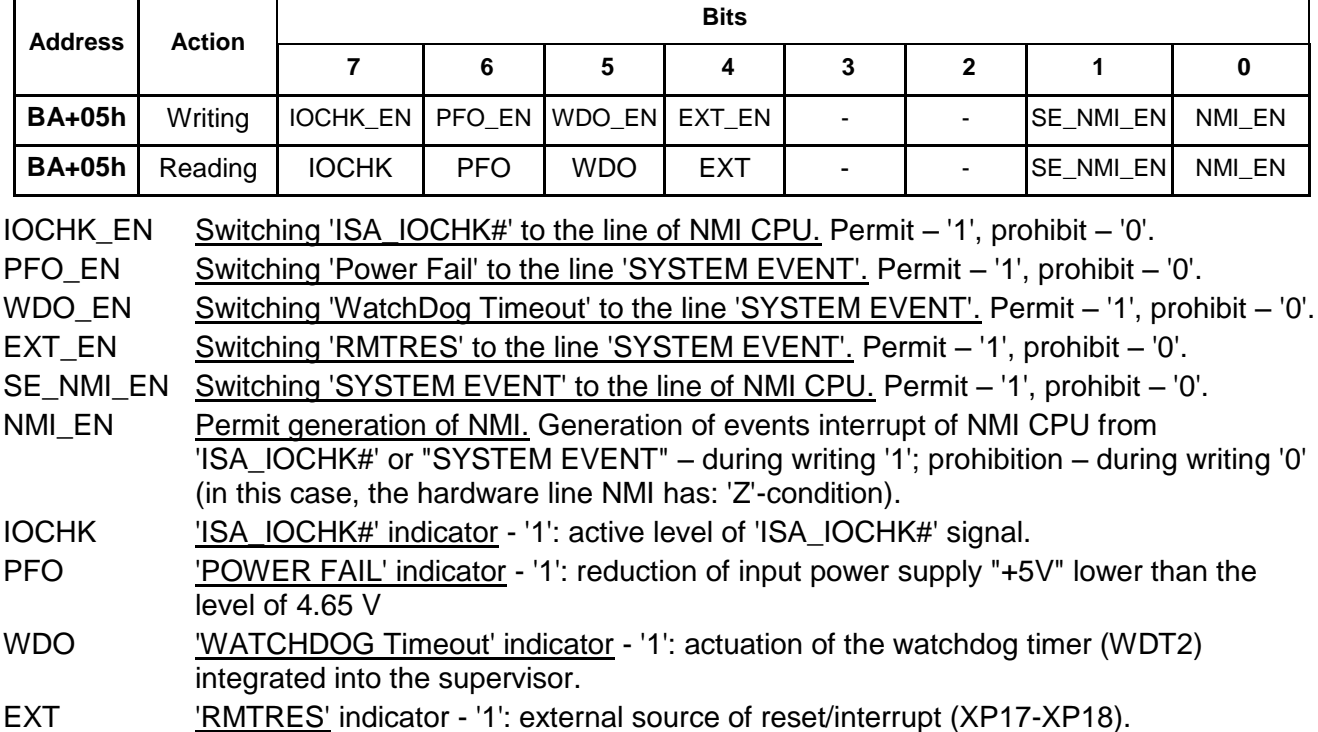

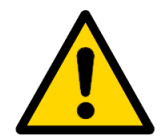

## **Attention!**

"SYSTEM EVENT" is generated over "or" from the following sources:

– "Power Fail" (reduction of power supply voltage value down to the level of 4.65 V),

– "WatchDog Timeout" (actuation of the external watchdog timer),

– "RMTRES" (external source of reset / interrupt XP17 / XP18).

Signal of NMI CPU is generated over "or" from the "SYSTEM EVENT" and "ISA\_IOCHK" sources.

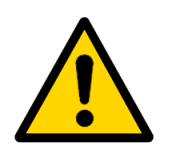

## **Attention!**

After each interrupt generation on ''ISA\_IOCHK#', 'POWER FAIL', 'WATCHDOG Timeout', 'RMTRES' events it is required to reset a relevant interrupt flag by consecutive writing of '0', and then '1' into the relevant bit of interrupt permission. If this is not done, there will be no further generation of interrupts from this port.

E.g., after generation of interrupt over 'RMTRES' event, in the interrupt handler it is required to first reset the 'EXT\_EN' flag in '0', and then set it into '1'.

## **2.8.5 Register of interrupts control of ISA bus controller**

Sets the source of interrupts on lines IRQ3, IRQ4, IRQ7, IRQ10, IRQ11, IRQ12, IRQ15 of the CPU. Each line makes it possible to independently connect ISA bus interrupts (IRQ3, IRQ4, IRQ7, IRQ10, IRQ11, IRQ12, IRQ15), as well as the "SYSTEM EVENT" (external source of interrupts, Power Fail event, actuation of watchdog timer).

**Address Action Bits 7 6 5 4 3 2 1 0 BA+06h** write/read i15SEL[1:0] i12SEL[1:0] i11SEL[1:0] i7SEL[1:0] **BA+07h** write/read i3SEL[1:0] i4SEL[1:0] i10SEL[1:0] - ISAE i15SEL[1:0] Code of IRQ15 line selector. Possible options: ISA\$IRQ15 (b'00, by default); ISA\$IRQ7 (b'01); ISA\$IRQ3 (b'10);"SYSTEM EVENT" (b'11). i12SEL[1:0] Code of IRQ12 line selector. Possible options: ISA\$IRQ12 (b'00, by default); ISA\$IRQ3 (b'01); ISA\$IRQ4 (b'10); "SYSTEM EVENT" (b'11). i11SEL[1:0] Code of IRQ11 line selector. Possible options: ISA\$IRQ11 (b'00, by default) ; ISA\$IRQ7 (b'01); ISA\$IRQ4 (b'10); "SYSTEM EVENT" (b'11). i7SEL[1:0] Code of IRQ7 line selector. Possible options: ISA\$IRQ7 (b'00, by default) ; RSVD (b'01); RSVD (b'10); "SYSTEM EVENT" (b'11). i3SEL[1:0] Code of IRQ3 line selector. Possible options: ISA\$IRQ3 (b'00, by default) : RSVD (b'01); RSVD (b'10); ISA\$IRQ3 (b'11). i4SEL[1:0] Code of IRQ4 line selector. Possible options: ISA\$IRQ4 (b'00, by default) ; RSVD (b'01); RSVD (b'10); ISA\$IRQ4 (b'11). i10SEL[1:0] Code of IRQ10 line selector. Possible options: ISA\$IRQ10 (b'00, by default) ; ISA\$IRQ7 (b'01); ISA\$IRQ3 (b'10); "SYSTEM EVENT" (b'11). ISAE Control of buffer elements of ISA bus. '0': deactivated (outputs in 'Z'-condition). '1': buffer elements of ISA bus are activated (by default during power on or reset). If buffer elements are deactivated, no devices on external ISA bus will be available!

The port is also used for activation/deactivation of buffer elements of ISA bus.

\* RSVD – Reserved.

## **2.8.6 Control register of page access to NV SRAM 128 KB**

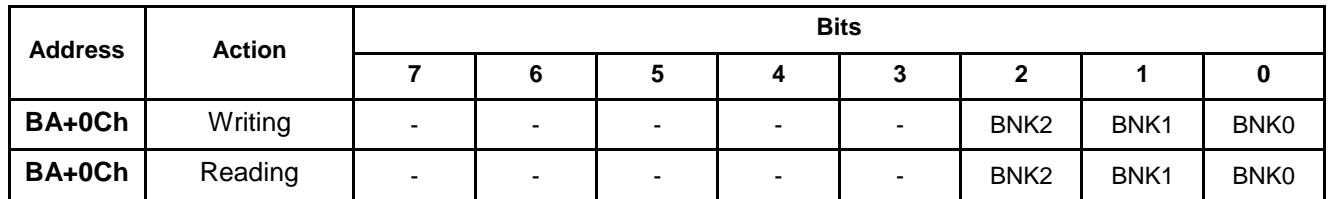

Enables a program control of NV SRAM active page number.

BNK[2:0] SRAM active page number. Page size: 16 KB. Base window address is selected in BIOS Setup settings (by default: D8000h).

## **2.8.7 Code register of XCS05 version**

Code of the version number of XСS05 matrix diagram is available over reading via byte port with BA+0Eh address.

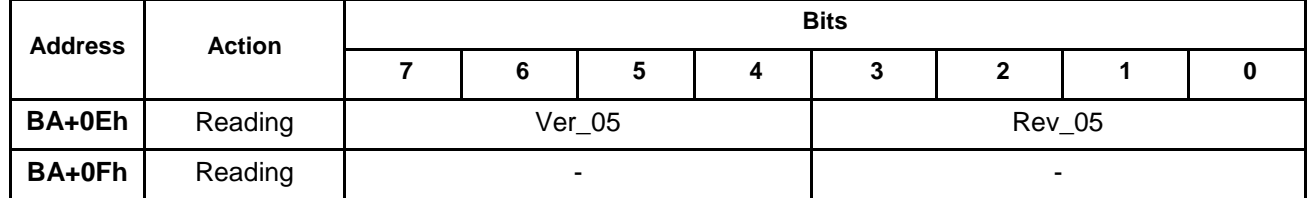

Ver\_05 – numeric code of the version number of XCS05 matrix diagram;

Rev\_05 – numeric code of the revision number of XCS05 matrix diagram.

# **2.9 Table of module connector contacts** <sup>13</sup>

## **2.9.1 Table of XP1 connector contacts: Compact Flash**

**Table 2-32: Purpose of XP1 connector contacts: Compact Flash**

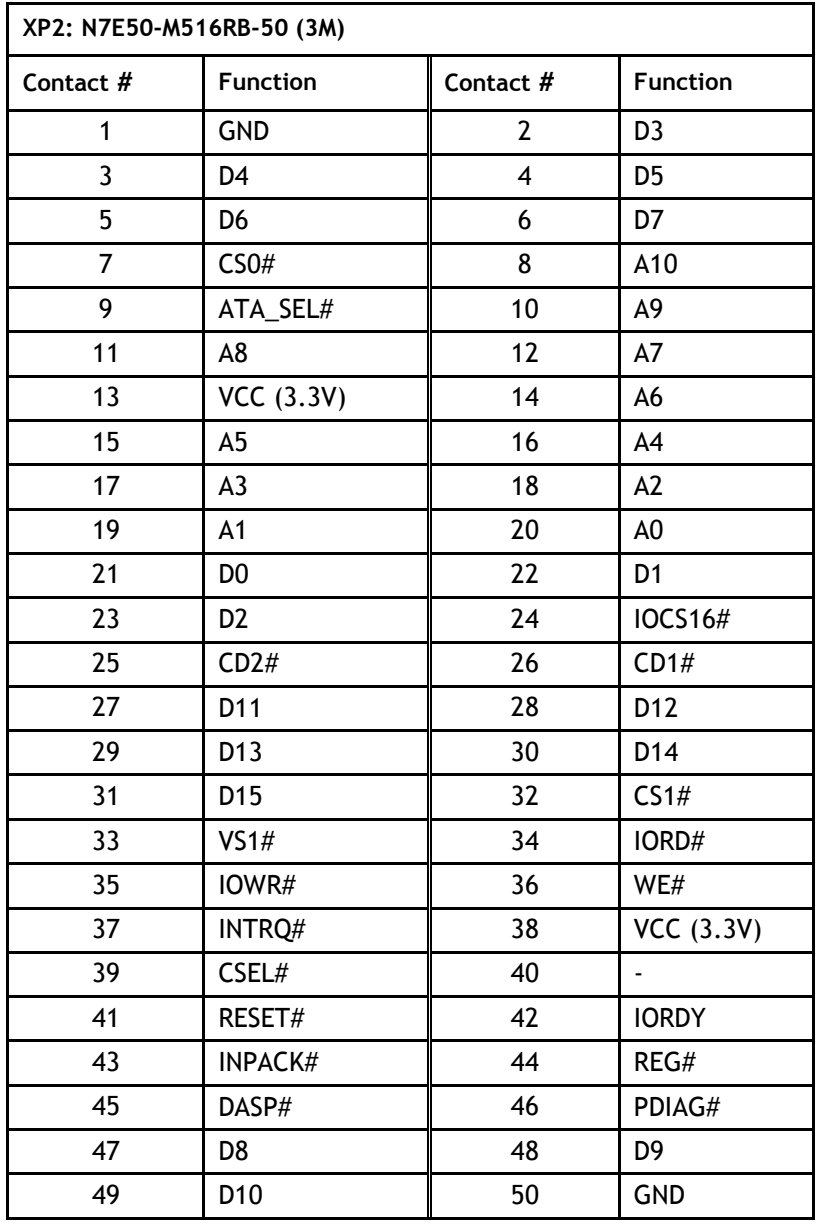

<sup>-</sup>From this point on: symbol *#* in the name of the signal - active level of log. "0".

## **2.9.2 Table of XP2 connector contacts: Analog RGB port**

| XP2: 98424-G52-10LF, FCI |                 |           |                 |  |
|--------------------------|-----------------|-----------|-----------------|--|
| Contact #                | <b>Function</b> | Contact # | <b>Function</b> |  |
|                          | <b>RED</b>      |           | <b>GND</b>      |  |
|                          | <b>GREEN</b>    |           | <b>GND</b>      |  |
| 5                        | <b>BLUE</b>     |           | <b>GND</b>      |  |
|                          | <b>HSYNC</b>    |           | <b>VSYNC</b>    |  |
|                          | DDC_SCL         | 10        | DDC_SDA         |  |

**Table 2-33: Purpose of XP2 connector contacts: IDE port**

## **2.9.3 Table of XP3, XP4 connectors contacts: COM1, COM2 (RS-422/485)**

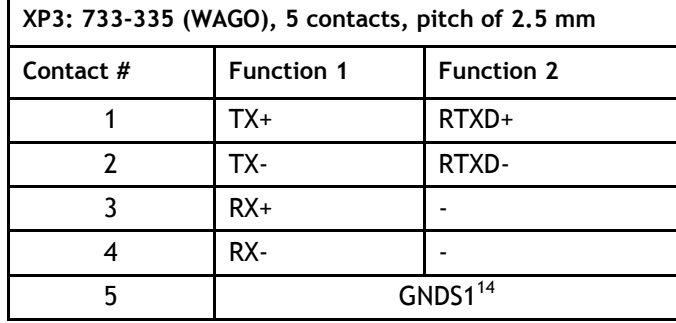

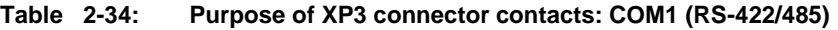

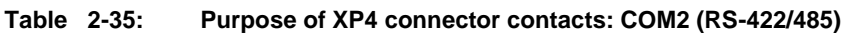

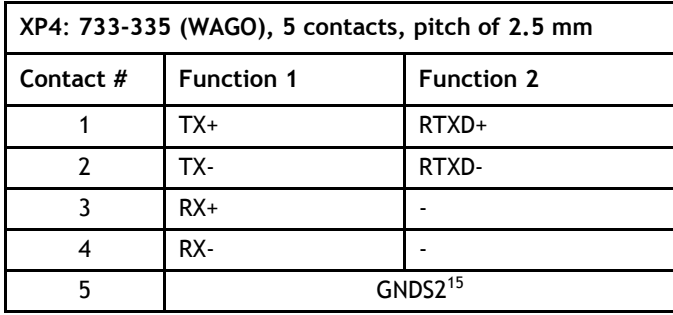

 $\overline{a}$ 

 $14$  Ground, isolated from the system (isolation from the system: 500 V).

<sup>&</sup>lt;sup>15</sup> Ground, isolated from the system (isolation from the system: 500 V).

## **2.9.4 Table of XP5 connector contacts: LPT port**

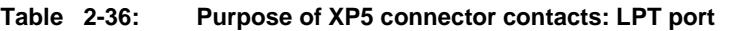

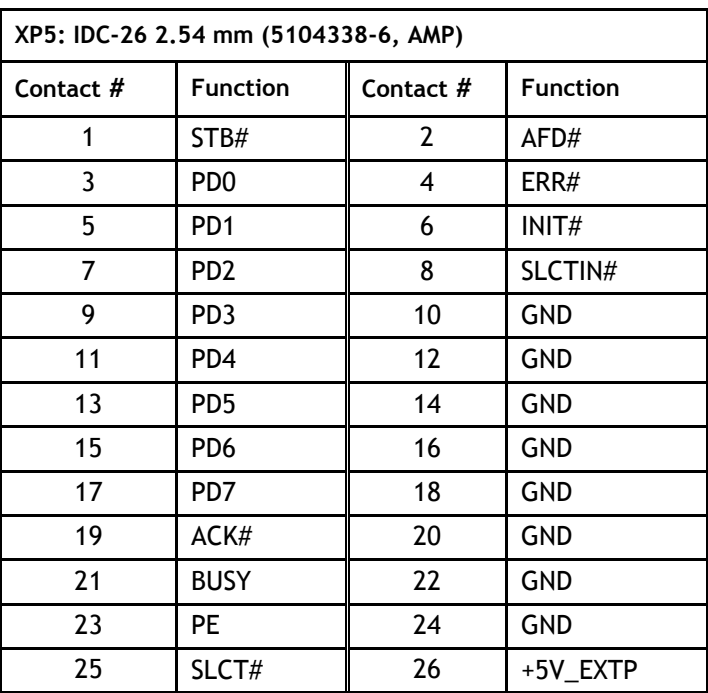

## **2.9.5 Table of XP6, XP7 connectors contacts: COM3, COM4 (RS-232)**

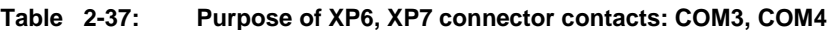

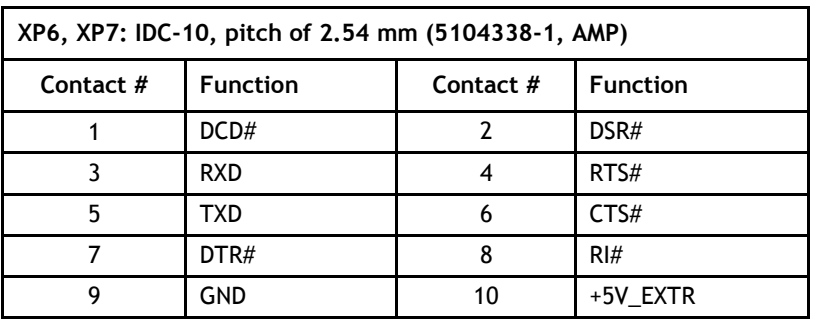

## **2.9.6 Table of XP8 connector contacts: PS/2 port of keyboard / mouse**

**Table 2-38: Purpose of XP8 connector contacts: PS/2 port of keyboard/mouse** 

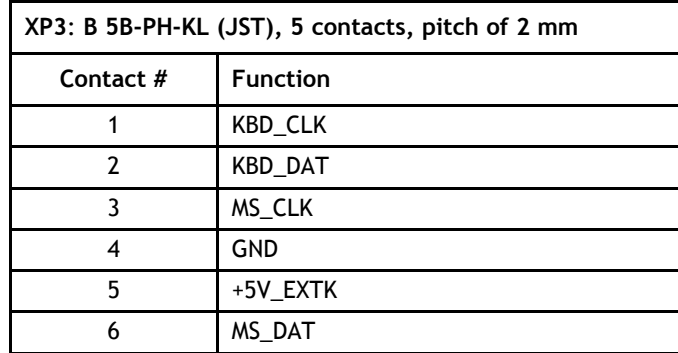

# **2.9.7 Table of XP10 connector contacts: GPIO port**

**Table 2-39: Purpose of XP10 connector contacts**

| XP10: 98424-G52-10LF, FCI |                 |           |                 |  |
|---------------------------|-----------------|-----------|-----------------|--|
| Contact #                 | <b>Function</b> | Contact # | <b>Function</b> |  |
|                           | GPIO[0]         |           | GPIO[1]         |  |
|                           | <b>GPIO[2]</b>  |           | GPIO[3]         |  |
|                           | GPIO[4]         |           | GPIO[5]         |  |
|                           | GPIO[6]         |           | <b>GPIO[7]</b>  |  |
|                           | +5VEXT          | 10        | <b>GND</b>      |  |

## **2.9.8 Table of XP14 connector contacts: buzzer**

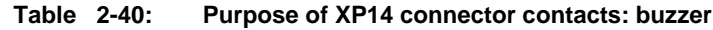

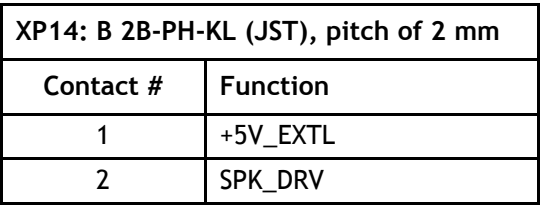

## **2.9.9 Table of XP15 connector contacts: connection to KIB98102 (VGA,TFT,AUDIO,KB,MS)**

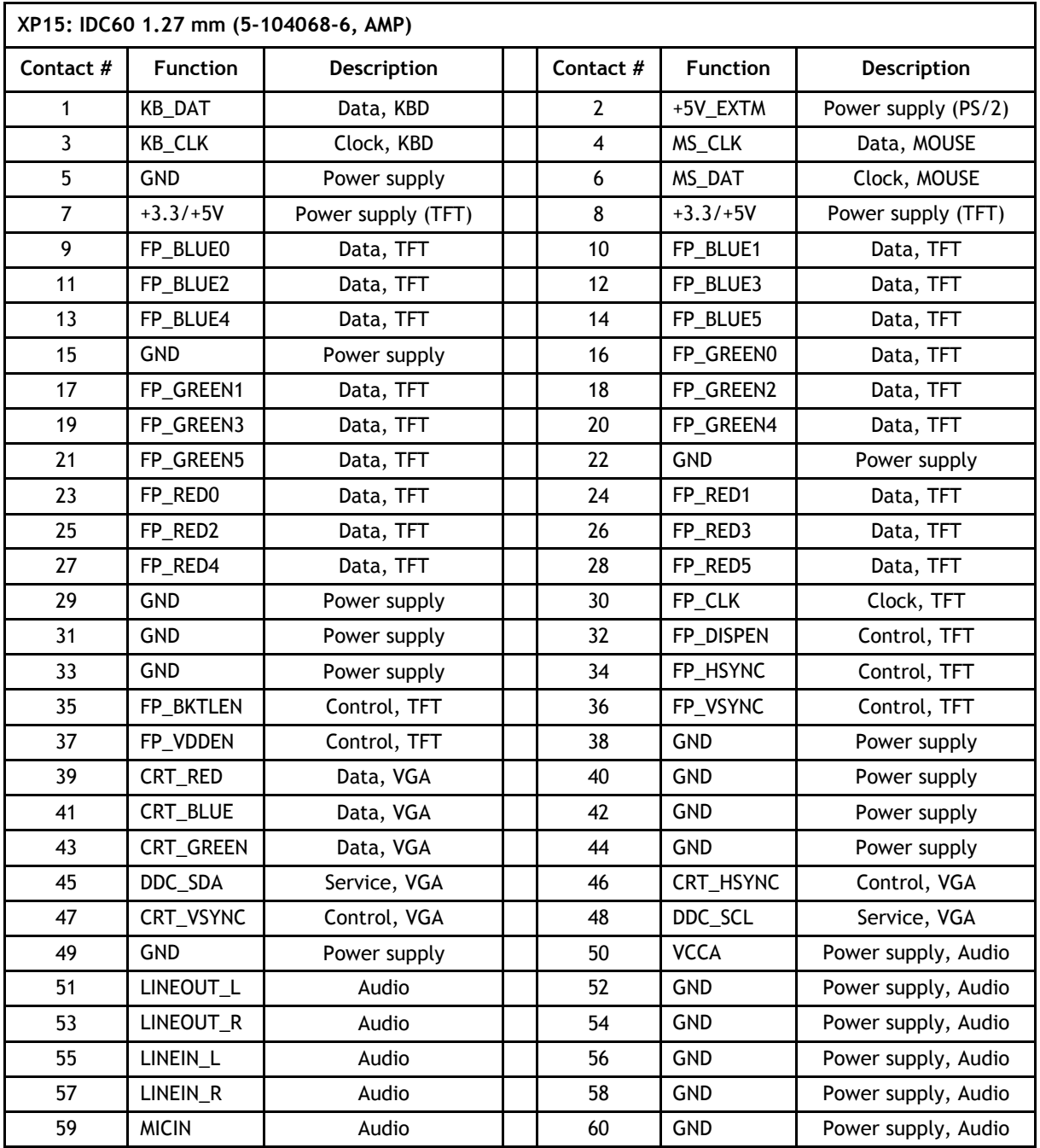

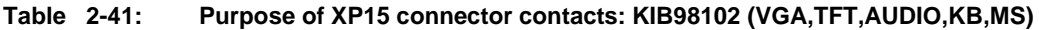

## **2.9.10 Table of XP16 connector contacts: connection to KIB98201 (IDE, LPT)**

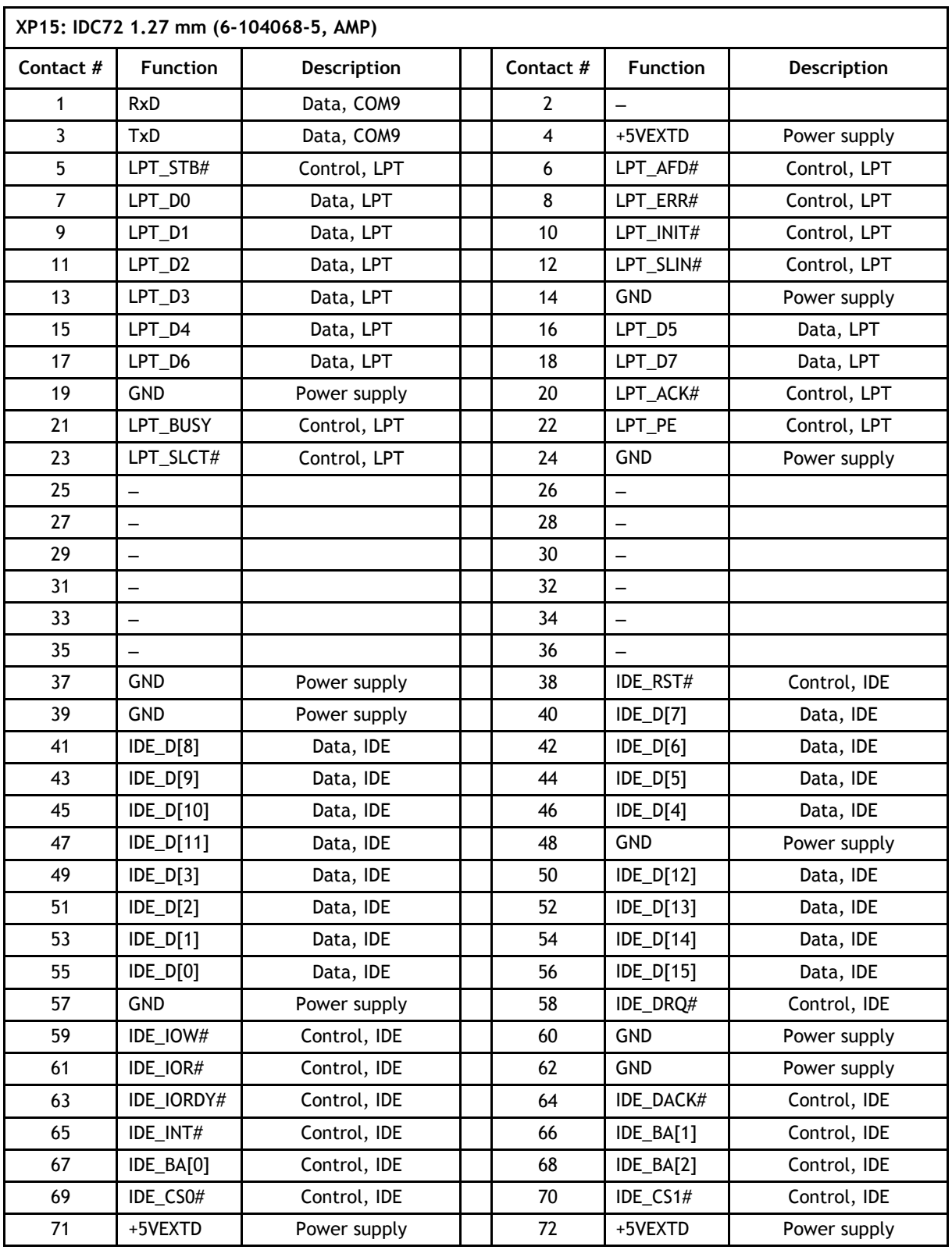

#### **Table 2-42: Purpose of XP16 connector contacts: KIB98201 (IDE,LPTTFT,AUDIO,KB,MS)**

## **2.9.11 Table of XP17-XP18 connector contacts: remote reset / interrupt**

**Table 2-43: Purpose of XP17, XP18 connector contacts: ports of isolated remote reset / interrupt**

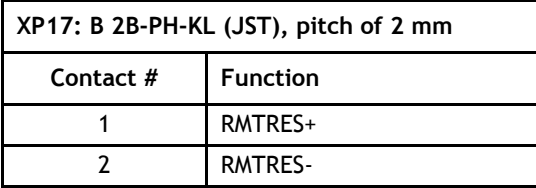

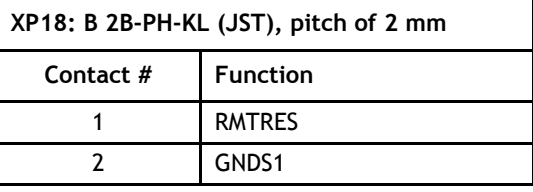

## **2.9.12 Table of XP20 connector contacts: module power supply**

#### **Table 2-44: Purpose of XP20 connector contacts: module power supply**

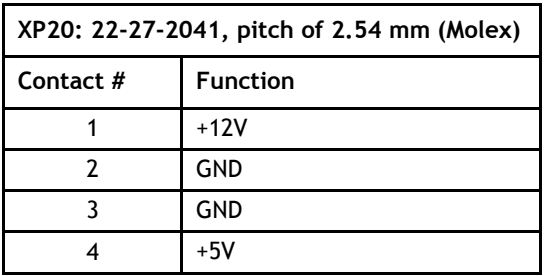

### **2.9.13 Table of XP21 connector contacts: USB2/3 ports**

**Table 2-45: Purpose of XP21 connector contacts: USB2/3 ports** 

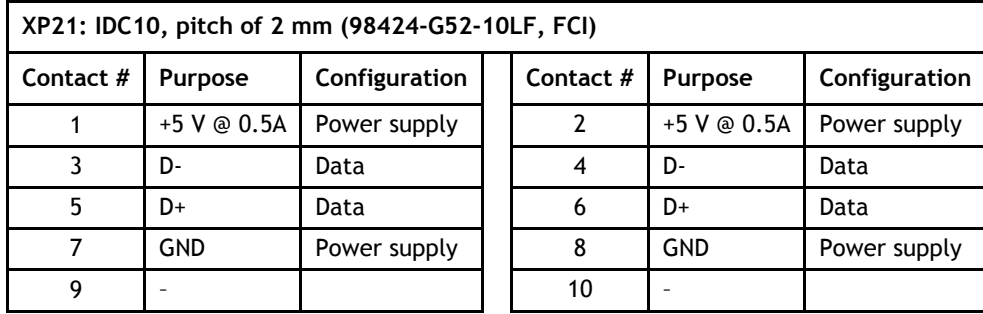

## **2.9.14 Table of XS4 connector contacts: PC/104 (ISA 8/16 bit)**

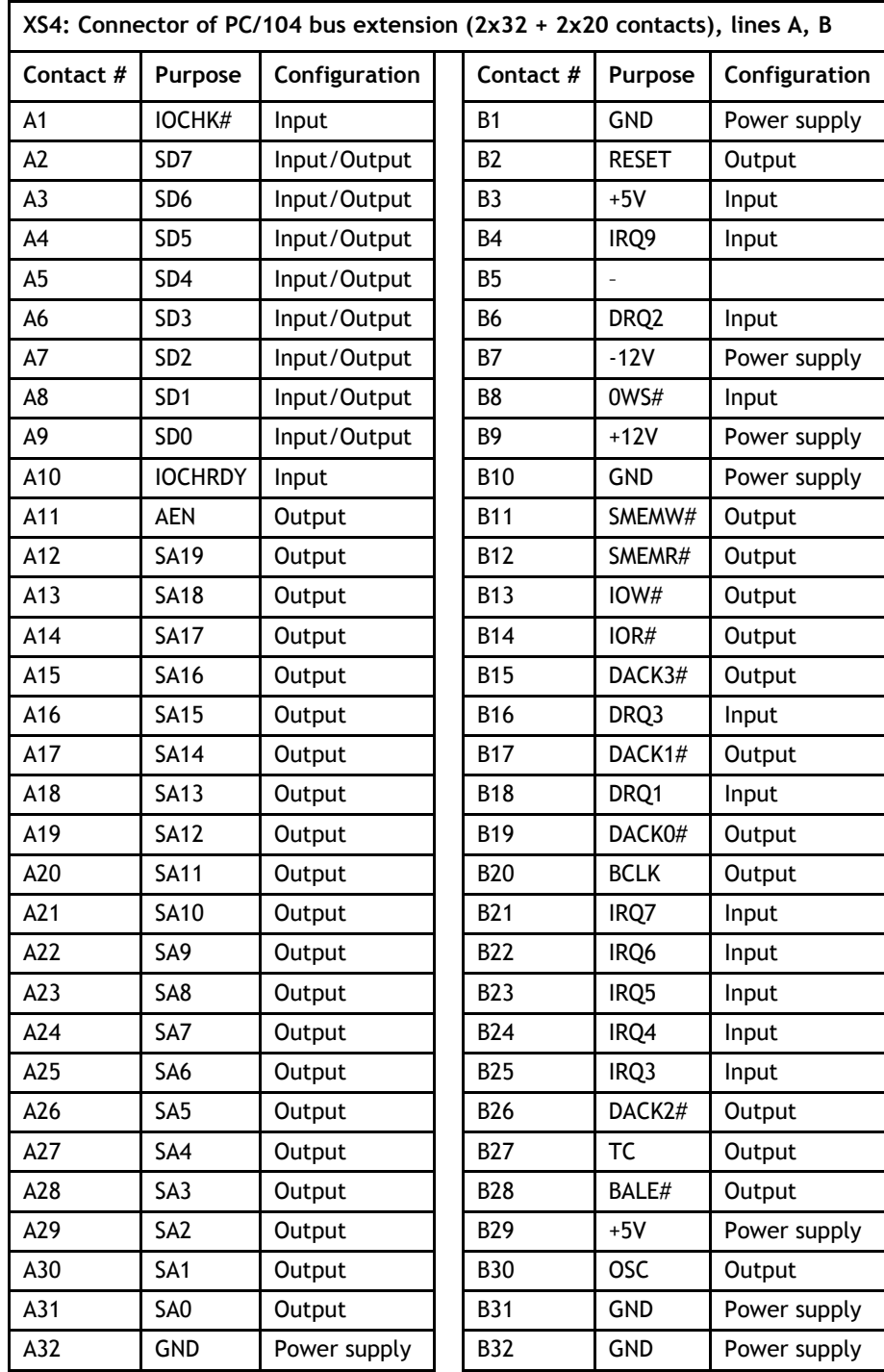

#### **Table 2-46: Purpose of XS4 connector contacts: PC/104 (ISA 8/16 bit) lines A, B**

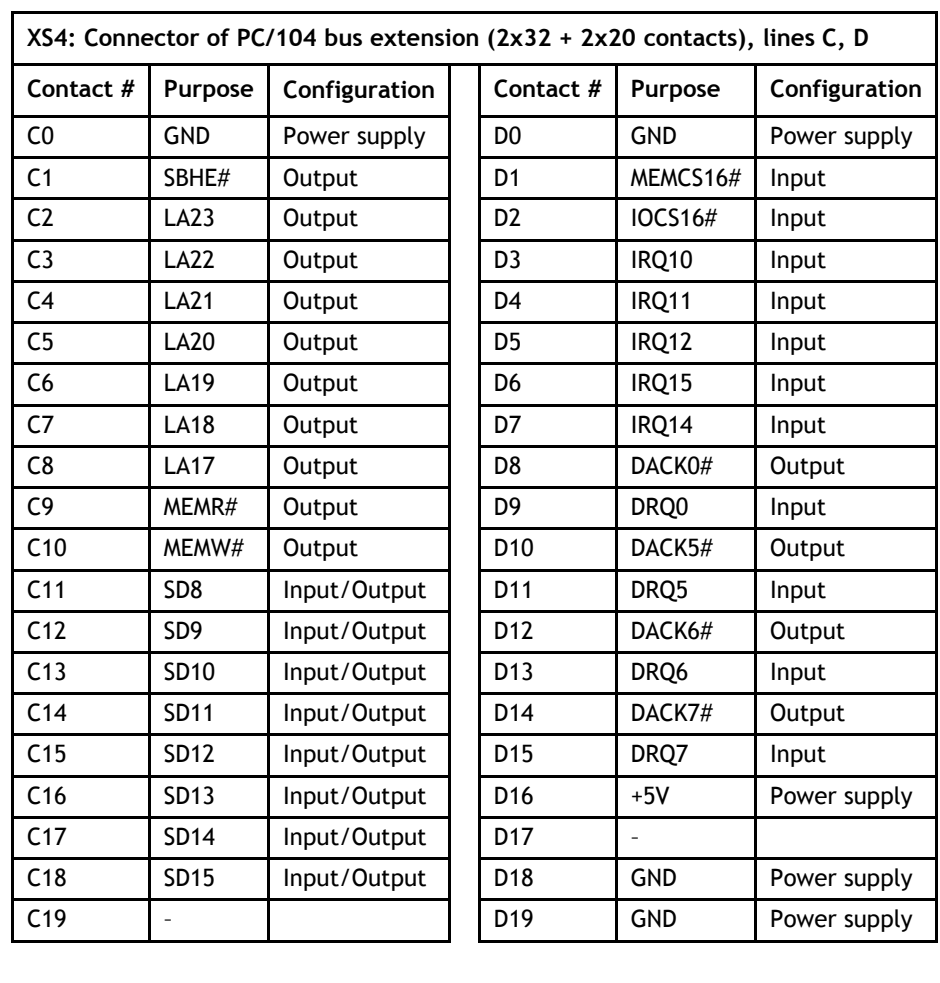

## **Table 2-47: Purpose of XS4 connector contacts: PC/104 (ISA 8/16 bit) lines C, D**

## **2.9.15 Table of XS6 connector contacts: MicroPC ISA 8 bit**

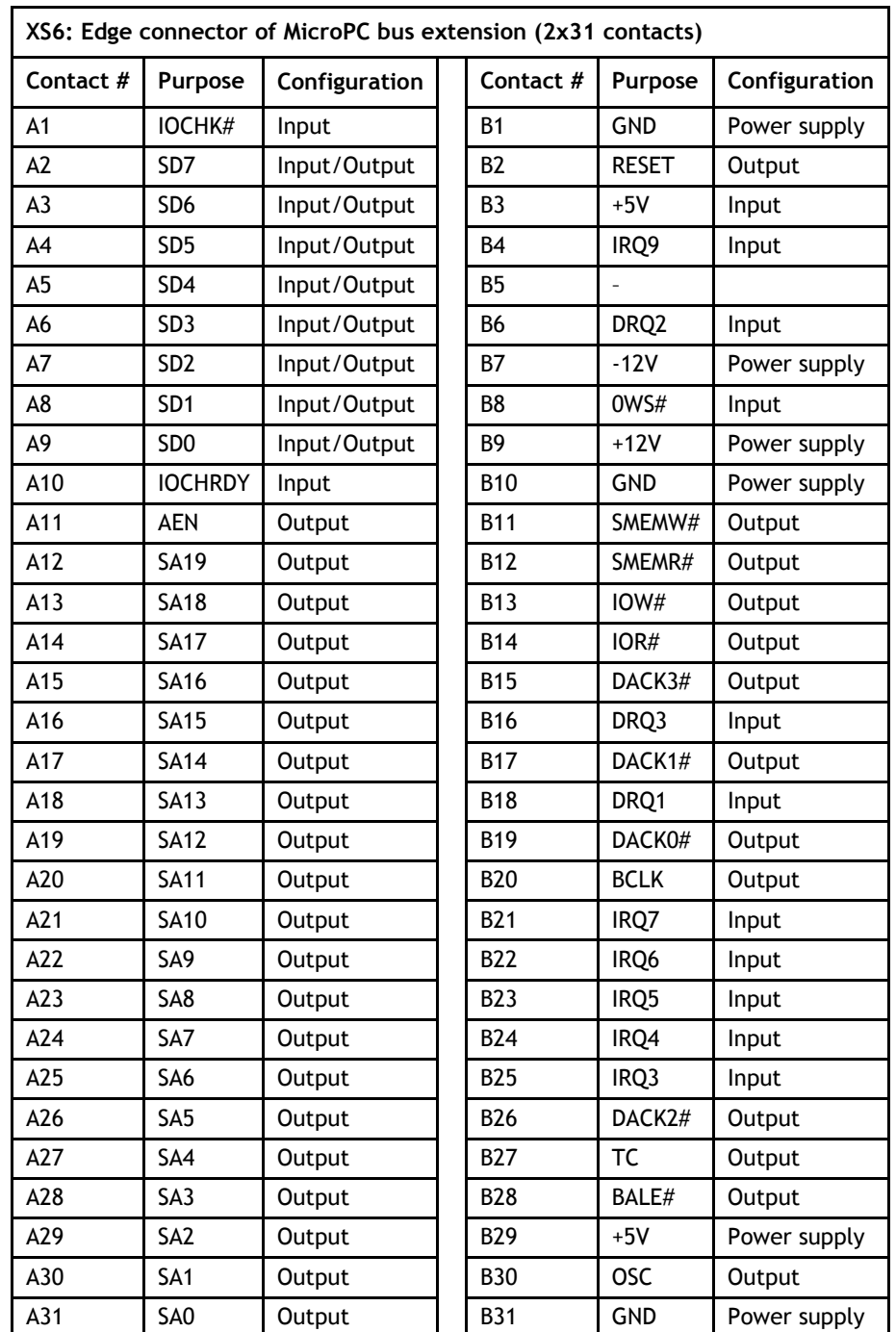

### **Table 2-48: Purpose of XS6 connector contacts: MicroPC (ISA 8 bit)**

# **SECTION 3**

# INSTALLATION AND CONFIGURATION

# **3 INSTALLATION AND CONFIGURATION**

The module can be installed into **MicroPC** mounting baskets, **ISA** - compatible mounting frames or connected by a **flexible ribbon cable** with edge connectors to other modules.

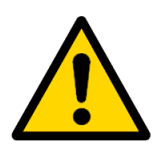

### **Attention!**

Installation into **PC slots** can bring module out of operation.

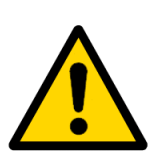

### **Attention!**

The module contains sensitive components. Installation, removal, connection of module **with its power on**, as well as a **static discharge from your hands can damage the module**.

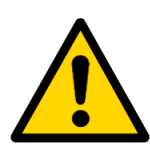

### **Attention!**

During installation it is required to observe the proper orientation of module connectors towards connectors of the backplane.

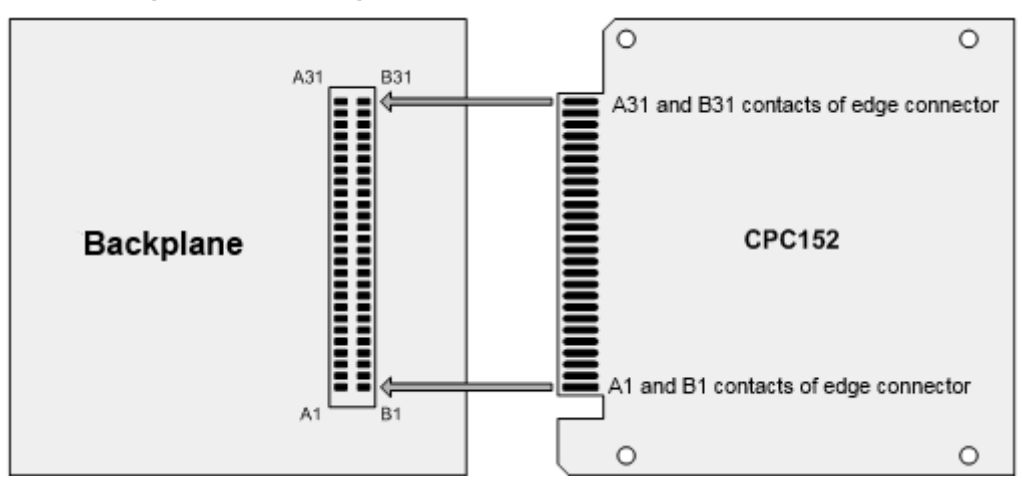

**Fig. 3-1: Diagram of CPC152 module connection to backplane**

It is also possible to extend functionalities by installing modules in **PC/104 format (ISA 8/16 bit)**. It is permitted to install no more than 4 PC/104 extension modules.

Conventional view of installation and connection of extension modules in PC/104 format is shown in the figure.

**Fig. 3-2: Conventional view of installation and connection of extension modules in PC/104 format**

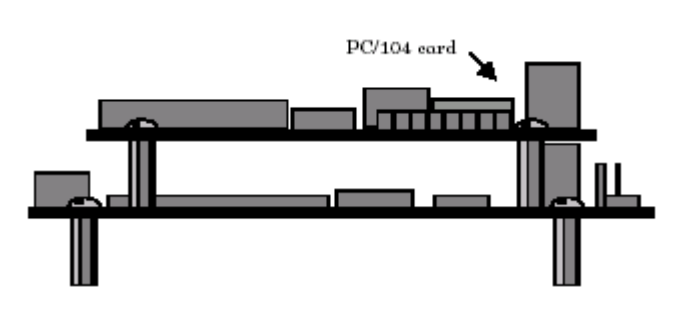

# **3.1 Installation of module switches**

For module hardware configuration, it is possible to use the group of switches, which general description is specified in the table below.

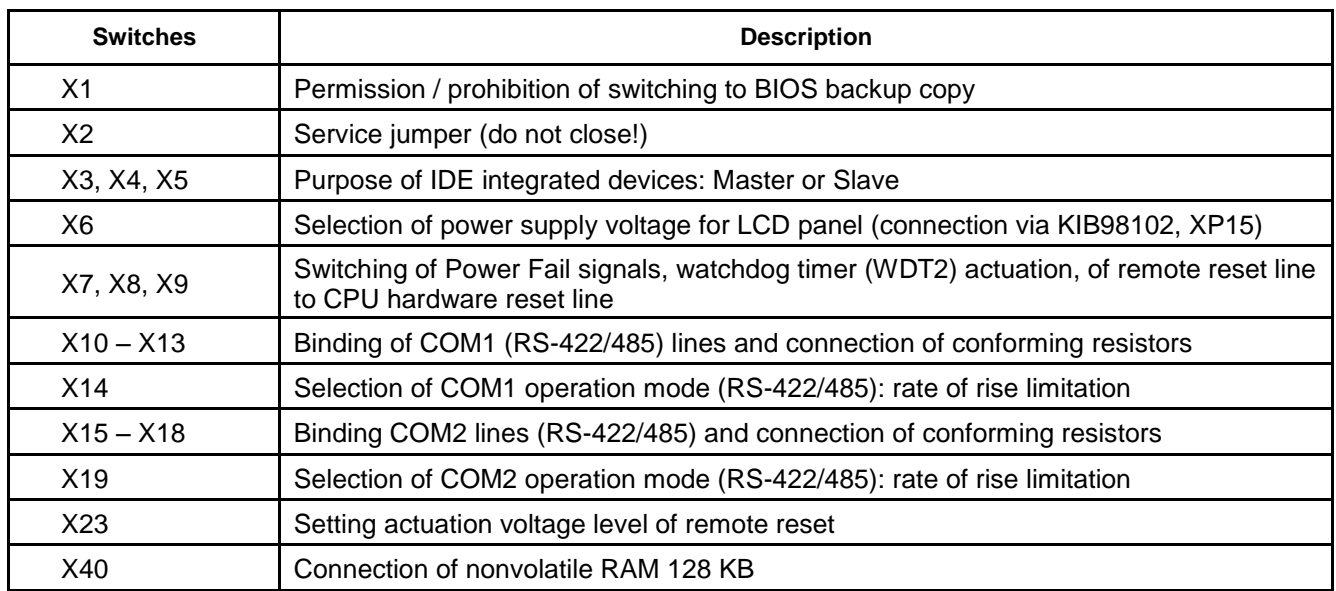

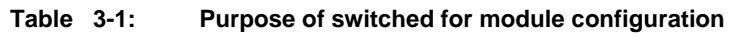

## **3.1.1 Switching to BIOS booting from the main / standby source**

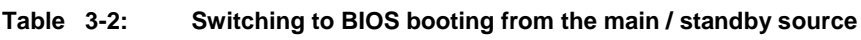

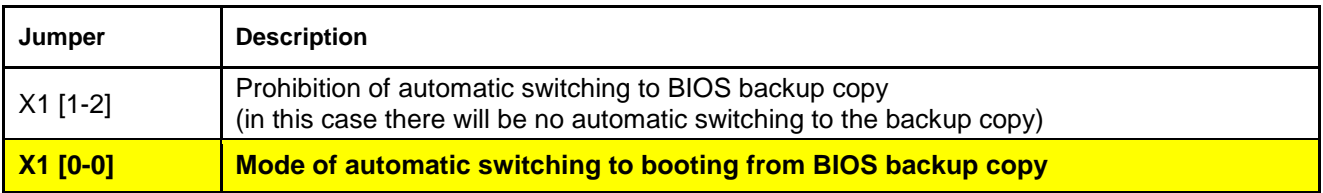

## **3.1.2 Purpose of IDE integrated devices: Master or Slave**

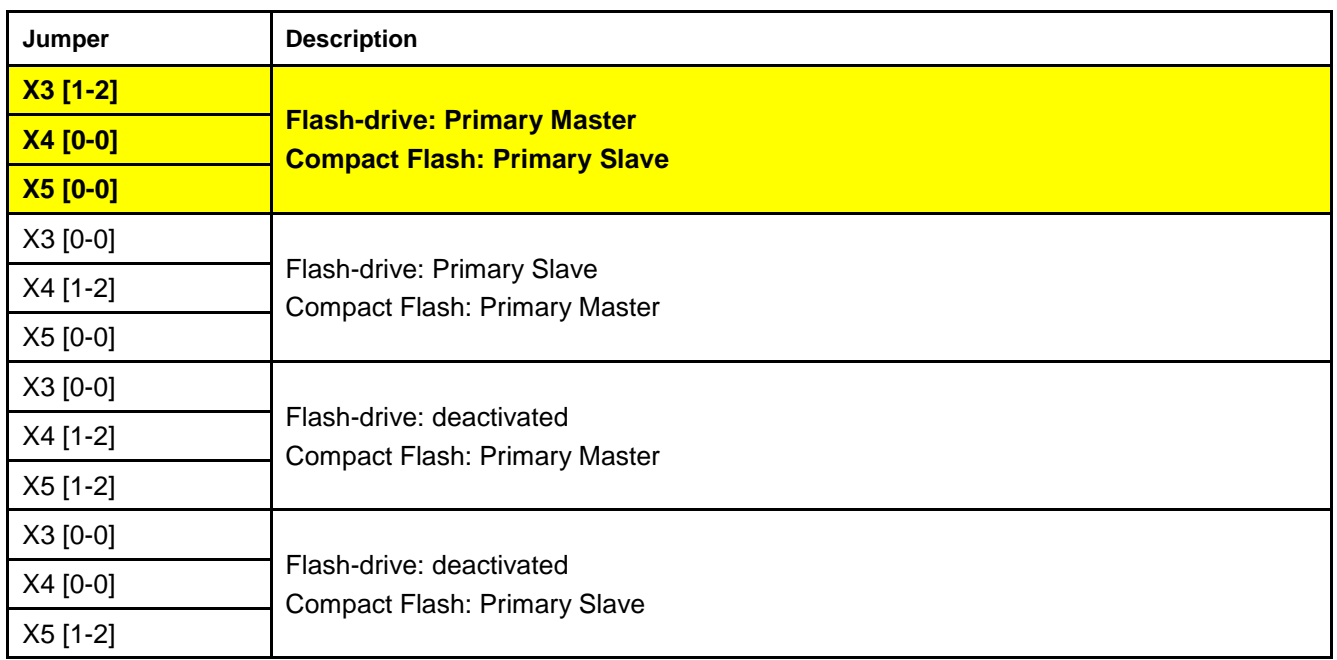

#### **Table 3-3: Purpose of IDE integrated devices: Master or Slave**

## **3.1.3 Selection of power supply voltage for LCD panel (connection via KIB98102, XP15)**

#### **Table 3-4: Selection of power supply voltage for LCD panel (connection via KIB98102, XP15)**

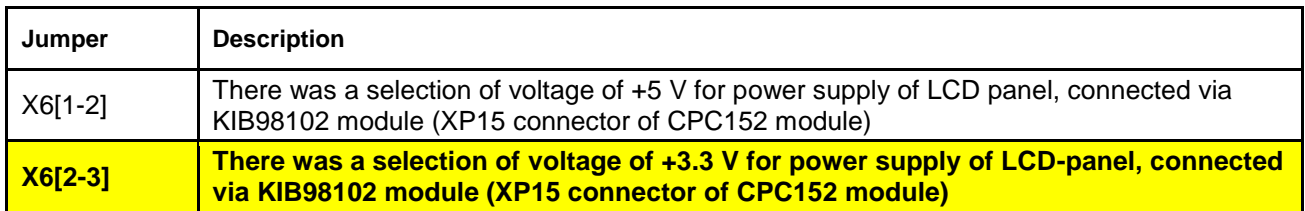

### **3.1.4 Switching of Power Fail signals, watchdog timer actuation, remote access to the line of CPU hardware reset**

#### **Table 3-5: Switching of Power Fail signals, watchdog timer actuation, remote access to the line of CPU hardware reset**

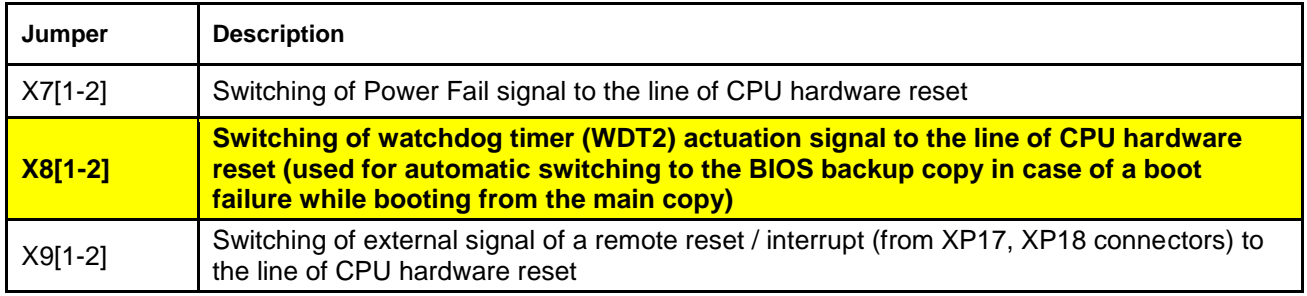

## **3.1.5 Binding and matching of COM1 port lines (RS-422/485)**

#### **Table 3-6: Binding and matching of COM1 port (RS-422/485)**

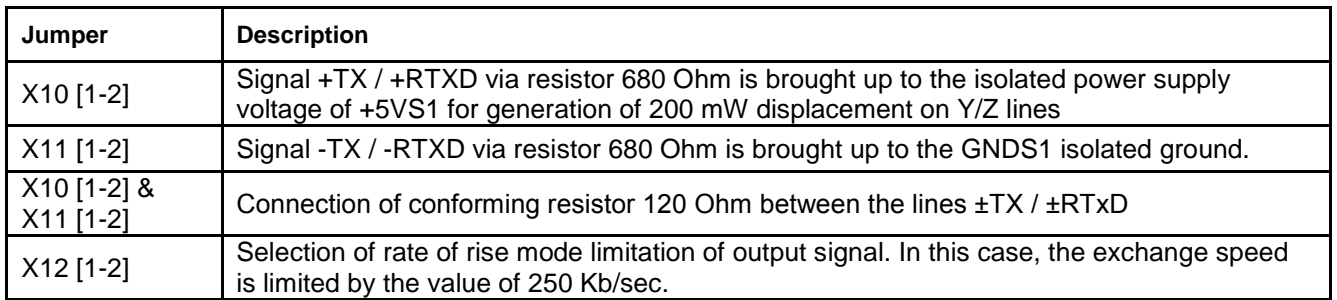

## **3.1.6 Selection of COM1 port operation mode (RS-422/485)**

#### **Table 3-7: Selection of COM1 port operation mode (RS-422/485)**

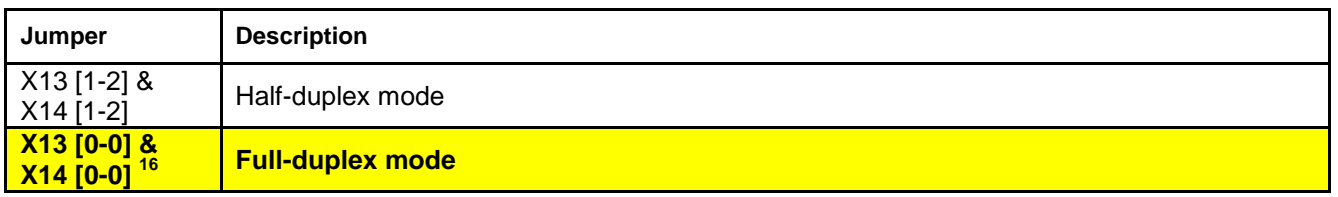

## **3.1.7 Binding and matching of COM2 port lines (RS-422/485)**

#### **Table 3-8: Binding and matching of COM2 lines (RS-422/485)**

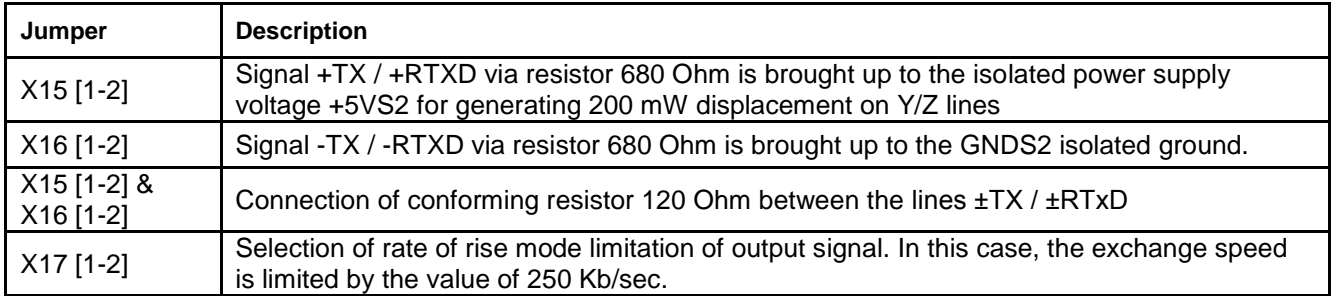

## **3.1.8 Selection of COM2 port operation mode (RS-422/485)**

#### **Table 3-9: Selection of COM2 port operation mode (RS-422/485)**

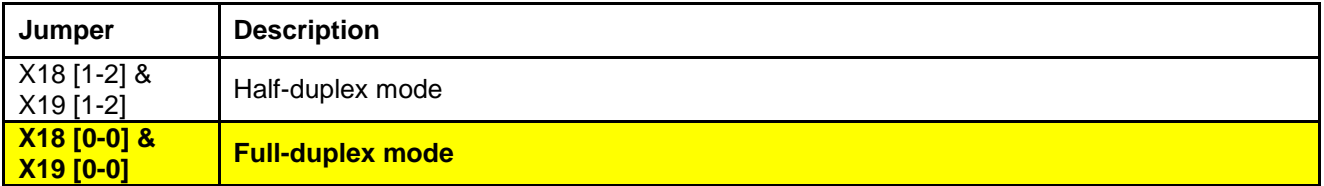

-

 $16$  From this point on: write of "Xnn[0-0]" view means that the specified jumper is open.
## **3.1.9 Setting the voltage level of remote reset actuation (XP17)**

**Table 3-10: Setting the voltage level of remote reset actuation (XP17)** 

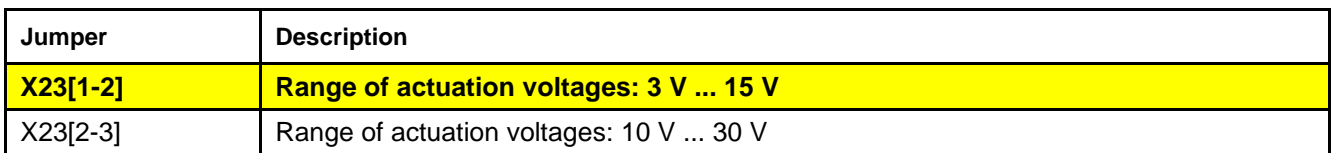

### **3.1.10 Connection of nonvolatile RAM**

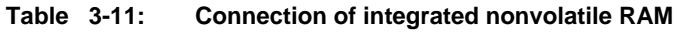

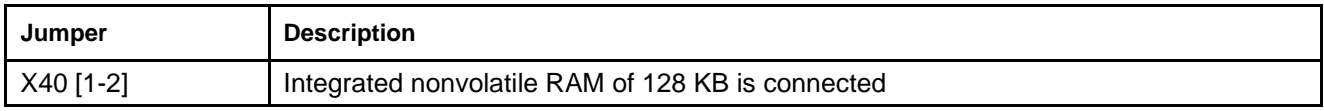

# **3.2 Configuration of module's parameters (BIOS SETUP)**

Parameters of CPС152 module configuration are stored in the internal nonvolatile memory (FRAM) and can be changed in BIOS Setup.

Setting configuration parameters for CPС152 is carried out during module's booting while pressing the **<Del**> button on the keyboard, connected to the PS/2 or USB port, by **<F4**> button on the keyboard of the remote terminal, when connection the module via a console serial COM-port.

Description of BIOS Setup settings is given in **Section 5 "Basic Input/Output System (BIOS)"**.

# **SECTION 4**

# INTENDED USE OF CPC152

# **4 Intended use of CPC152**

# **4.1 Basic software**

At the time of delivery, the integrated FLASH-drive of CPC152 contains programs, ensuring operating readiness of the device:

- integrated FreeDOS operating system
- service program of data uploading/downloading (ftrans.exe)
- system utility for transfer of system files (sys.com)

Кроме того, в комплект поставки модуля входит диск с документацией, утилитами для модификации FLASH BIOS и примерами программирования.

The latest versions of documents, BIOS and utilities can be found at [ftp://ftp.prosoft.ru/pub/Hardware/Fastwel/CPx/CPC152/.](ftp://ftp.prosoft.ru/pub/Hardware/Fastwel/CPx/CPC152/)

# **4.2 Setting connection between PC and CPC152**

For setting connection between the PC and CPC152 module it is required:

- 1. When the power of PC and CPC152 is off, connect the cable VTC-9F with a 0-modem adapter to PC COM-port and XP6 / XP7connector of the CPC152 module (by default, COM3 is set as a console one). For connection to COM3 (XP6) and COM4 ports (XP7), ACS00005 adapter cable is used (1 pcs. included into the delivery checklist).
- 2. Install the package of terminal software SmartLINK or any other equivalent program with the following sequence link parameters:
	- **•** PC port (COM1 / COM2)
	- 8 bit data
	- 1x stop bit
	- without even-parity check
	- exchange rate of 115200 Kb/sec
- 3. Switch on the power and press the RESET button, if it is not necessary to fulfill items 1, 2 and the power is on. In case the connection has been set successfully, after the booting of operating system, on PC screen there will be a line of DOS invitation: **C:>**
- 4. For booting of operating system without execution of commands of **CONFIG.SYS** and **AUTOEXEC.BAT** files, after power on or RESET it is required to press combinations of <Ctrl-B> or <Ctrl-C> keys on PC keyboard for step-by-step execution of commands.

# **4.3 Module operation wit AT-keyboard and CRT-display/TFT-panel**

When connecting an AT-keyboard and CRT-display or TFT-panel to the module (via KIB98102 interface board using an integrated video controller or by using an external MicroPC or PC/104 video adapter) the CPC152 module can be used as a standard AT (x86) - compatible PC. In this case, start and debugging of programs is carried out as usual and is not described here.

# **4.4 Loading files with FTRANS.EXE program**

File exchange between PC and CPC152 module is performed using the **ftrans.exe** utility. For exchanging files it is required to carry out the following activities:

- set the connection between PC and CPC152;
- start the **ftrans.exe** program with the required parameters (see integrated program help);
- within no more than 50 seconds from the start of **ftrans.exe** program, to carry out the required activities (specify the transfer direction, file name etc.) in **SmartLINK** program or other terminal program (see program description).

In order to use the **FTRANS** utility for remote loading of files via COM3 / COM4 ports, it is required to specify their base addresses 3F8h and 2F8h in BIOS Setup settings, which corresponds to the standard allocation of addresses for COM1 / COM2 (set by default in BIOS Setup settings).

# **4.5 Interface BIOS SOC Vortex86DX for reading serial number, MACaddress**

for storing system parameters, FRAM array is used. In order to store the whole system information, a volume equal to 1KB is used (it can be subject to minor changes depending on BIOS revision).

# **4.5.1 Array structure:**

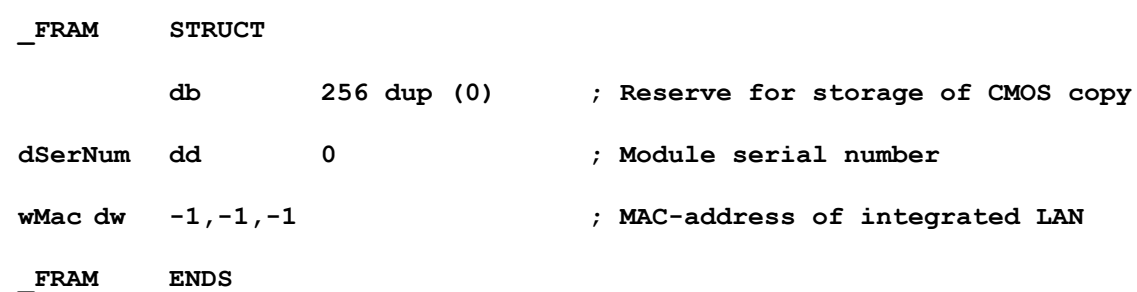

Parameter values, transfered in CPU registers, are given below. In case of a wrong number of  $(AL)$  function,  $AX = -1$  (OFFFFh) is returned.

# **4.5.2 Obtaining module serial number.**

 $Input:$   $AL = 6$ 

Output: AX = Result code (0 - no error)

 $CX:DX = serial number$ .

# **4.5.3 Reading of MAC address of integrated LAN-control from the FRAM area.**

 $Input:$   $AL = 8$ 

 $AX = Result code (0 - no error)$ 

Output: SI:CX:DX = MAC-address.

The function returns the value, stored in the area of MAC-address of FRAM. Actual value used by the controller, can vary if it was overwritten to the registers of controller by application software.

## **4.6 Interface BIOS SOC Vortex86DX for reading/writing to FRAM**

Integrated nonvolatile memory FRAM is also available for storing user data.

In order to call the FRAM reading/writing service, **INT 17H** interrupt is used with a parameter in the  $AH = 0$ ADh register.

Values of other parameters, transferred in CPU registers, are described below.

In case of a wrong number of  $(AL)$  function,  $AX = -1$  (OFFFFh) is returned.

### **4.6.1 Reading user data from FRAM.**

 $Input:$   $AL = OCh$ 

BX = address of data start in the user area of FRAM

 $CX =$  number of readable bytes

 $DS:DX = indicator$  to the reading buffer

Output: AX = result code (0 - no error, -2 (0FFFEh) – parameter error, wrong address)

 $BX =$  maximum permissible address (size of user area -1)

 $CX =$  number of actual bytes read

This function reads the specified bytes of FRAM user area into the buffer of calling program.

#### **4.6.2 Writing user data from FRAM.**

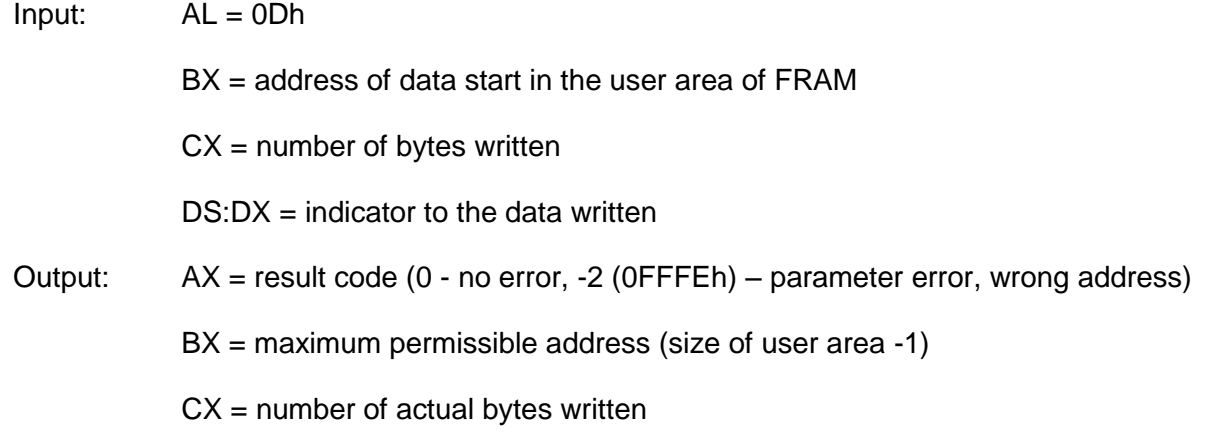

\* This function writes data to FRAM user area.

## **4.7 Service utility programs**

This chapter describes a set of drivers for operation with I/O devices, connected to CPC152 module.

#### **4.7.1 XFLASH.EXE utility (upgrade of BIOS backup copy)**

The **xflash.exe** program is designed for modifying BIOS with writing into the integrated SPI-Flash of the CPU in the CPC152 module. A prerequisite of the upgrade is booting from BIOS backup copy.

In order to modify BIOS it is required to start the program with "**w**" key and specify BIOS file name as parameter:

**xflash w bios.bin**

### **4.7.2 VXDXBIOS.EXE utility (upgrade of BIOS main copy)**

The **vxdxbios.exe** program is designed for modifying BIOS with writing to the external FLASHmemory (from PLCCC32 socket) in the CPC152 module. In this case it is required to properly install the jumpers, responsible for switching the BIOS booting source.

In order to modify BIOS it is required to start the program and specify BIOS file name as parameter:

#### **vxdxbios bios.bin**

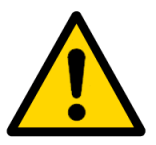

#### **Attention!**

After BIOS upgrade, it is required to enter the BIOS Setup menu and load optimum values, since CMOS structure can distinguish from various BIOS versions (see Section 5 Basic Input/Output System (BIOS) of this User Manual).

After that BIOS Setup settings can be changed.

#### **4.7.3 CMOS\_RST.EXE utility (remote reset of BIOS settings)**

The **CMOS RST.EXE** program is designed for reset of BIOS settings to the default state (similarly to the effect of item BIOS Setup "Load Optimal Defaults"). For reset of the setting using **CMOS\_RST.EXE** program it is required to connect COM3 or COM4 port of CPC152 module with COM port of the PC by a null modem cable and turn on the module power supply (settings will be reset and written to the CMOS and FRAM, then a hardware reset will be carried out automatically and module will be started with default settings). The used PC should be equipped with installed OS Win32 (WinNT/2000/XP).

Syntax:

#### **cmos\_rst.exe [COM]**

where **[COM]** – number of the COM-port used in PC, COM1 by default.

# **SECTION 5**

# BASIC INPUT/OUTPUT SYSTEM (BIOS)

# **5 BASIC INPUT/OUTPUT SYSTEM (BIOS)**

In order to enter the BIOS Setup, it is required during system booting and at the time of the POST (Power On Self Test) procedure to press the «DEL» button on the keyboard or «F4» button on the keyboard of a console PC (the "Console Redirect" option should be on). Example of the POST procedure screen is shown in Figure 5.1.

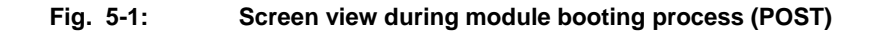

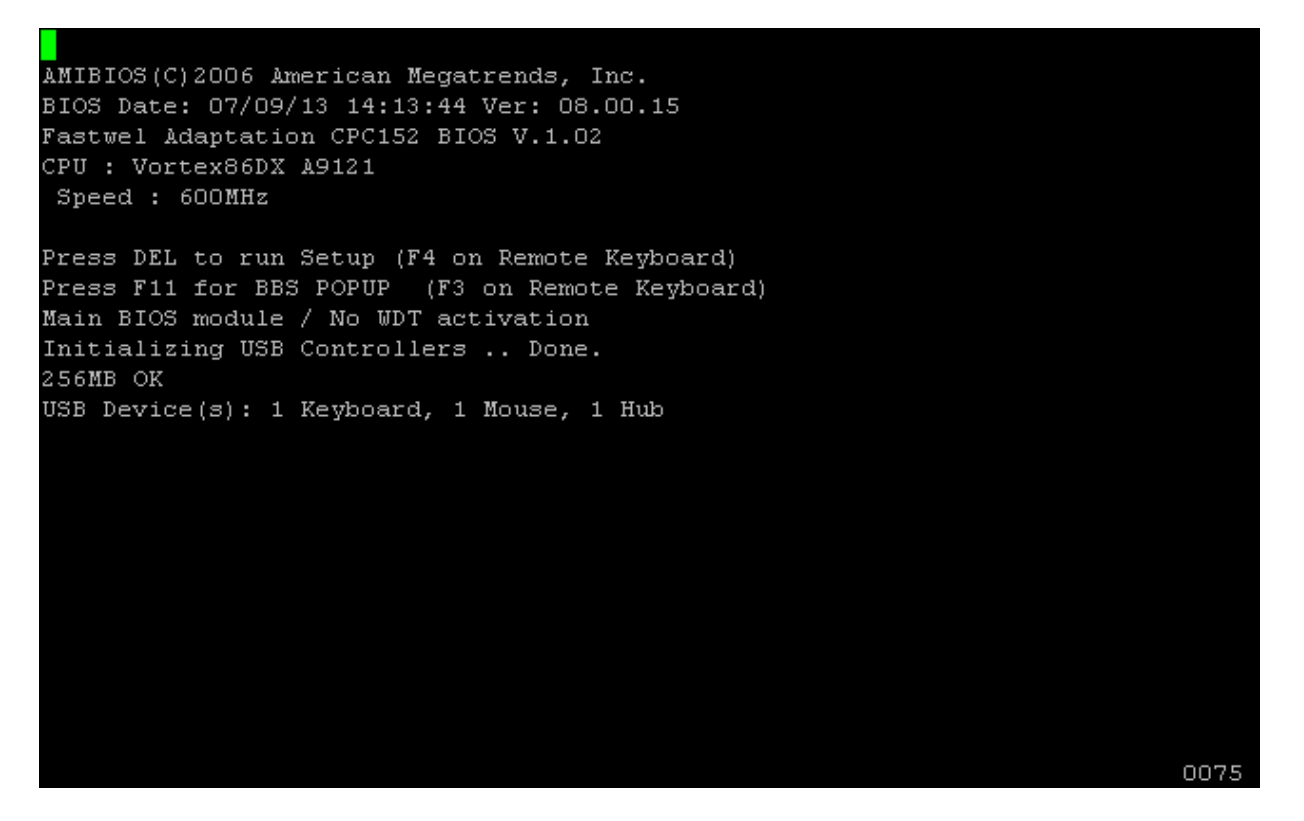

Using the BIOS Setup Utility it is possible to change BIOS (Basic Input Output System) parameters and control special modes of module operation. This program uses the system menu for making changes, as well as for activation or deactivation of special functions.

Information fields (highlighted with grey font color) are designed for output of additional information on module and/or module settings and are not available for changing by the user.

When describing menu items, values set by default, are underlined. Information fields should be printed in italics. Setting the wrong values could lead to malfunctions in system operation.

For displaying the menu for selection of a drive, which will be used for booting of operating system, during system booting and at the time of POST procedure it is required to press the "F11" button on keyboard or "F3" button on the keyboard of console PC (the "Console Redirect" option should be on). Example of the menu of boot device selection is given in the figure 5.2.

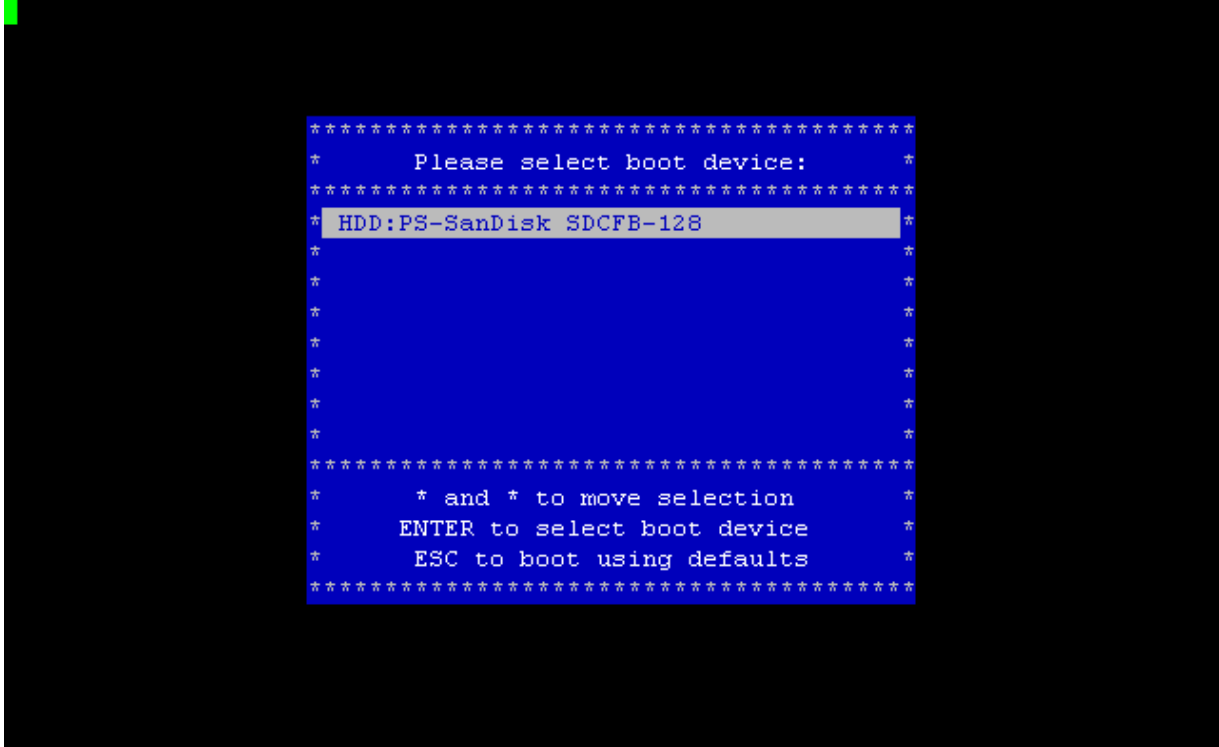

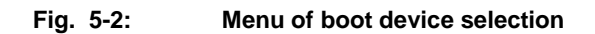

# **5.1 Main**

This menu tab contains description of BIOS version, installed CPU and RAM. There are also two items, responsible for adjustment of current date and time. Screen of "Main" menu is shown in Figure 5.3, description of items is shown in table 5.1.

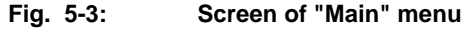

|            |             |                          |        |               | <b>BIOS SETUP UTILITY</b>                                |         |                   |                          |  |
|------------|-------------|--------------------------|--------|---------------|----------------------------------------------------------|---------|-------------------|--------------------------|--|
|            | Main        | Advanced                 | PCIPnP | <b>Boot</b>   | Security                                                 |         | Chipset           | – Exit                   |  |
|            |             |                          |        |               |                                                          |         |                   |                          |  |
|            |             | System Overview          |        |               |                                                          |         |                   | * Use [ENTER], [TAB]     |  |
|            |             |                          |        |               |                                                          |         |                   |                          |  |
| 古          | AMIBIOS     |                          |        |               |                                                          |         |                   | * select a field.        |  |
|            | * Version   | : 08.00.15               |        |               |                                                          |         |                   |                          |  |
|            |             | * Build Date: $07/09/13$ |        |               |                                                          |         |                   | * Use [+] or [-] to      |  |
| $\star$ ID |             | : 3 BABT000              |        |               |                                                          |         |                   | * configure system Time. |  |
|            |             | * Fastwel FPGA Firmware  |        |               |                                                          |         |                   |                          |  |
|            |             | * XCS05 Rev.:1.3         |        |               |                                                          |         |                   |                          |  |
|            |             |                          |        |               |                                                          |         |                   |                          |  |
|            | Processor   |                          |        |               |                                                          |         |                   |                          |  |
|            |             | * Vortex86DX A9121       |        |               |                                                          |         |                   |                          |  |
| 古          | Speed       | $\sim$ : 600MHz          |        |               |                                                          | $\star$ |                   |                          |  |
|            |             | * System Memory          |        |               |                                                          |         | 大方                | Select Screen            |  |
|            |             | $256MB$ at $333MHz$      |        |               |                                                          |         | * **              | Select Item              |  |
|            |             |                          |        |               |                                                          |         | $* + -$           | Change Field             |  |
|            | System Time |                          |        | $[1]$ :00:07] |                                                          |         | * Tab             | Select Field             |  |
|            | System Date |                          |        |               | [Tue 07/09/2013]                                         |         | $\star$ F1 $\sim$ | General Help             |  |
|            |             |                          |        |               |                                                          |         | $*$ F6 $*$        | Reset UDT                |  |
|            |             |                          |        |               |                                                          |         | $*$ F10           | Save and Exit            |  |
|            |             |                          |        |               |                                                          |         | $*$ ESC.          | Exit                     |  |
|            |             |                          |        |               |                                                          |         |                   |                          |  |
|            |             |                          |        |               | v02.61 (C)Copyright 1985-2006, American Megatrends, Inc. |         |                   |                          |  |

**Table 5-1: Description of "Main" menu**

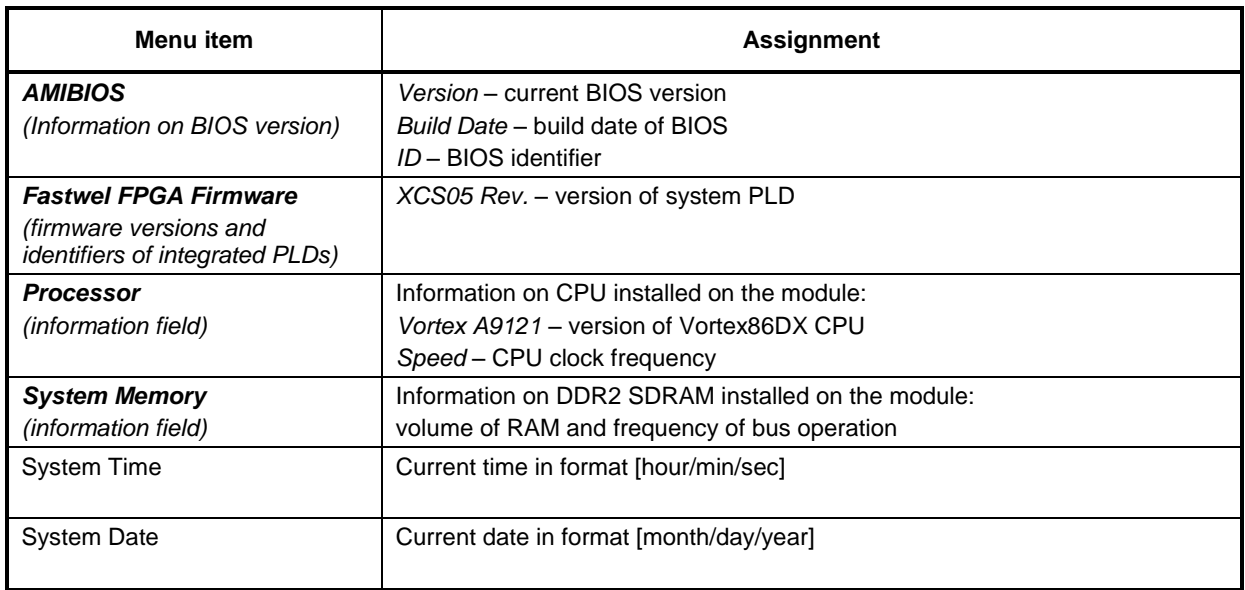

# **5.2 Advanced (additional settings)**

This menu tab contains items responsible for operation of the soldered ATA Flash Disk controller, Cache-memory of the CPU, IDE bus, console input-output and USB devices. Screen of "Advanced" menu is shown in Figure 5.4, description of items is given in the table 5.2.

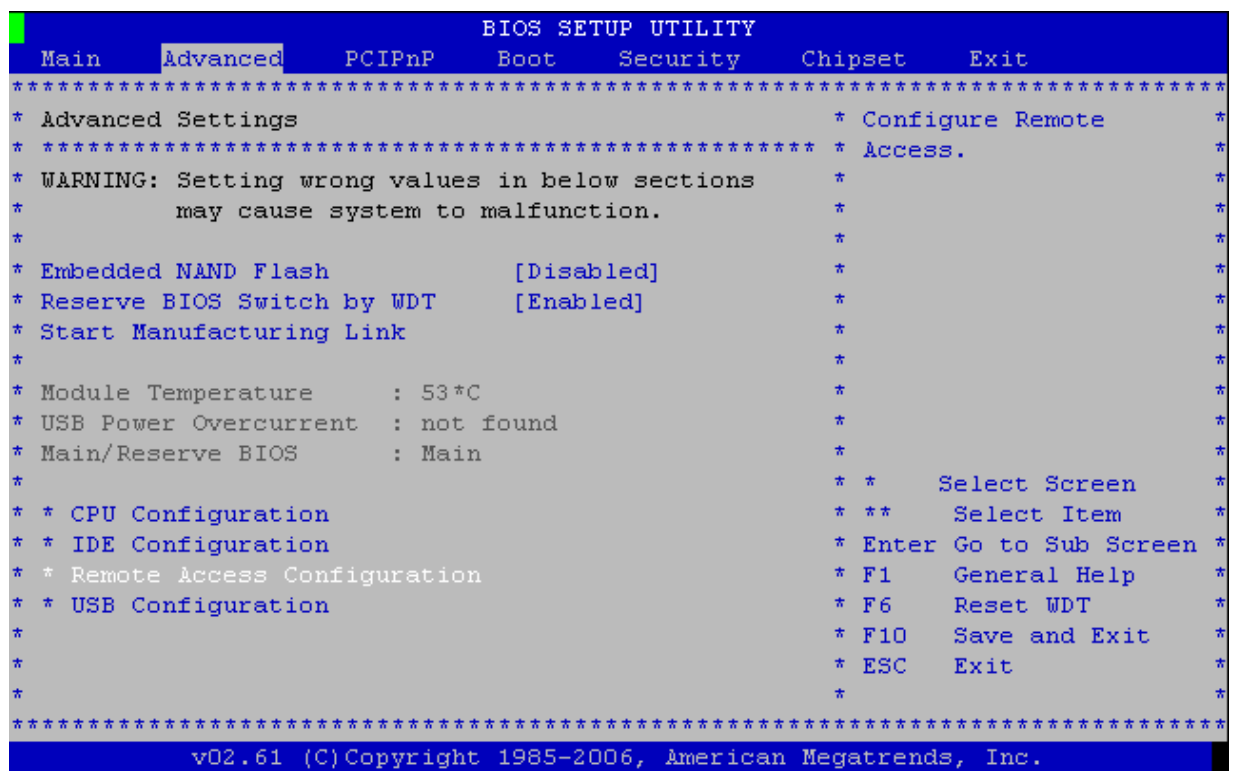

#### **Fig. 5-4: Screen of "Advanced" menu**

**Table 5-2: Description of "Advanced" menu (additional settings)**

| Menu item                             | <b>Assignment</b>                                                         |                                                                                                    |  |
|---------------------------------------|---------------------------------------------------------------------------|----------------------------------------------------------------------------------------------------|--|
| Embedded NAND Flash                   | Operation of soldered ATA Flash Disk controller is permitted (FLASH-disk) |                                                                                                    |  |
|                                       | [Enabled]                                                                 | operation is permitted                                                                                                    |  |
|                                       | [Disabled]                                                                | operation if prohibited                                                                                                    |  |
| Reserve BIOS Switch by                |                                                                           | Control of switching to BIOS backup copy                                                                                                    |  |
| <b>WDT</b>                            | [Enabled]                                                                 | function of switching to BIOS backup copy is activated (in case<br>of hang-up, during completion of the POST procedure)                                                                      |  |
|                                       | [Disabled]                                                                | function of switching to BIOS backup copy is deactivated (in<br>case of hang-up, during completion of the POST procedure), the<br>function is deactivated immediately after th start of BIOS |  |
| <b>Start Manufacturing Link</b>       | port.                                                                     | Activating the mode of direct access to Primary IDE Master via a console COM-                                                                                                    |  |
| <b>CPU Configuration</b><br>(submenu) |                                                                           | It contains information on CPU manufacturer, as well as items to control operation<br>of integrated Cache-memory of CPU                                                                      |  |
| <b>IDE Configuration</b><br>(submenu) | Operation control of devices on IDE bus                                   |                                                                                                    |  |
| <b>Remote Access</b><br>Configuration | Console input-output settings                                             |                                                                                                    |  |

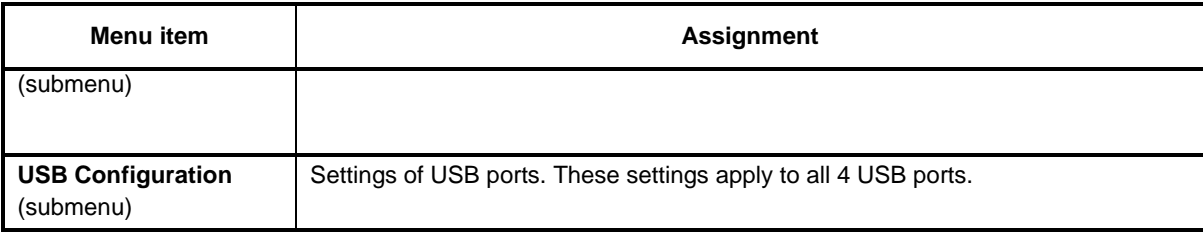

## **5.2.1 CPU Configuration**

Screen of "CPU Configuration" menu is shown in Figure 5.5, description of items is given in the table 5.3.

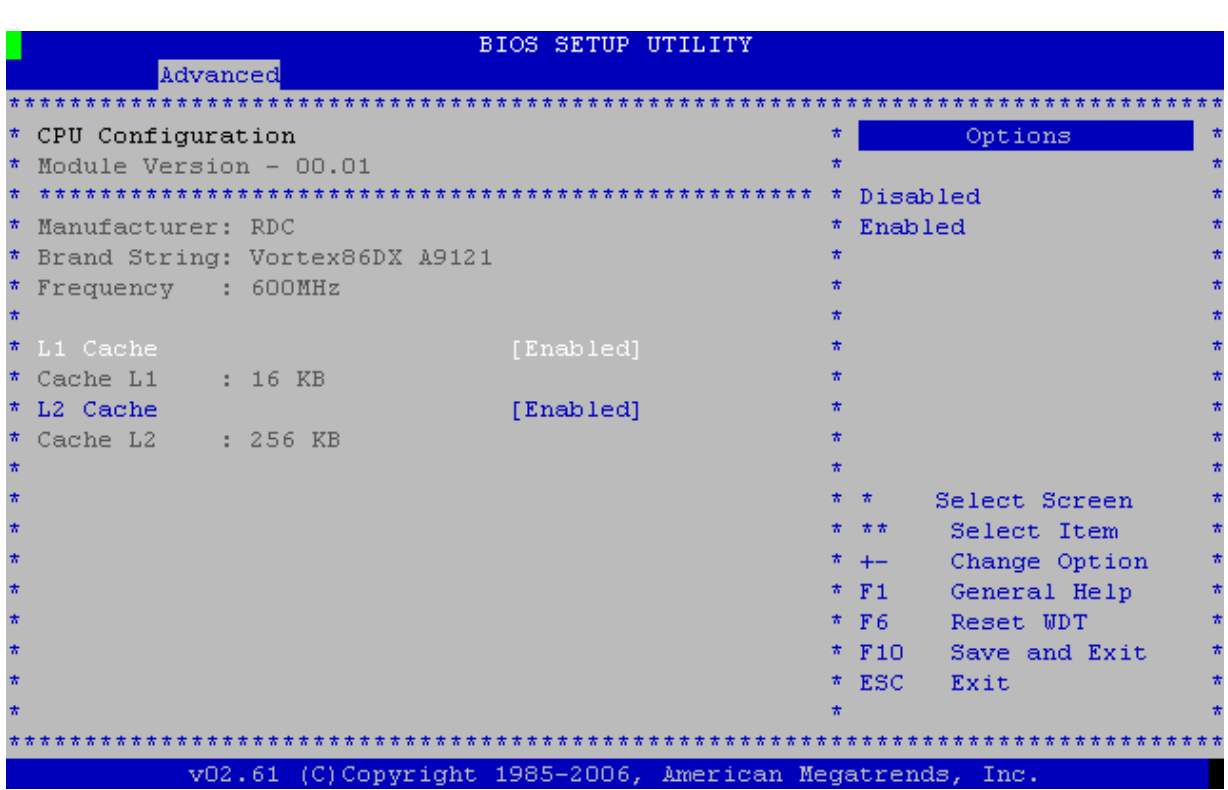

**Fig. 5-5: Screen of "CPU Configuration" menu**

**Table 5-3: Description of "CPU Configuration" menu**

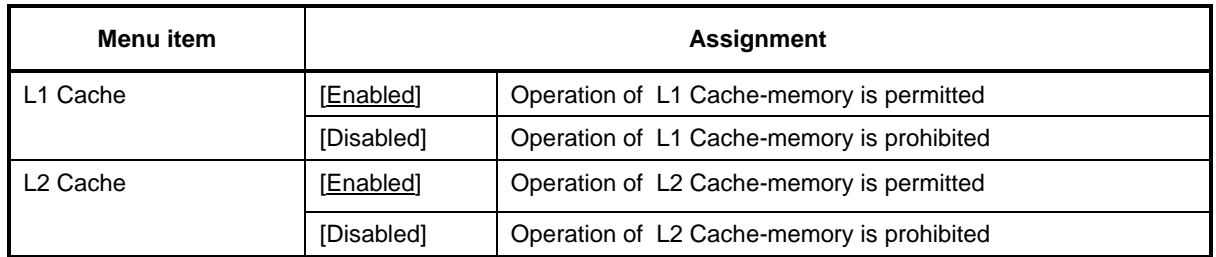

## **5.2.2 IDE Configuration**

Screen of "IDE Configuration" menu is shown in figure 5.6, description of items is given in the table 5.4.

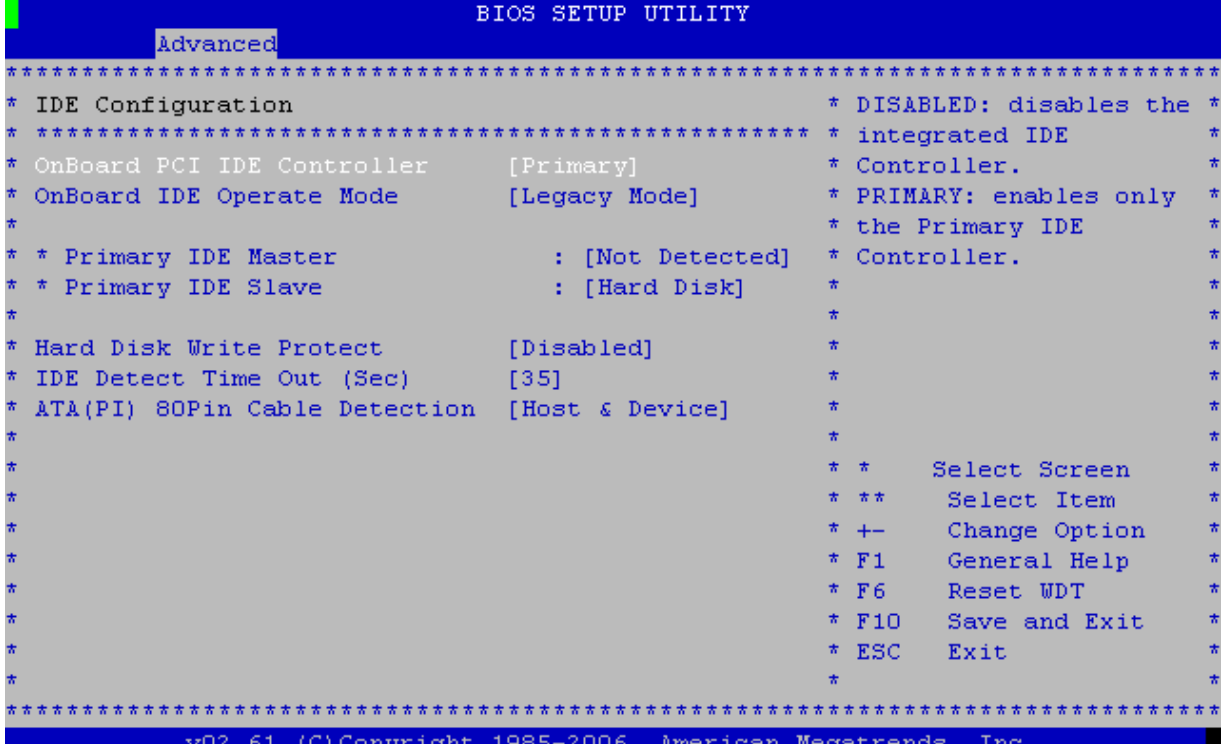

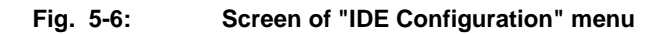

**Table 5-4: Description of "IDE Configuration" menu (IDE controller configuration)**

| Menu item                              |                                                                                                    | <b>Assignment</b>                             |  |
|----------------------------------------|----------------------------------------------------------------------------------------------------|-----------------------------------------------|--|
| Onboard PCI IDE                        | Operation control of integrated PCI controller of IDE bus.                                                                                                    |                                               |  |
| Controller                             | [Primary]                                                                                                    | operation is permitted                        |  |
|                                        | [Disabled]                                                                                                    | operation if prohibited                       |  |
| <b>Primary IDE Master</b><br>(submenu) | It contains information on the connected IDE device, operating in the Master mode<br>(Fig 5.5, table 5.3).                                                                                 |                                               |  |
| <b>Primary IDE Slave</b><br>(submenu)  | It contains information on the connected IDE device, operating in the Master mode.<br>Menu structure is gully identical to the Primary IDE Master menu structure (Fig.<br>5.5, table 5.3). |                                               |  |
| <b>Hard Disk Write Protect</b>         | Permission to set the access lockout for writing to IDE devices                                                                                                    |                                               |  |
|                                        | [Enabled]                                                                                                    | Set the lockout                               |  |
|                                        | [Disabled]                                                                                                    | lift the lockout                              |  |
| <b>IDE Detect Time Out</b><br>(Sec)    | Waiting limit for determination of ATA/ATAPI device, in seconds. The following<br>values are available:                                                                                    |                                               |  |
|                                        |                                                                                                    | [0], [5], [10], [15], [20], [25], [30], [35]  |  |
| ATA(PI) 80Pin Cable                    | Selection of a way for determination of 80-wire ATA(PI) cable                                                                                                    |                                               |  |
| Detection                              | [Host & Device]                                                                                                    | check from the side of system and IDE devices |  |
|                                        | [Host]                                                                                                    | check only from the side of system            |  |
|                                        | [Device]                                                                                                    | check only from the side of IDE devices       |  |

#### **5.2.2.1 Primary IDE Master (Configuration of IDE Primary Master)**

Screen "Primary IDE Master" menu is shown in the figure 5.7, description of items is given in the table 5.5. "IDE Primary Slave" menu is fully identical to the "Primary IDE Master" menu.

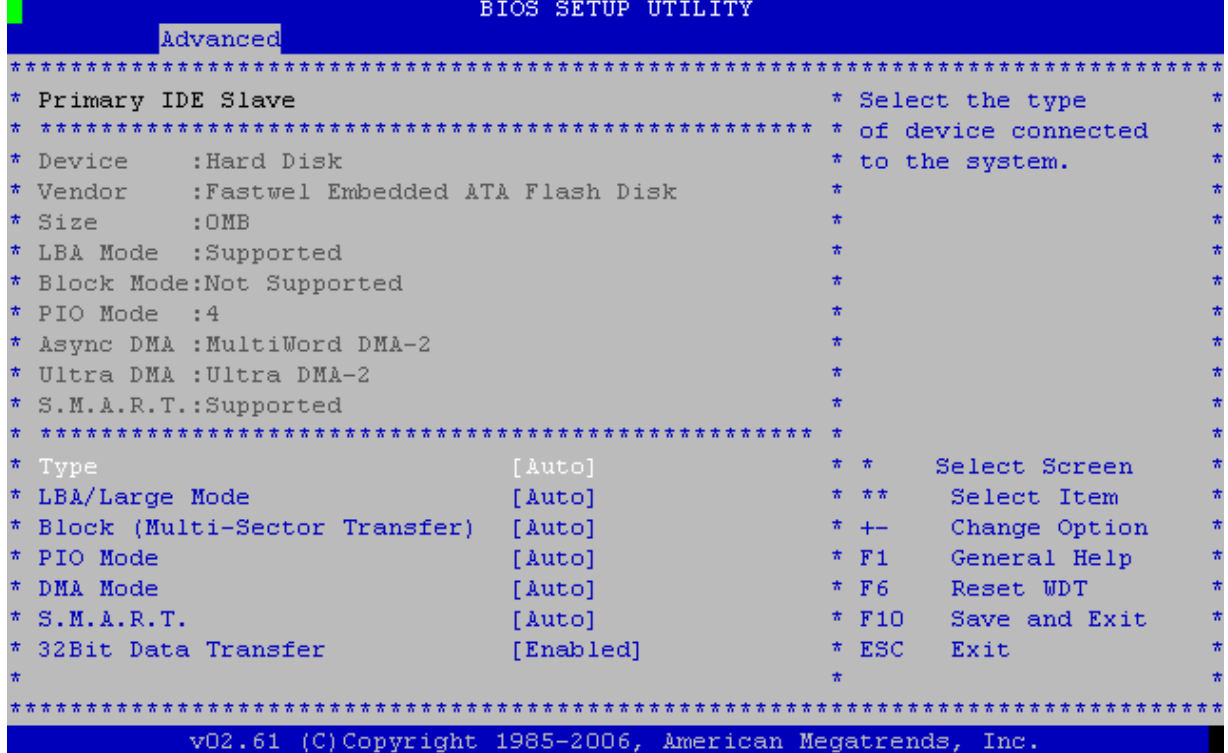

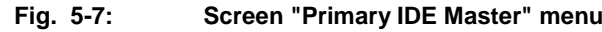

**Table 5-5: Description of "Primary IDE Master" menu**

| <b>Menu</b> item           | <b>Assignment</b>                                       |                                                                                                    |  |
|----------------------------|---------------------------------------------------------|----------------------------------------------------------------------------------------------------|--|
| <b>Type</b>                |                                                         | Type of device connected to this IDE channel                                                                                                    |  |
|                            | [Not Installed]                                         | Prohibition for searching for the connected devices                                                                                                    |  |
|                            | [Auto]                                                  | Automatic detection of connected device type                                                                                                    |  |
|                            | [CD/DVD]                                                | Determine the connected device as CD/DVD drive                                                                                                    |  |
|                            | [ARMD]                                                  | Determine the connected device as ATAPI removable data<br>storage device (ZIP, LS-120)                                                                                                    |  |
| LBA/Large Mode             | Addressing type of device connected to this IDE channel |                                                                                                    |  |
|                            | [Auto]                                                  | Automatic determination of LBA mode support                                                                                                    |  |
|                            | [Disabled]                                              | Prohibition of LBA mode determination, Large Mode is used                                                                                                    |  |
| <b>Block (Multi-Sector</b> | Mode of block data transmission                         |                                                                                                    |  |
| Transfer)                  | [Auto]                                                  | This option enables BIOS to automatically determine, whether<br>the Multi-Sector Transfers mode is supported on this channel.<br>This option enables BIOS to automatically determine the<br>number of sectors per block for transmission from the hard drive<br>to memory. Data to/from the device will be transmitted via<br>several sectors per unit of time. Default value. |  |
|                            | [Disabled]                                              | This option prohibits BIOS to use the Multi–Sector Transfer<br>mode on this channel. Data to/from the device will be<br>transmitted via a single sector per unit of time.                                                                                                    |  |

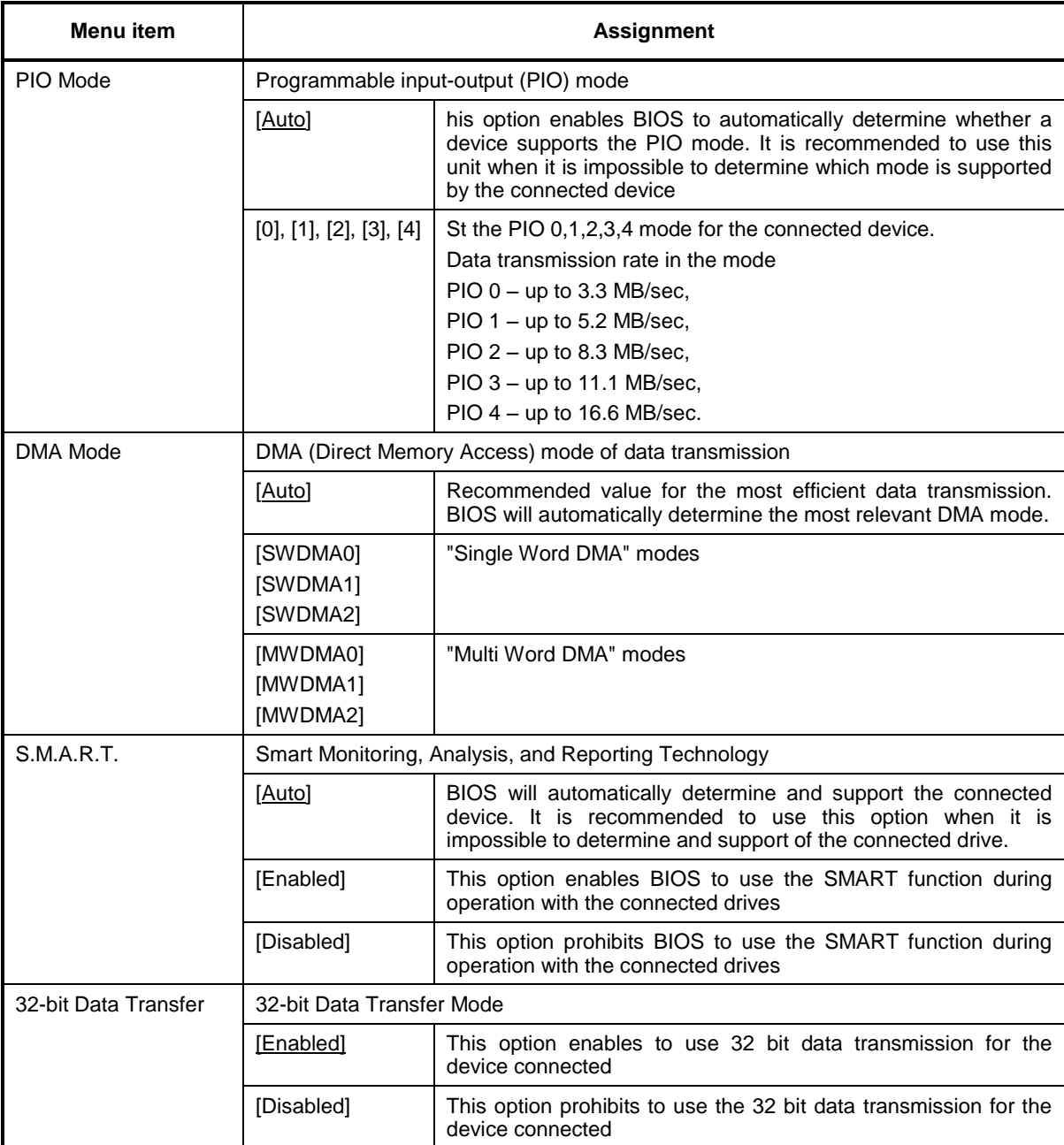

 Available volume of integrated drive – 1.8 GB (incorrect determination of the volume of integrated drive is attributed to peculiarities of AMI BIOS operation).

#### **5.2.3 Remote Access Configuration**

Screen of "Remote Access Configuration" menu is shown in the Figure 5.8, description of items is given in the table 5.6.

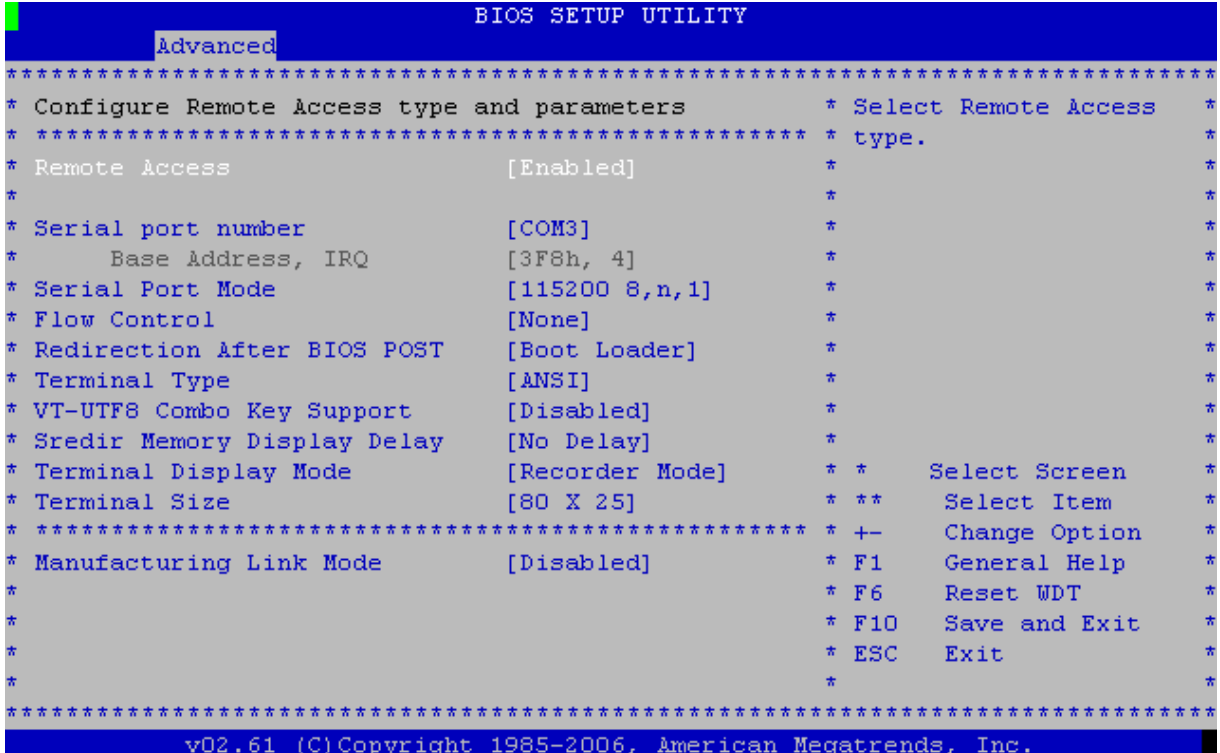

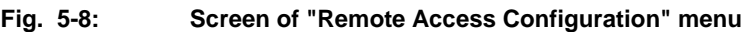

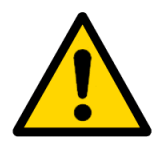

#### **Attention!**

Console I/O module integrated into BIOS carries out scanning of the available COM-ports during system start. Scanning is carried out using base addresses in the following sequence: 0x3F8, 0x2F8, 0x3E8, 0x2E8. In BIOS Setup "Advanced -> Remote Access Configuration" section, the first available port obtains the number of COM1 and further in the right order. If the number of available COM-ports changes during the next start of the system (e.g. by changing the settings of "SouthBridge Configuration -> Serial/Parallel Port Configuration"), in this case it can result in a displacement of actual base address and COM-port, used for console I/O.

E.g. if COM3 has been selected as a console port, and then COM 1 has been deactivated in the "South Bridge Configuration" settings and other parameters remained as by default, in this case after system restart there will be displacement of the console COM-port by 1, in such a way that for console I/O COM 4 parameters will be used (the third in succession among the available COM-ports).

#### **Table 5-6: "Remote Access Configuration" menu description (Console I/O settings)**

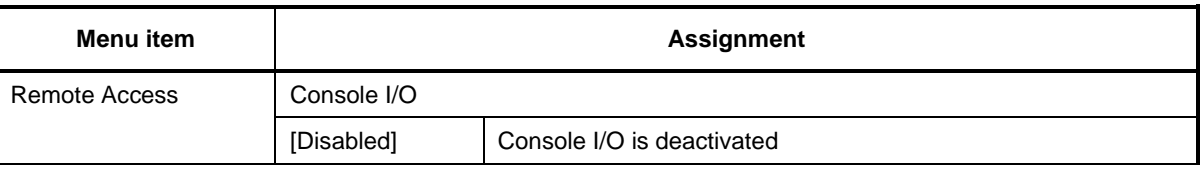

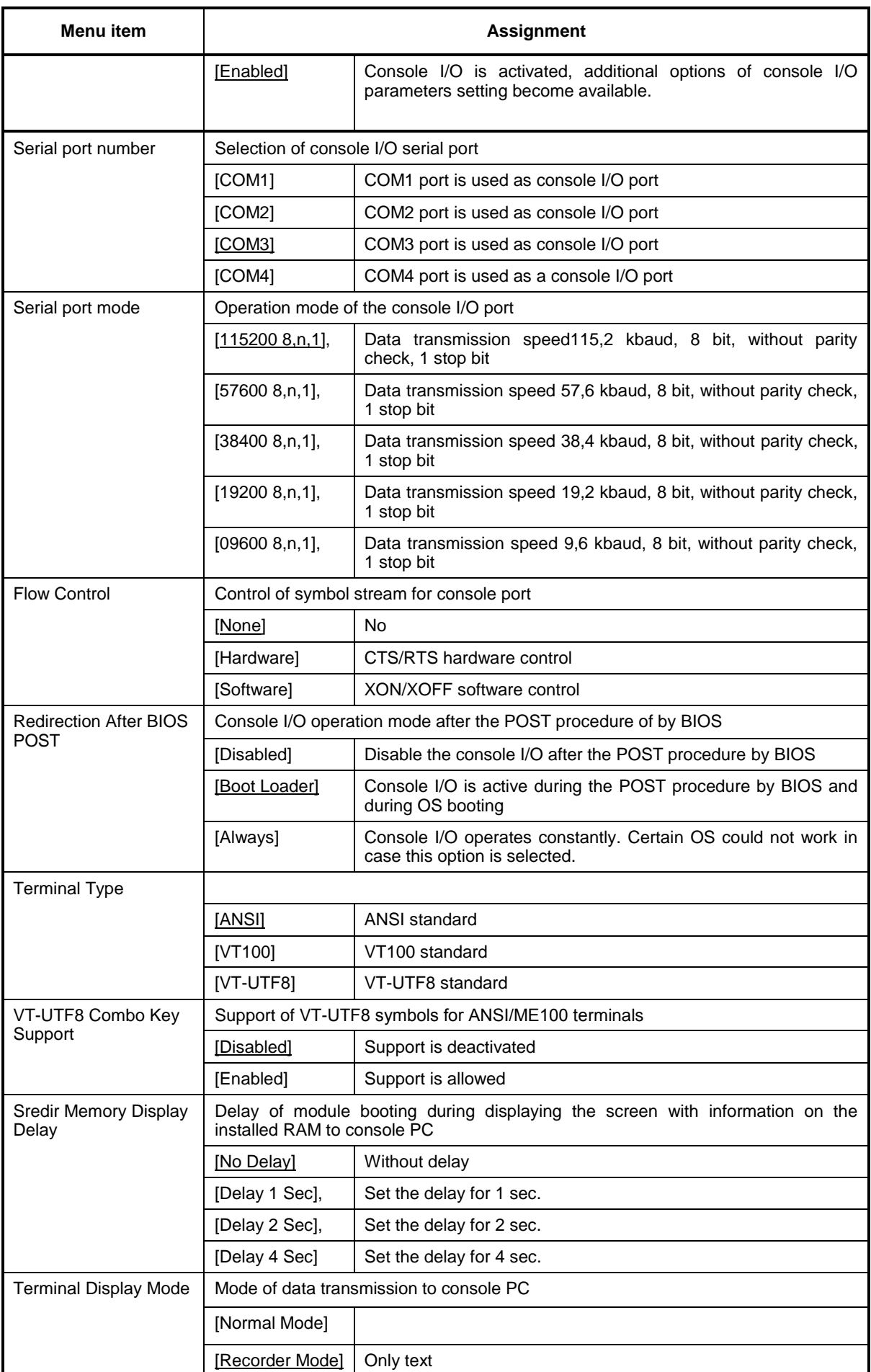

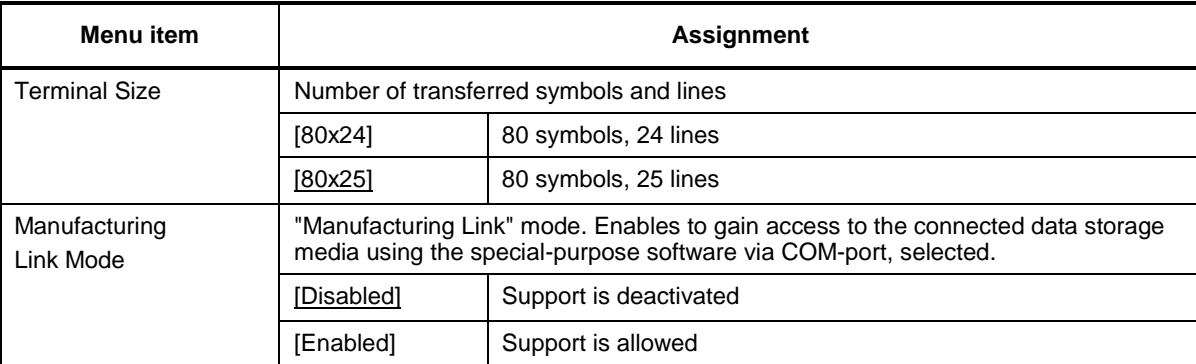

## **5.2.4 USB Configuration**

Screen of "USB Configuration" menu is shown in Figure 5.9, description of the items is given in the Table 5.7.

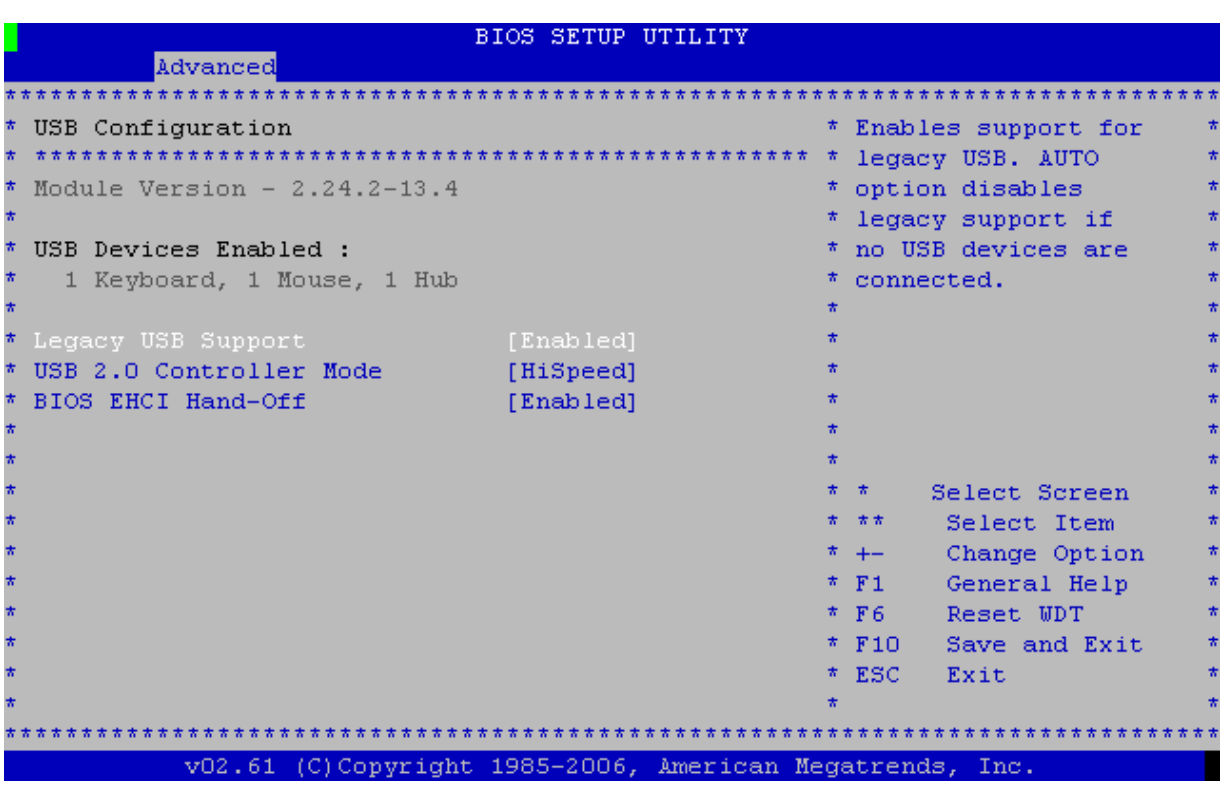

**Fig. 5-9: Screen of "USB Configuration" menu**

#### **Table 5-7: Description of "USB Configuration" menu (Configuration of USB ports)**

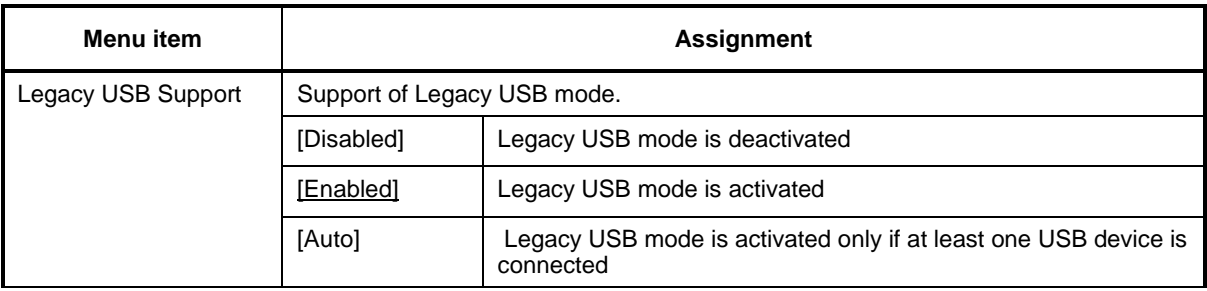

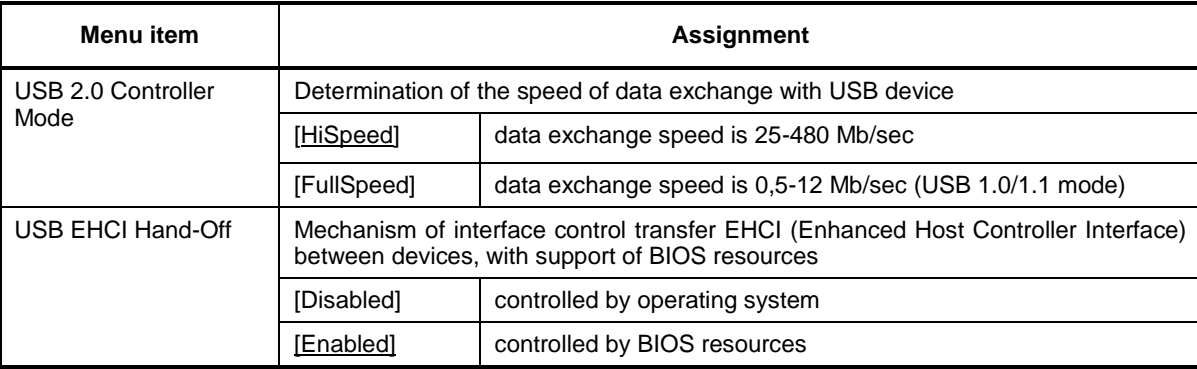

In case of detection of a USB drive (USB Mass Storage Device Configuration), an additional submenu is available. Screen of the "USB Mass Storage Device Configuration" menu is shown in the Figure 5.10, description of items is given in the Table 5.8.

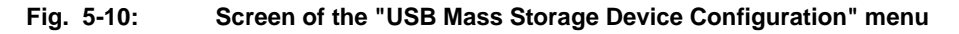

| <b>BIOS SETUP UTILITY</b>                                |                                     |
|----------------------------------------------------------|-------------------------------------|
| Advanced                                                 |                                     |
|                                                          |                                     |
| USB Mass Storage Device Configuration<br>*               | * Number of seconds                 |
|                                                          | ************** * POST waits for the |
| USB Mass Storage Reset Delay [20 Sec]<br>π               | * USB mass storage                  |
|                                                          | * device after start                |
| Device #1 UFD Silicon-Power4G 1100                       | * unit command.                     |
| Emulation Type<br>[Auto]                                 |                                     |
|                                                          |                                     |
|                                                          |                                     |
|                                                          |                                     |
|                                                          |                                     |
|                                                          |                                     |
|                                                          |                                     |
|                                                          | * *<br>Select Screen                |
|                                                          | - 大大 - 一<br>Select Item             |
|                                                          | Change Option<br>$+ -$<br>*         |
|                                                          | F1 General Help<br>*.               |
|                                                          | F6 Reset WDT<br>*                   |
|                                                          | * F10 Save and Exit                 |
|                                                          | * ESC Exit                          |
|                                                          |                                     |
|                                                          |                                     |
| v02.61 (C)Copyright 1985-2006, American Megatrends, Inc. |                                     |

**Table 5-8: Description of "USB Mass Storage Device Configuration" menu (Configuration of USB drive)**

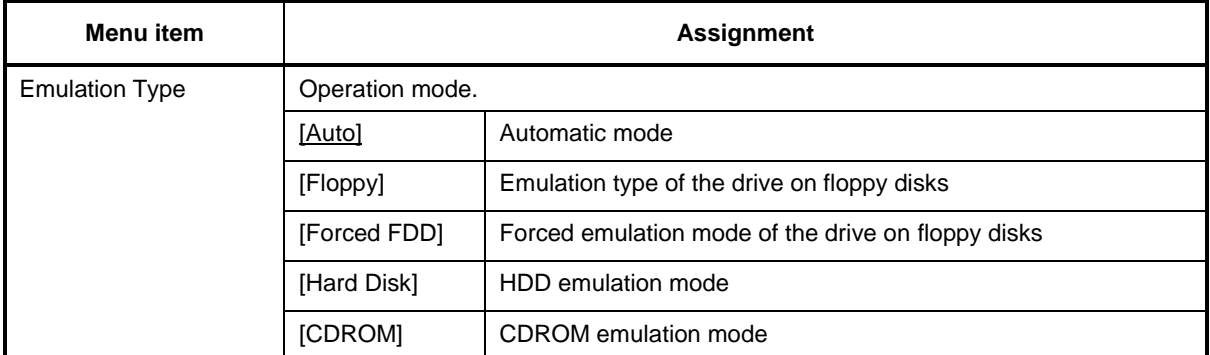

# **5.3 PCI/ PnP (additional settings of PCI plug and play)**

This tab contains items responsible for operation of PCI and ISA buses, as well as control of interrupt switching. Screen of "PCI/ PnP" menu is shown in Figures 5.11 and 5.12, description of the menu is given in the Table 5.9.

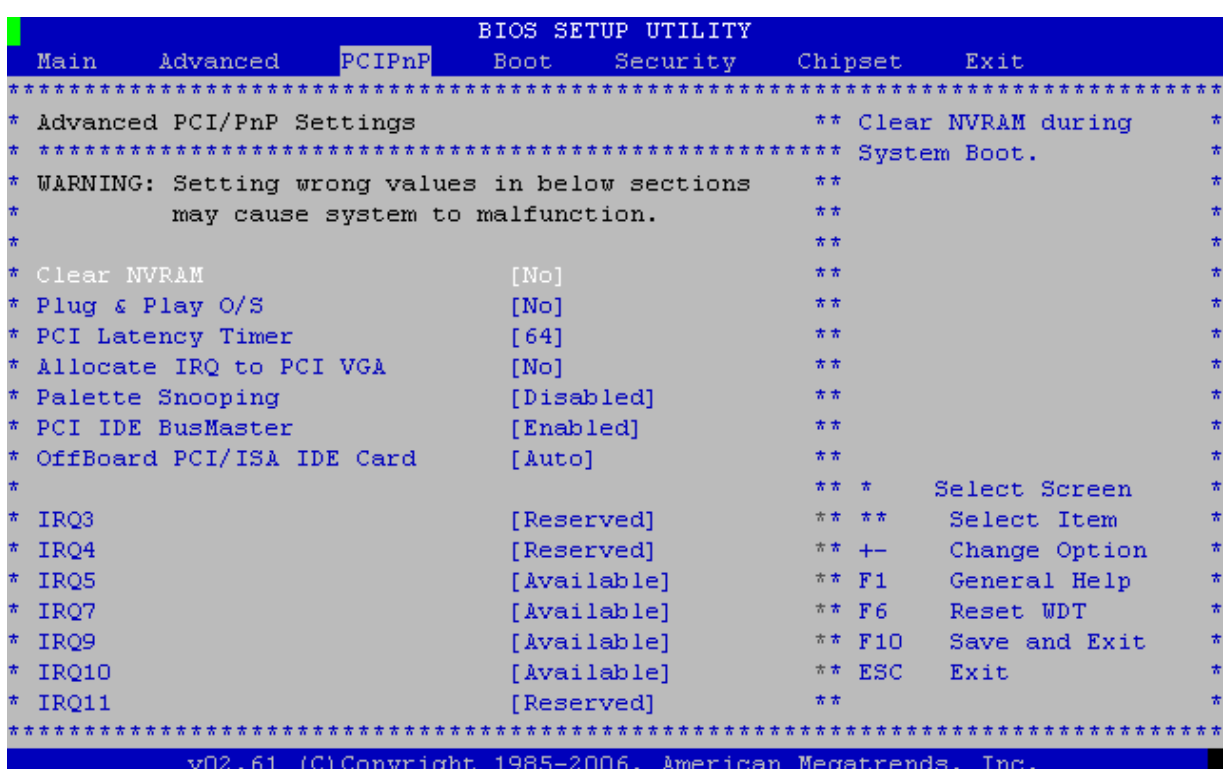

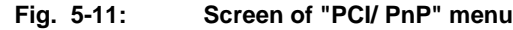

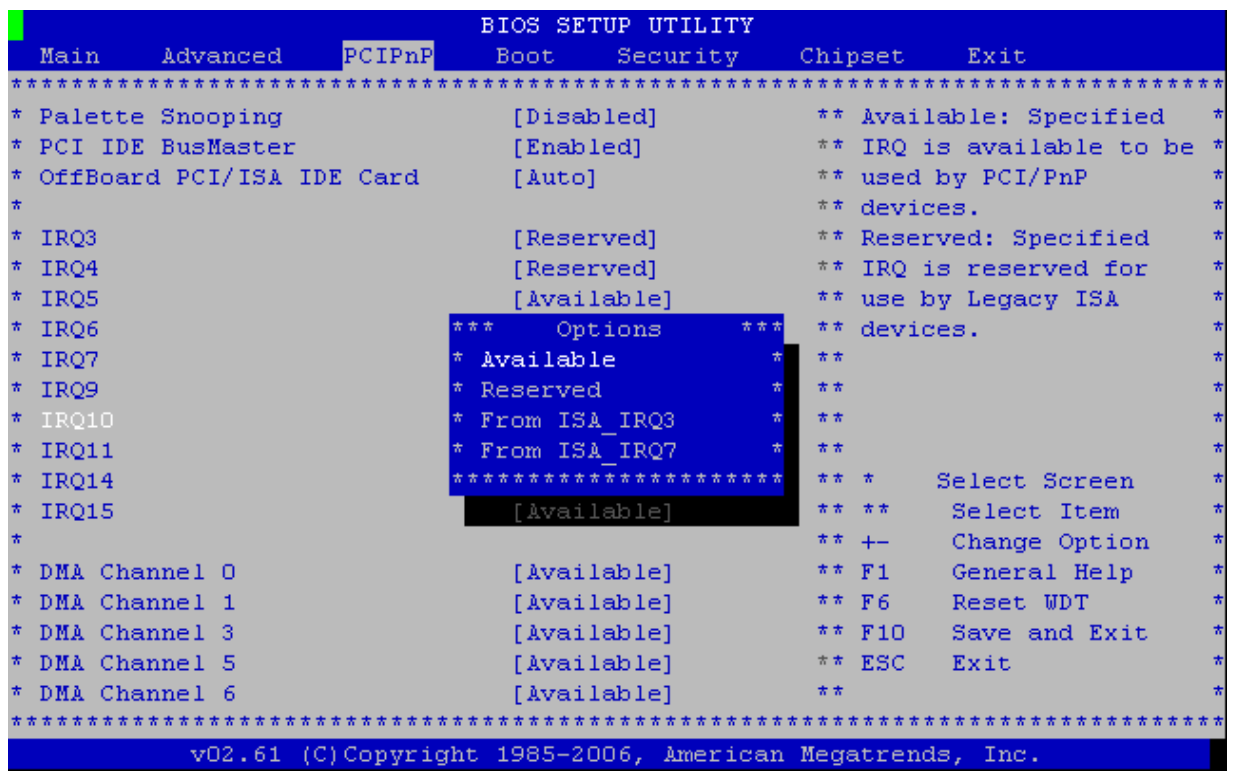

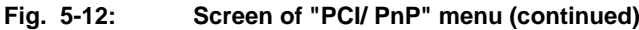

**Table 5-9: Description of "PCI/ PnP" menu (additional settings of PCI Plug and Play)**

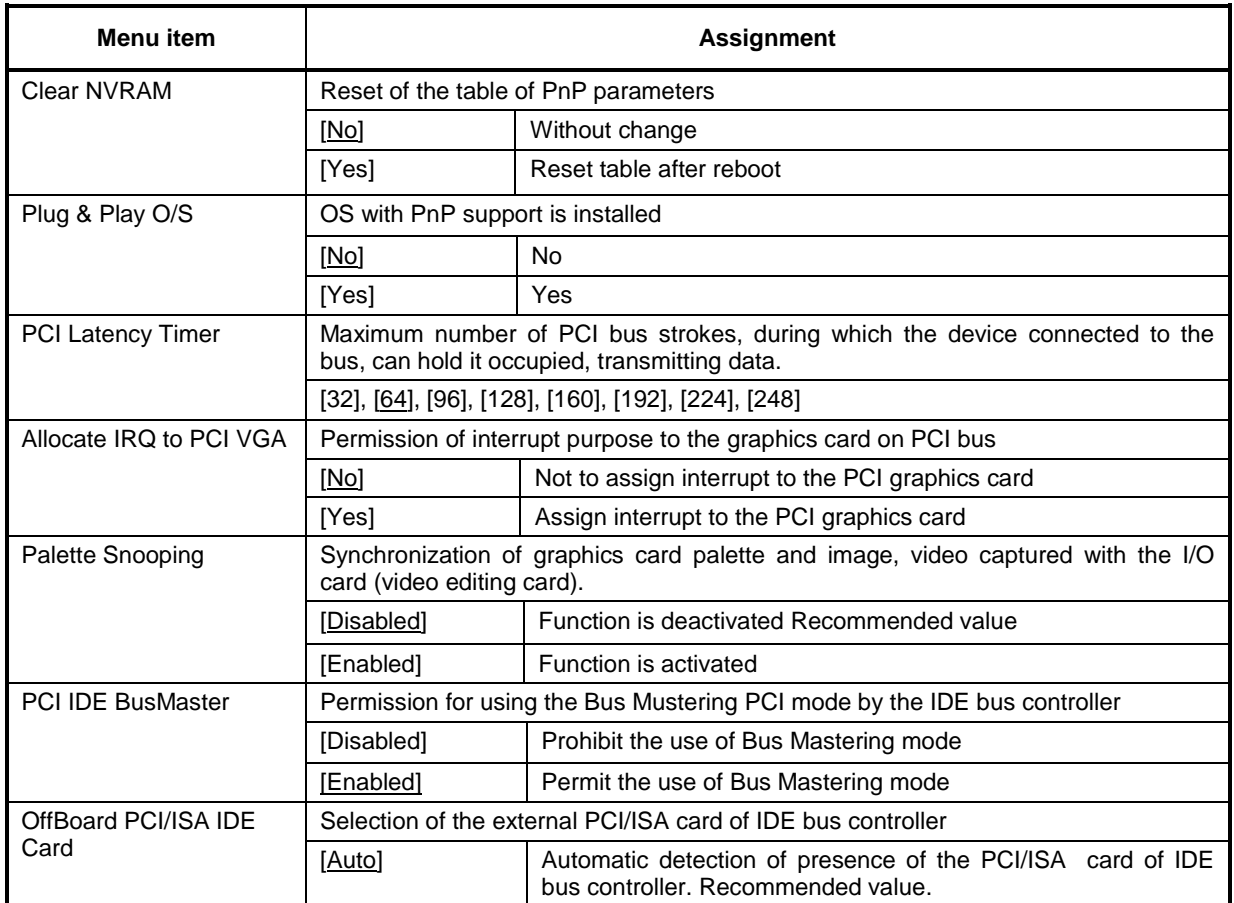

October 2015 5-14

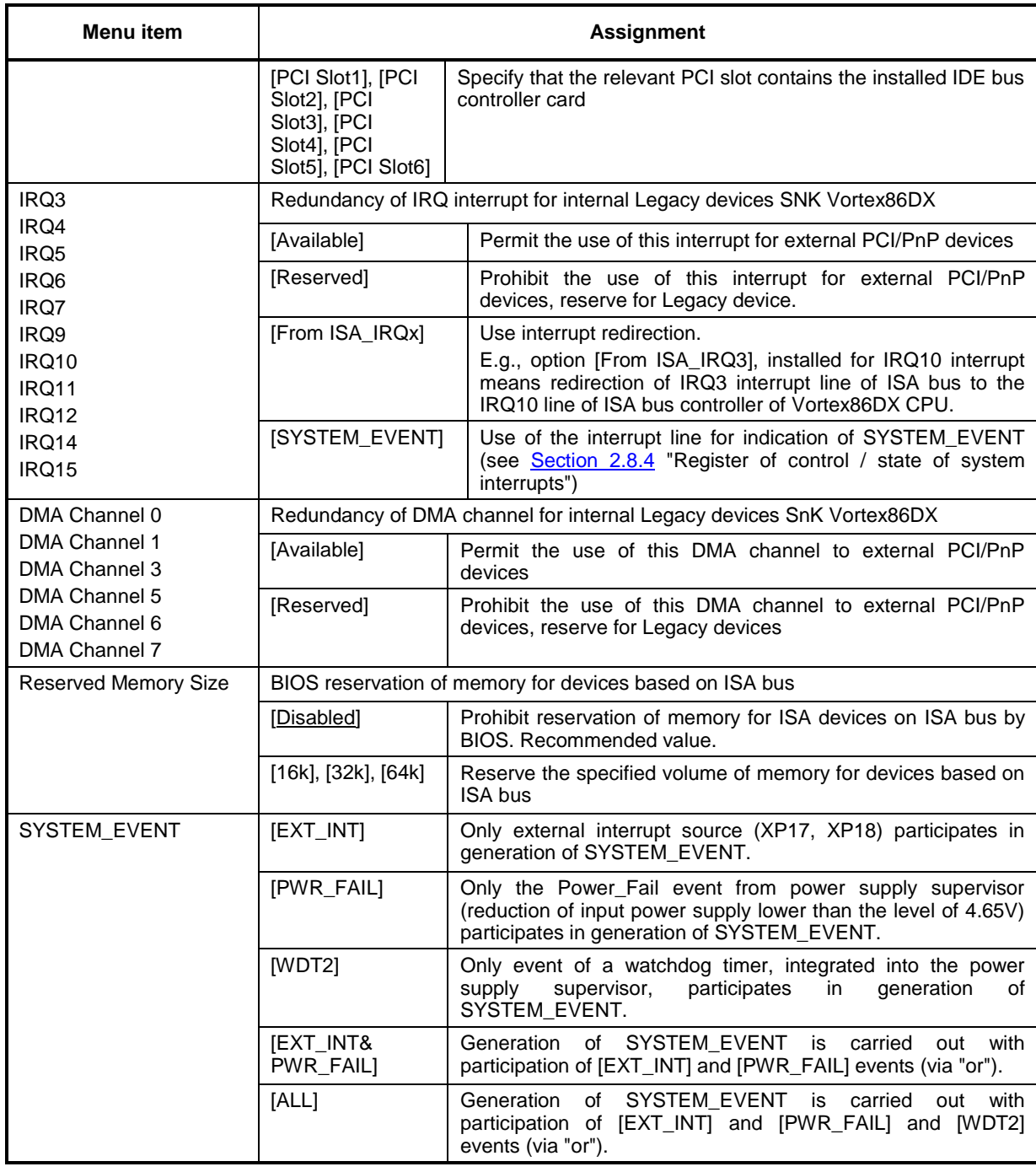

# **5.4 Boot (Boot modes)**

This tab contains items, responsible for module booting modes as well as for choosing the IDE device which will be used for booting operating system. Screen of "Boot" menu is shown in the Figure 5.13, description of the items is given in the Table 5.10.

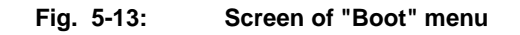

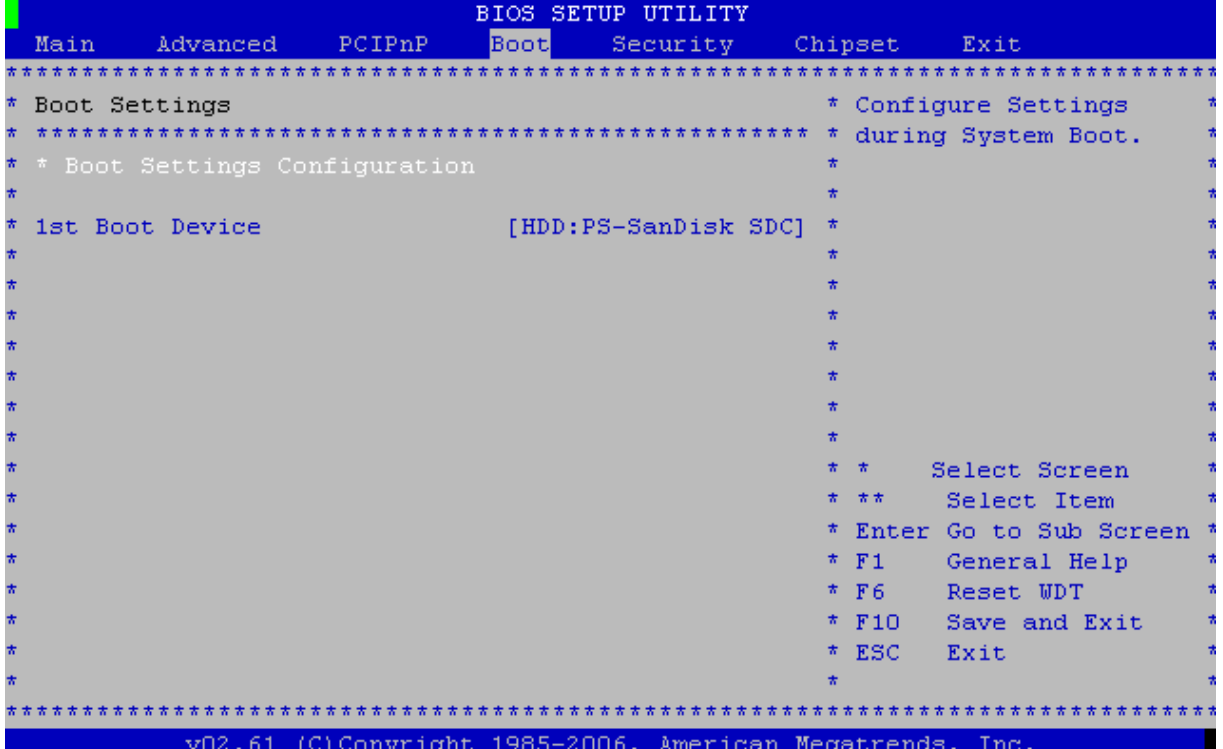

#### **Table 5-10: Description of the "Boot" menu (boot modes)**

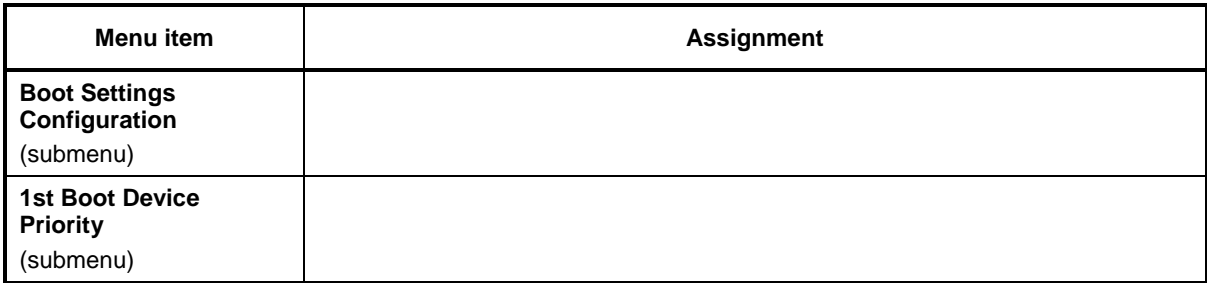

## **5.4.1 Boot Settings Configuration**

Screen of the "Boot Settings Configuration" menu is shown in the Figure 5.14, description of menu items is given in the Table 5.11.

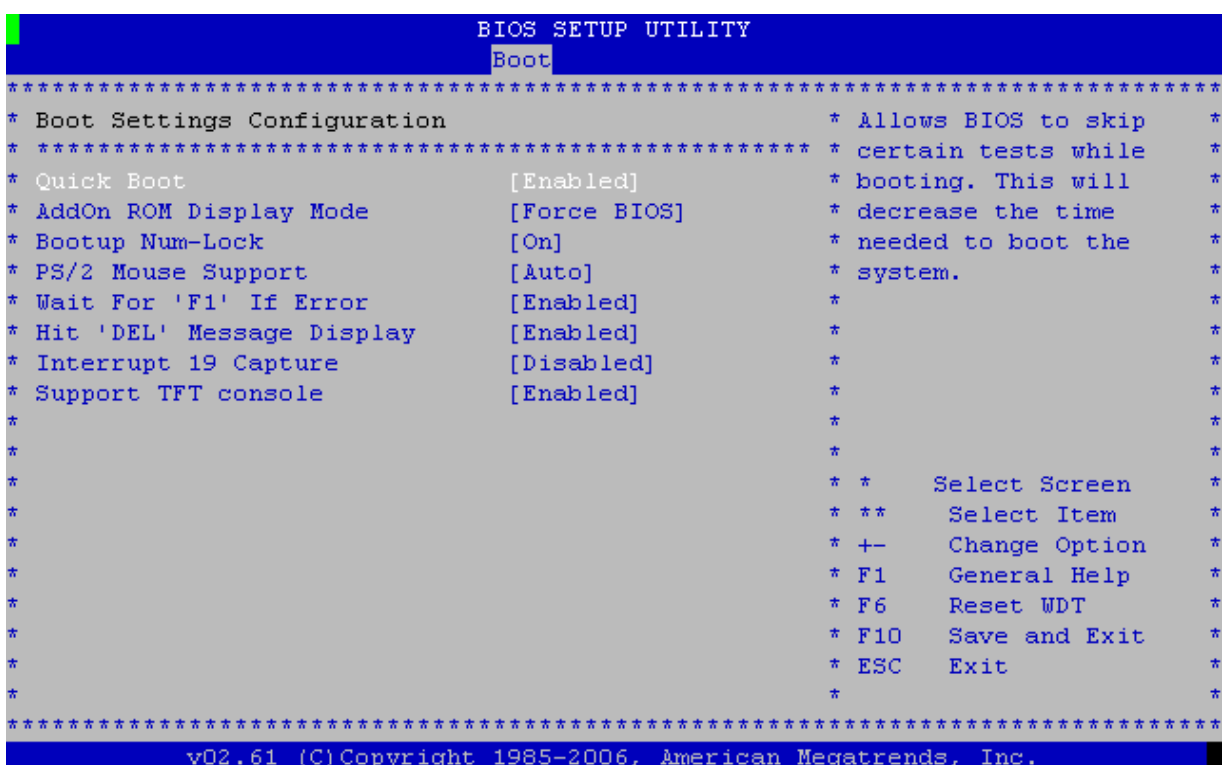

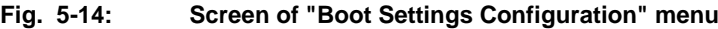

**Table 5-11: Description of the "Boot Settings Configuration" menu**

| Menu item              | <b>Assignment</b>                                    |                                                                                                    |  |
|------------------------|------------------------------------------------------|----------------------------------------------------------------------------------------------------|--|
| Quick Boot             |                                                      |                                                                                                    |  |
|                        | [Disabled]                                           | Selection of this value ensures the complete self-testing of the<br>system during power on                                           |  |
|                        | [Enabled]                                            | Selection of this value enables to reduce the number of tests<br>during the power on and this way to speed up the booting<br>process |  |
| Add On ROM Display     |                                                      |                                                                                                    |  |
| Mode                   | [Force BIOS]                                         | This value permits to output data to monitor from BIOS<br>extension cards during the system booting                                  |  |
|                        | [Keep Current]                                       | This value enables computer system to display only P.O.S.T.<br>information during the booting process                                |  |
| Bootup Num-Lock        |                                                      |                                                                                                    |  |
|                        | [Off]                                                | Bootup Num-Lock is OFF                                                                                                    |  |
|                        | [On]                                                 | Bootup Num-Lock is ON                                                                                                    |  |
| PS/2 Mouse Support     |                                                      |                                                                                                    |  |
|                        | [Disabled]                                           | Support is deactivated                                                                                                    |  |
|                        | [Enabled]                                            | Support is activated                                                                                                    |  |
|                        | [Auto]                                               | Automatic support detection Recommended value                                                                                        |  |
| Wait for 'F1' If Error | Waiting for "F1" button pressing in case of an error |                                                                                                    |  |

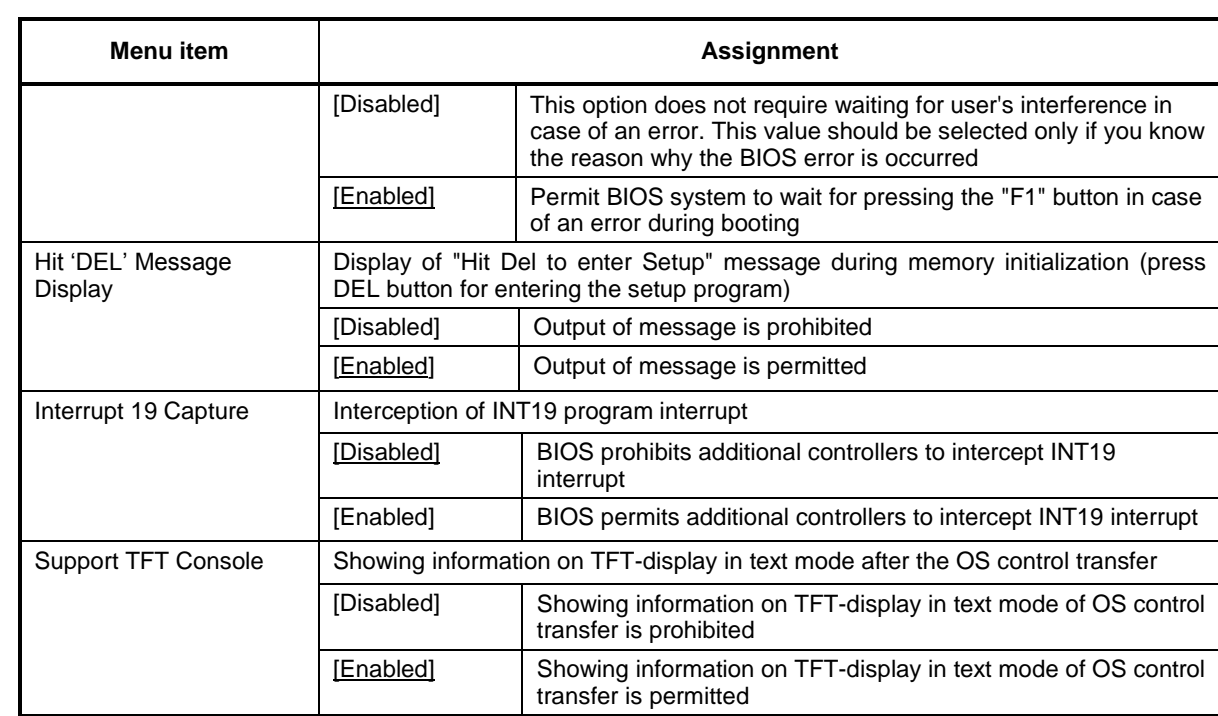

# **5.5 Security**

Screen of "Security" menu is shown in the Figure 5.15, description of menu items is given in the Table 5.12.

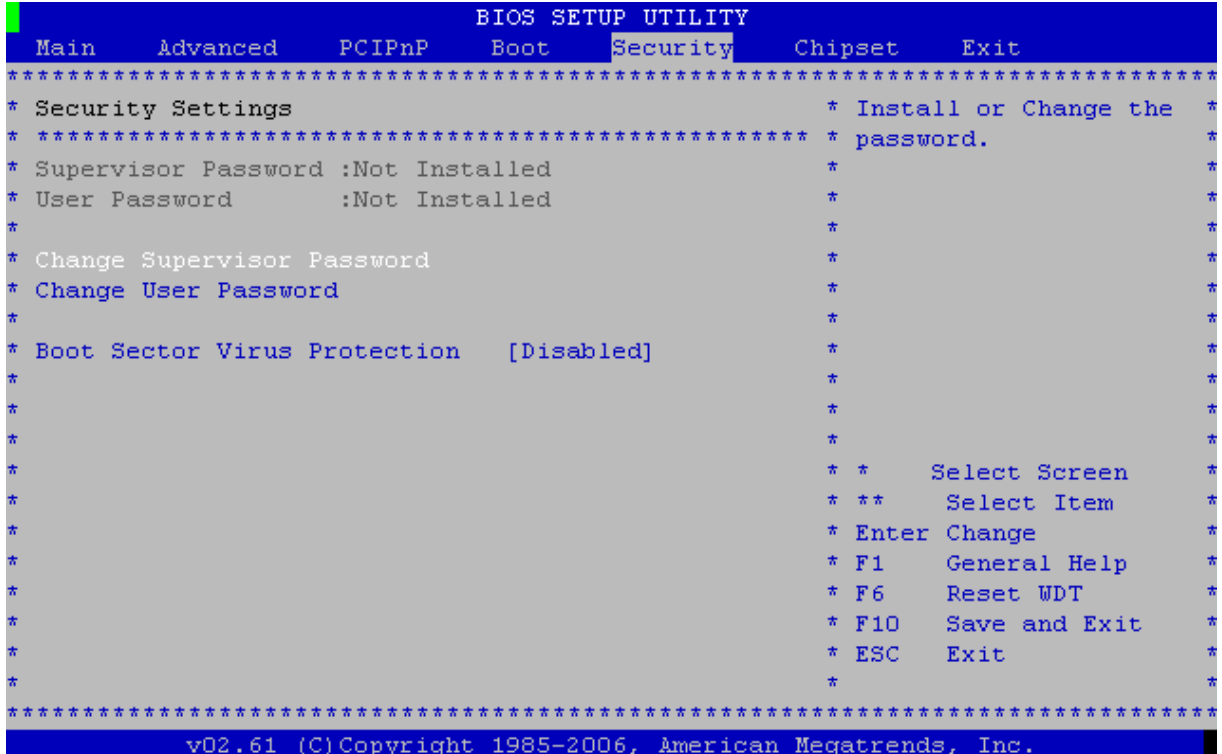

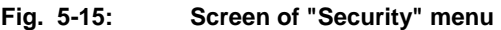

**Table 5-12: Description of "Security" menu**

| Menu item                            | <b>Assignment</b>                                                                                     |                                                                                                    |  |  |
|--------------------------------------|----------------------------------------------------------------------------------------------------|----------------------------------------------------------------------------------------------------|--|--|
| <b>Change Supervisor</b><br>Password | Change of password for system booting permission (request is output during the<br>P.O.S.T. procedure) |                                                                                                    |  |  |
| Change User Password                 | Change of password for access to BIOS Setup (request at the time of entering<br><b>BIOS Setup)</b>    |                                                                                                    |  |  |
|                                      |                                                                                                    | Protection of boot sector against viruses                                                                                                    |  |  |
|                                      | [Disabled]                                                                                            | Selection of this value deactivates boot sector protection against<br>viruses                                                                                             |  |  |
|                                      | [Enabled]                                                                                             | Selection of "Enabled" value includes protection of boot sector<br>against viruses.                                                                                       |  |  |
| <b>Boot Sector Virus</b>             |                                                                                                    | If any program (or virus) executes Disk Format command or<br>tries to write into the boot sector on a hard drive, in this case<br>there will be a warning on the display. |  |  |
| Protection                           |                                                                                                    | An attempt to address to the boot sector in case of activated<br>protection, the following messages will appear:                                                          |  |  |
|                                      |                                                                                                    | Boot Sector Write!                                                                                                    |  |  |
|                                      |                                                                                                    | Possible VIRUS: Continue $(Y/N)$ ?                                                                                                    |  |  |
|                                      |                                                                                                    | The following messages will appear in case of any attempt to<br>format any hard drive via BIOS INT 13 Hard disk drive Service:                                            |  |  |
|                                      |                                                                                                    | Format!!!                                                                                                    |  |  |
|                                      |                                                                                                    | Possible VIRUS: Continue (Y/N)?                                                                                                    |  |  |

# **5.6 Chipset (integrated devices)**

Screen of "Chipset" menu is shown in the Figure 5.16. Description of menu items is given in the table 5.13.

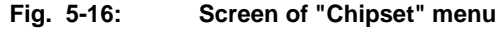

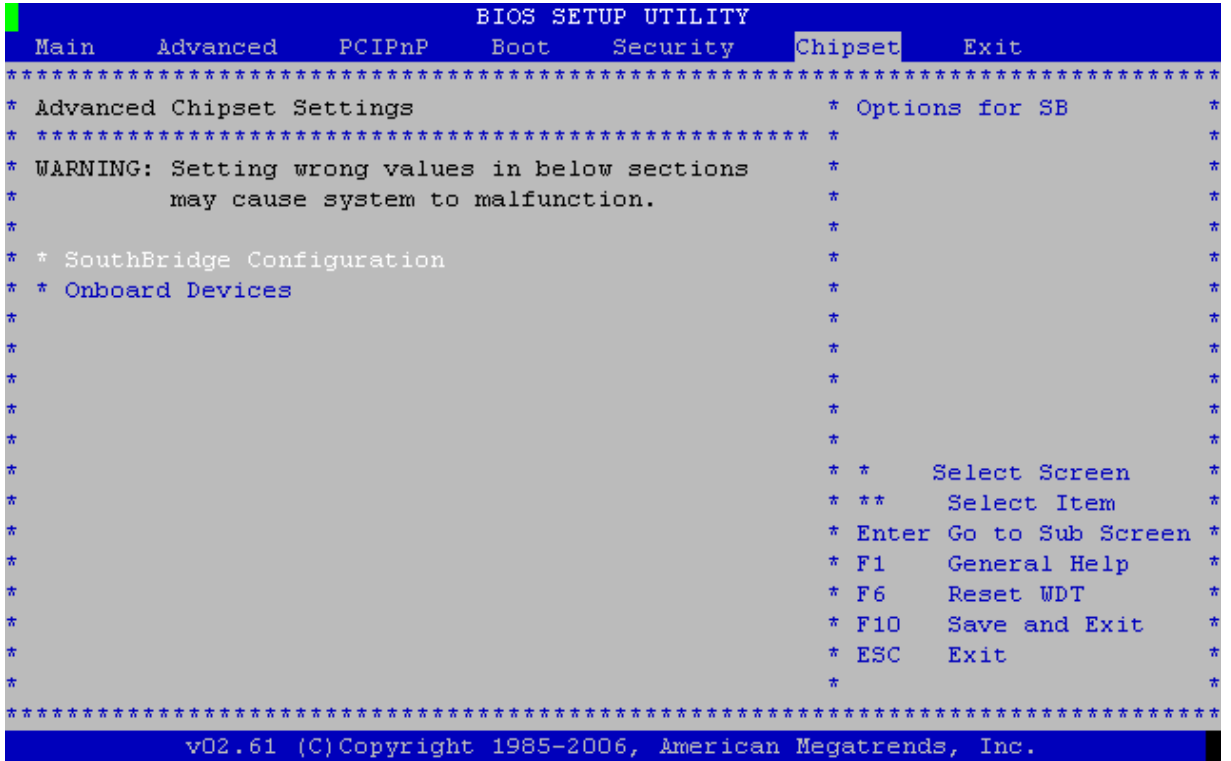

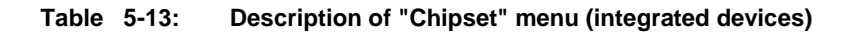

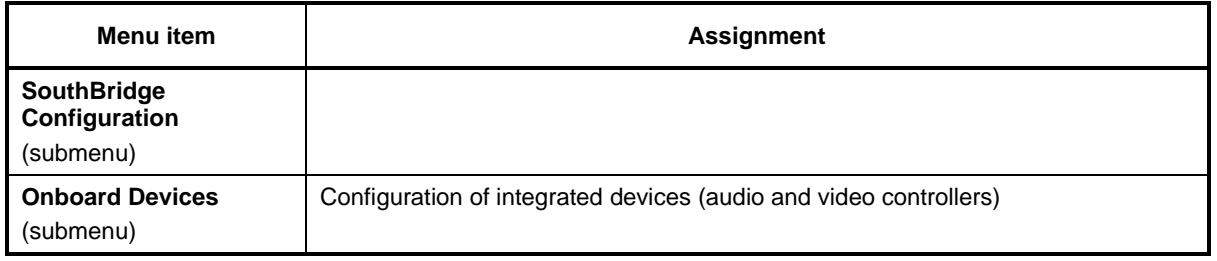

## **5.6.1 SouthBridge Configuration**

Screen of "SouthBridge Configuration" menu is shown in the Figure 5.17, description of menu items is given in the Table 5.14.

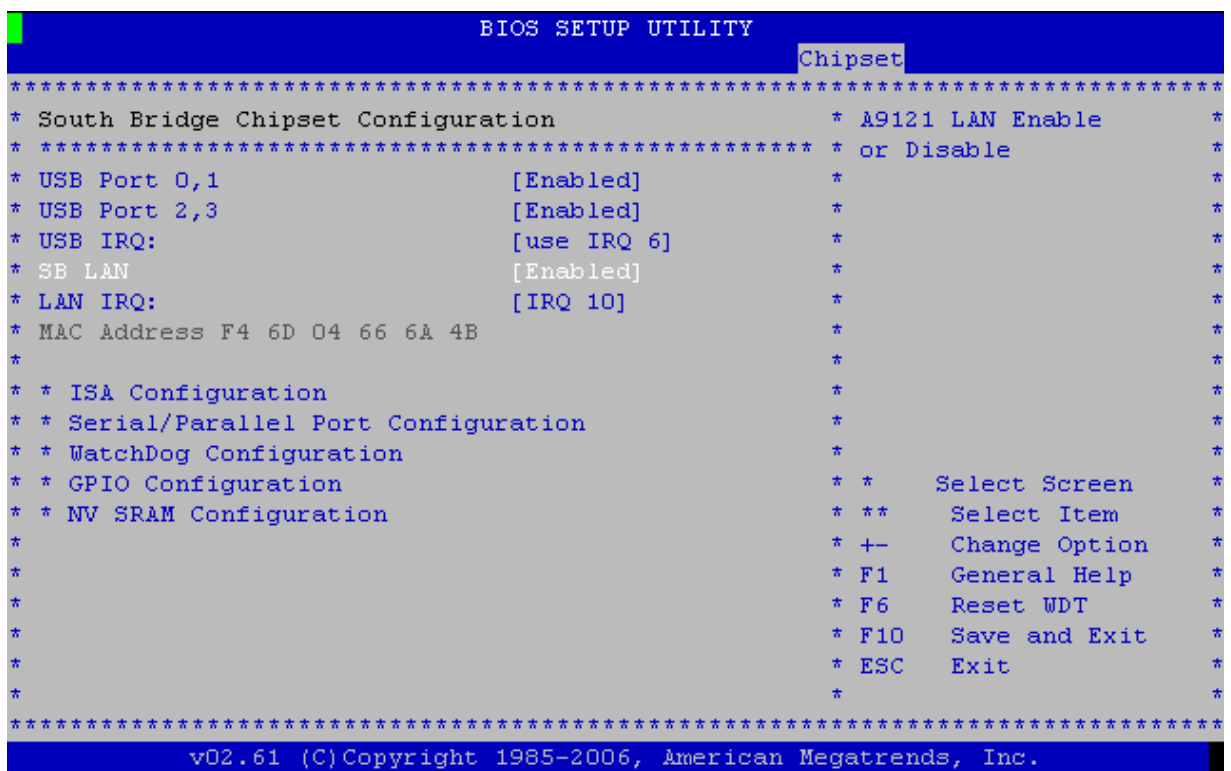

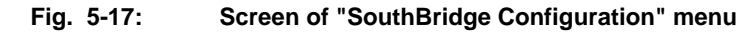

**Table 5-14: Description of "SouthBridge Configuration" menu (SouthBridge Configuration)**

| Menu item                                        | <b>Assignment</b>                                                                           |                                                   |  |
|--------------------------------------------------|---------------------------------------------------------------------------------------------|---------------------------------------------------|--|
| USB Port 0.1                                     | Control of operation of 0 and 1st USB port                                                  |                                                   |  |
|                                                  | [Enabled]                                                                                   | Permit operation of ports                         |  |
|                                                  | [Disabled]                                                                                  | Prohibit operation of ports                       |  |
| USB Port 2,3                                     |                                                                                             | Control of operation of the 2nd and 3rd USB ports |  |
|                                                  | [Enabled]                                                                                   | Permit operation of ports                         |  |
|                                                  | [Disabled]                                                                                  | Prohibit operation of ports                       |  |
| USB IRQ                                          | Selection of interrupt line for USB controller                                              |                                                   |  |
| <b>SBLAN</b>                                     | Control of operation of integrated Ethernet controller (LAN)                                |                                                   |  |
|                                                  | [Enabled]                                                                                   | Permit controller operation                       |  |
|                                                  | [Disabled]                                                                                  | Prohibit controller operation                     |  |
| LAN IRQ                                          | Selection of interrupt line for LAN controller                                              |                                                   |  |
| <b>MAC Address</b><br><i>(information field)</i> | MAC-address of integrated Ethernet controller (LAN)                                         |                                                   |  |
| <b>ISA Configuration</b><br>(submenu)            | This option enables to install timings for ISA bus – operations of I/O and memory<br>access |                                                   |  |

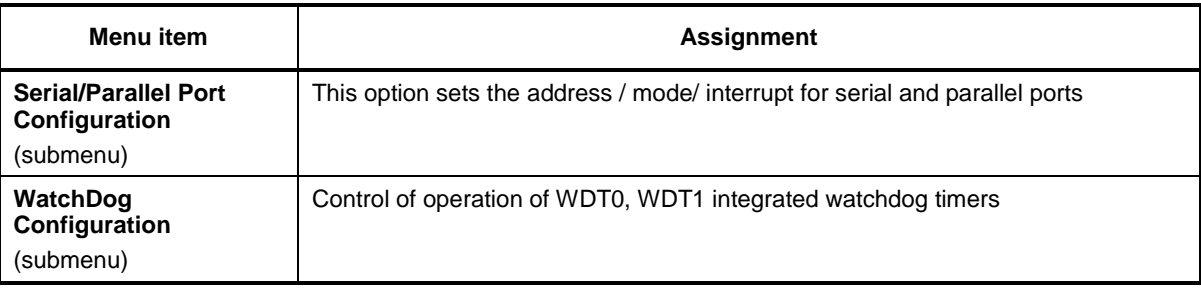

### **5.6.2 Onboard Devices**

Screen of "Onboard Devices" menu is showm in the Figure 5.18, description of menu items is given in the Table 5.15.

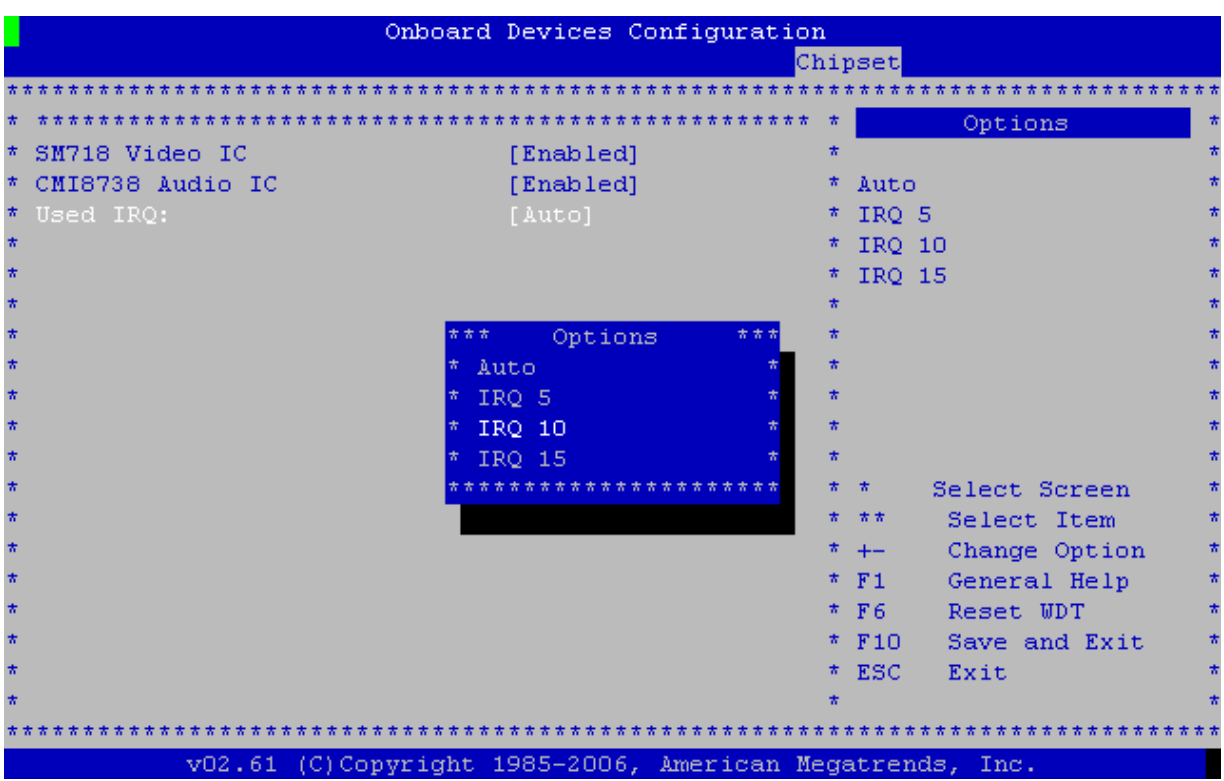

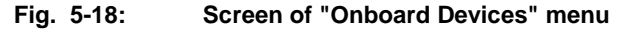

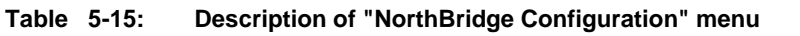

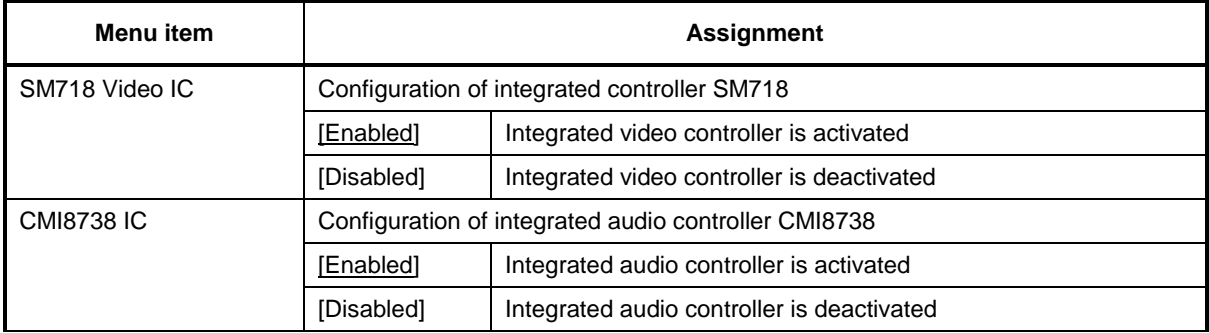

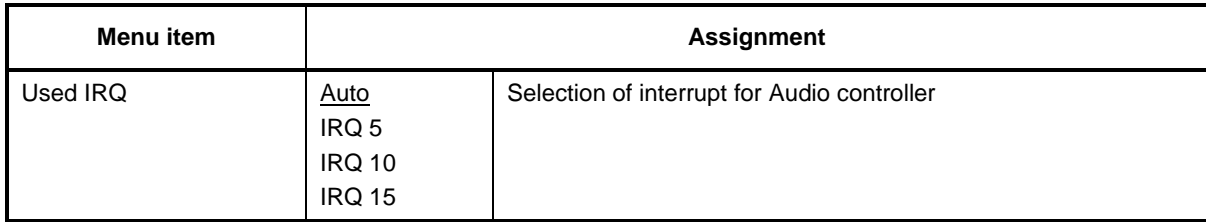

### **5.6.2.1 ISA Configuration**

Screen of "ISA Configuration" menu is shown in the Figure 5.19, description of menu items is given in the Table 5.16.

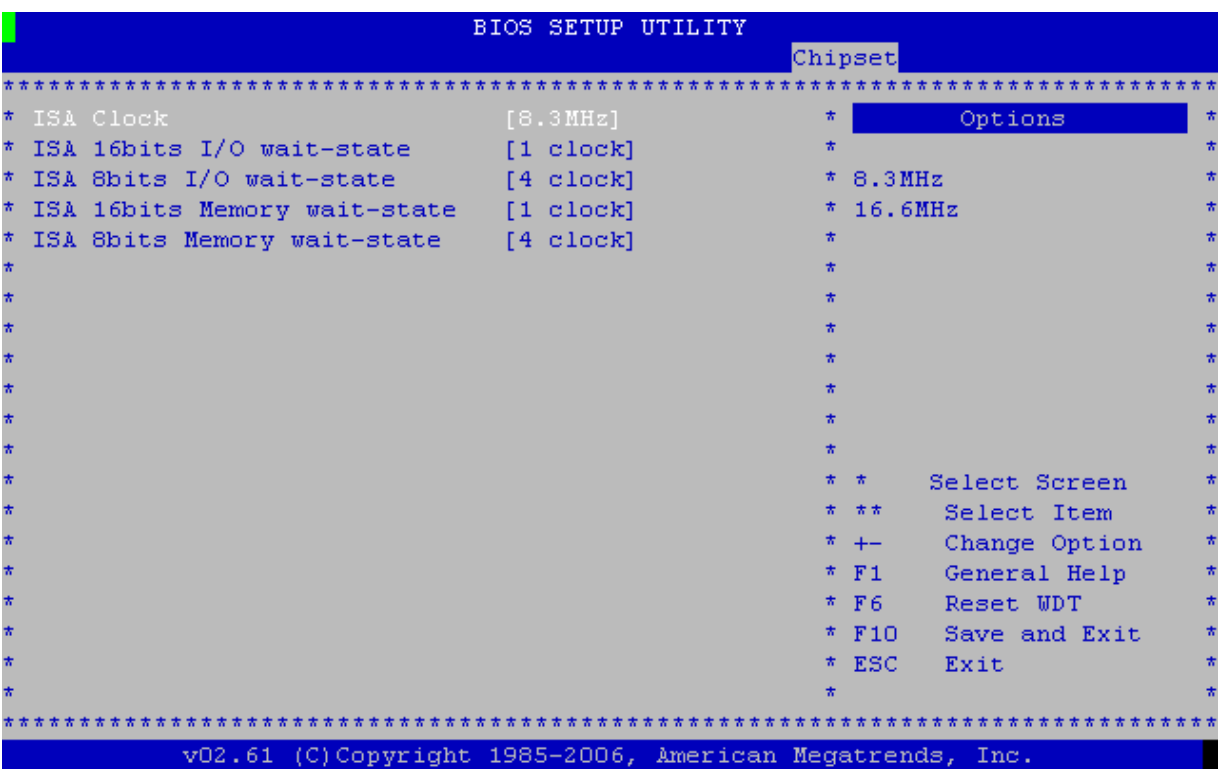

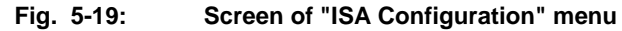

**Table 5-16: Description of "ISA Configuration" menu (ISA configuration)**

| Menu item                      | <b>Assignment</b>                                                                      |                                                                           |  |  |
|--------------------------------|----------------------------------------------------------------------------------------|---------------------------------------------------------------------------|--|--|
| <b>ISA Clock</b>               | Clock frequency ISA_SYSCLK (CLK, XS2 connector, B20 output)                            |                                                                           |  |  |
|                                | [8.3MHz]                                                                               | Set the clock frequency of 8.3 MHz                                        |  |  |
|                                | [16.6MHz]                                                                              | Set the clock frequency of 16.6 MHz                                       |  |  |
| ISA 16bits I/O wait-state      | Duration of I/O wait-state cycle at 16 bit memory reference on ISA bus                 |                                                                           |  |  |
|                                | [1 clock], [2 clock], [3 clock], [4 clock], [5 clock], [6 clock], [7 clock], [8 clock] |                                                                           |  |  |
| ISA 8bits I/O wait-state       | Duration of I/O wait-state cycle at 8 bit memory reference on ISA bus                  |                                                                           |  |  |
|                                | [1 clock], [2 clock], [3 clock], [4 clock], [5 clock], [6 clock], [7 clock], [8 clock] |                                                                           |  |  |
| <b>ISA 16bits Memory wait-</b> |                                                                                        | Duration of Memory wait-state cycle at 16 bit memory reference on ISA bus |  |  |
| state                          | [0 clock], [1 clock], [2 clock], [3 clock], [4 clock], [5 clock], [6 clock], [7 clock] |                                                                           |  |  |

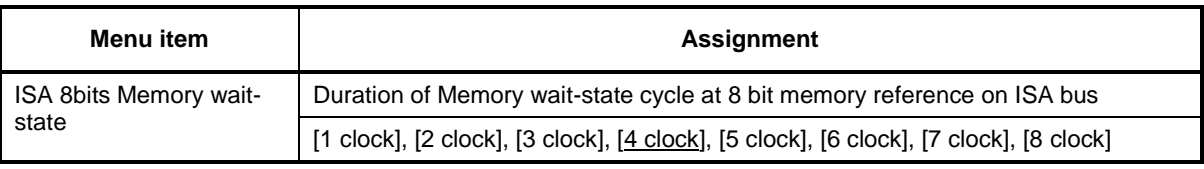

### **5.6.2.2 Serial/Parallel Port Configuration**

Screen of "Serial/Parallel Port Configuration" menu is shown in the Figure 5.20, description of menu items is given in the Table 5.17.

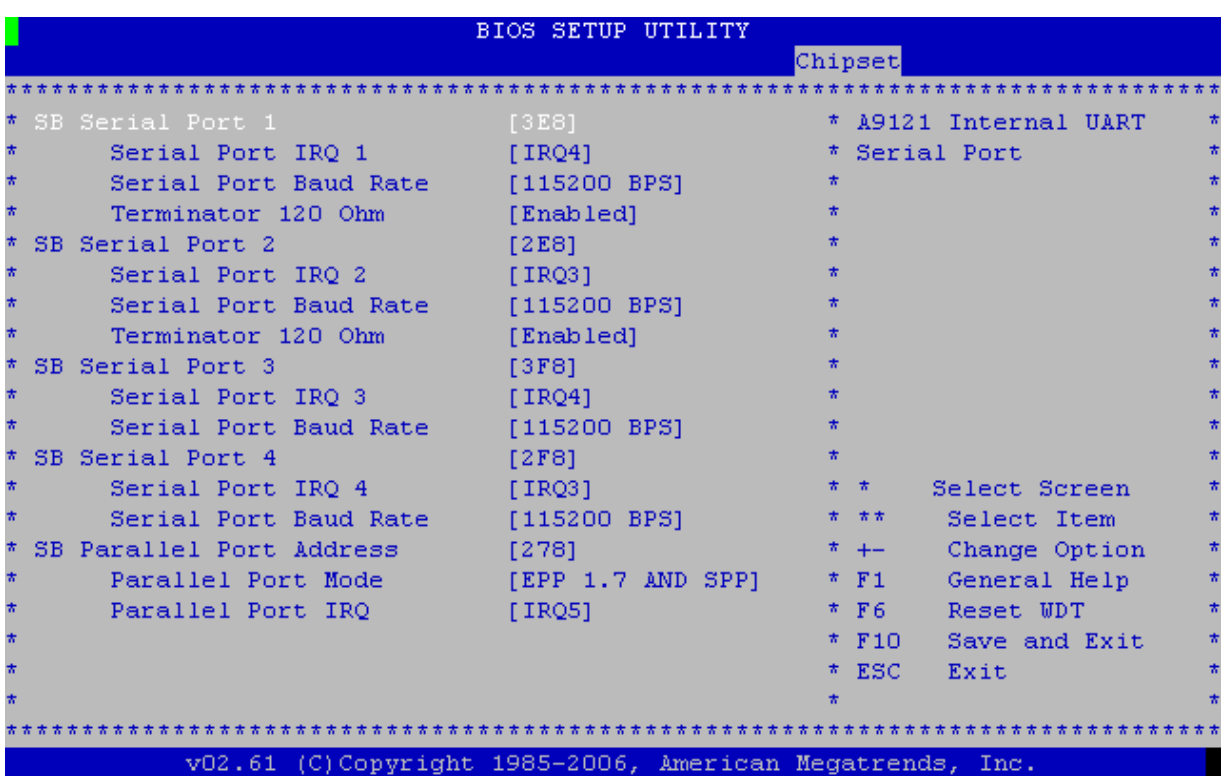

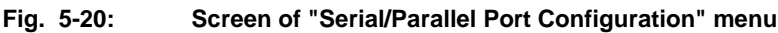

**Table 5-17: Description of "Serial/Parallel Port Configuration" menu**

| <b>Menu</b> item                                   | <b>Assignment</b>            |                                                                                    |  |
|----------------------------------------------------|------------------------------|------------------------------------------------------------------------------------|--|
| <b>SB Serial Port 1</b><br><b>SB Serial Port 2</b> | (for each port individually) | This option sets the address for the relevant serial port                          |  |
| <b>SB Serial Port 3</b>                            | [Disabled]                   | Port operation is prohibited                                                       |  |
| SB Serial Port 4                                   | [3E8]                        | 3E8h I/O base address assignment                                                   |  |
|                                                    | [2E8]                        | 2E8h I/O base address assignment                                                   |  |
|                                                    | [3F8]                        | 3F8h I/O base address assignment                                                   |  |
|                                                    | [2F8]                        | 2F8h I/O base address assignment                                                   |  |
| Serial Port IRQ 1<br>Serial Port IRQ 2             | individually)                | This option assigns the interrupt line for the relevant serial port (for each port |  |
| Serial Port IRQ 3                                  | [IRQ3]                       | IRQ3 interrupt line assignment                                                     |  |
| Serial Port IRO 4                                  | [IRQ4]                       | IRQ4 interrupt line assignment                                                     |  |
|                                                    | [IRQ9]                       | IRQ interrupt line assignment                                                      |  |

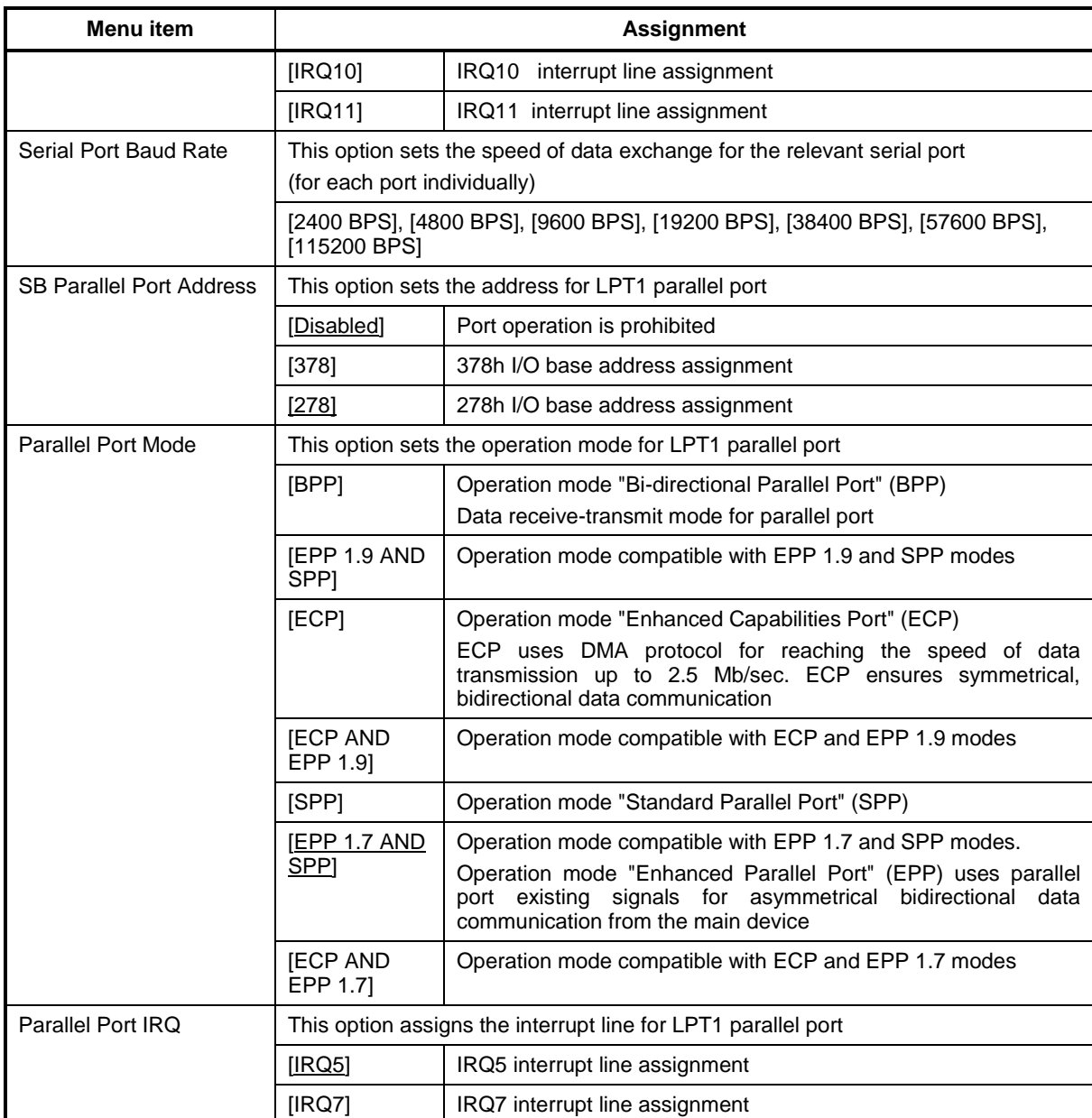

#### **5.6.2.3 WatchDog Configuration**

Screen of "WatchDog Configuration" menu is shown in the Figure 5.21, description of menu items is given in the table 5.18.

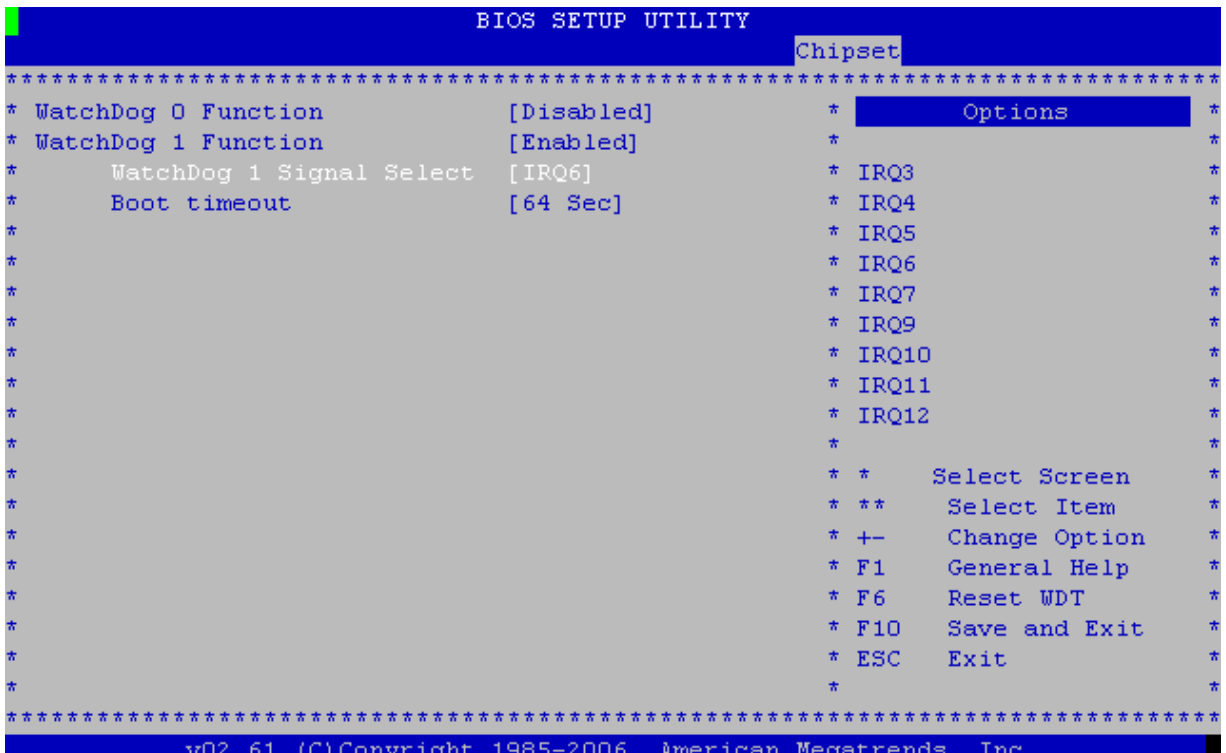

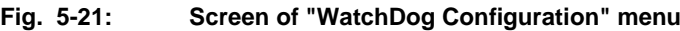

**Table 5-18: Description of "WatchDog Configuration" menu**

| Menu item                                                  | <b>Assignment</b>                                                                                                    |                                                                                                    |  |
|------------------------------------------------------------|----------------------------------------------------------------------------------------------------|----------------------------------------------------------------------------------------------------|--|
| WatchDog 0 Function<br>WatchDog 1 Function                 | Vortex86DX CPU                                                                                                    | Control of operation of WDT0, WDT1 watchdog timers integrated into SnK                                                                                                    |  |
|                                                            | [Disabled]                                                                                                    | Timer operation is prohibited                                                                                                    |  |
|                                                            | [Enabled]                                                                                                    | Timer operation is permitted                                                                                                    |  |
| WatchDog 0 Signal<br>Select<br>WatchDog 1 Signal<br>Select | This option enables to define an action which will be chosen upon completion of<br>counting time of the relevant watchdog timer. It is possible to generate one of the<br>interrupts, including a non-maskable interrupt, as well as generate the module<br>reset signal |                                                                                                    |  |
| $[IRQ15]$ , $[NMI]$ , $[Reset]$                            |                                                                                                    | [IRQ3], [IRQ4], [IRQ5], [IRQ6], [IRQ7], [IRQ9], [IRQ10], [IRQ11], [IRQ12], [IRQ14],                                                                                                    |  |
| WatchDog 0 Timer<br>WatchDog 1 Timer                       | count again, from 64                                                                                                    | Setting the time counting interval of the relevant timer. Watchdog timer counts<br>backward during operation. If the value of 64 seconds is set, it will count to 0 and<br>then will generate the RESET, NMI or IRQ signal. If during the backward counting<br>the timer obtains a restart signal, it interrupts the counting process and starts to |  |
|                                                            | [256 Sec], [512 Sec]                                                                                                    | [1 Sec], [2 Sec], [4 Sec], [8 Sec], [16 Sec], [32 Sec], <u>[64 Sec</u> ], [128 Sec],                                                                                                    |  |

### **5.6.2.4 GPIO Configuration**

Screen of "GPIO Configuration" menu is shown in the Figure 5.22, description of menu items is given in the Table 5.19.

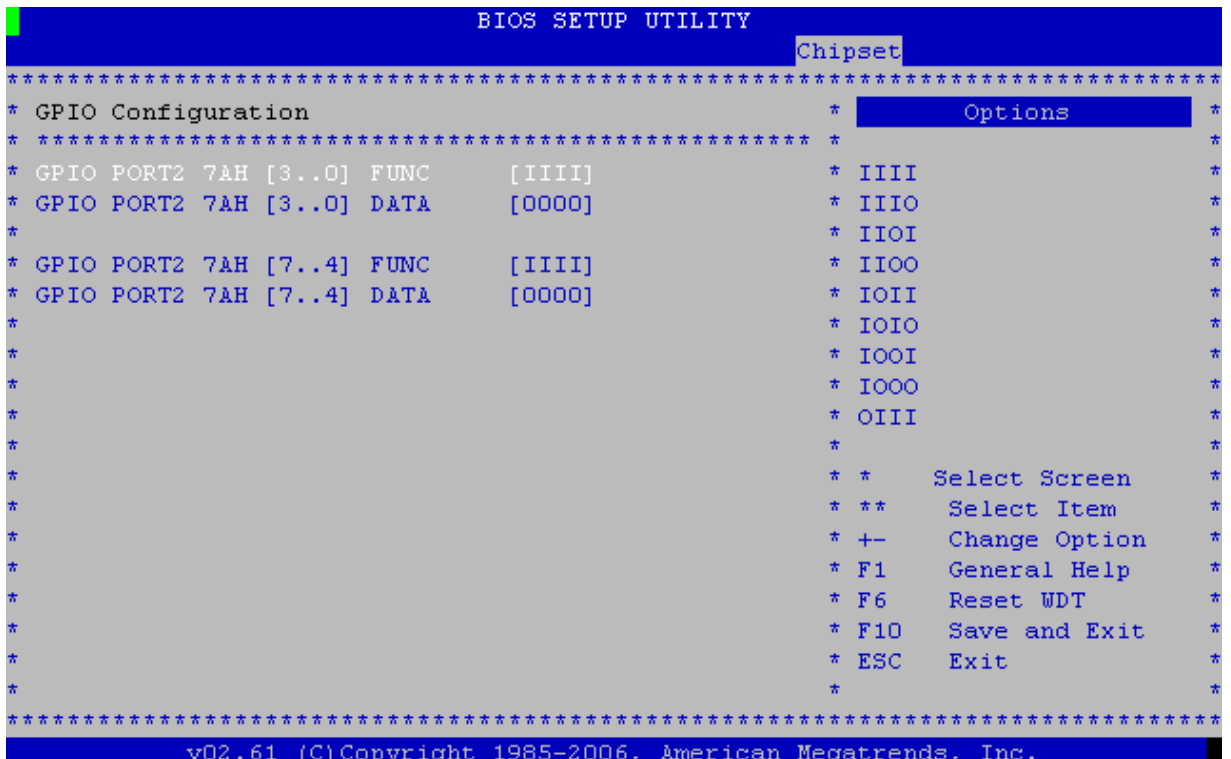

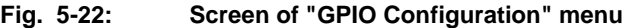

**Table 5-19: Description of "GPIO Configuration" menu**

| Menu item                          | <b>Assignment</b>                                                                                                    |
|------------------------------------|----------------------------------------------------------------------------------------------------|
| GPIO PORT2 7AH [30]<br><b>FUNC</b> | Configuration of the relevant line of GPIO PORT2 port, integrated into the SnK<br>Vortex86DX CPU, as input or output. |
| GPIO PORT2 7AH [74]                | Setting bit to 'I' assigns this bit as input.<br>Setting bit to '0' assigns this bit as output.                       |
| <b>FUNC</b>                        | [IIII], [III0], [IIOI], [IIO0], [IOII],<br>$[1010]$ , $[1001]$ , $[1000]$ , $[0000]$                                  |
| GPIO PORT2 7AH [30]<br><b>DATA</b> | Setting condition of the relevant line of GPIO PORT2 port, integrated into SnK<br>Vortex86DX CPU.                     |
| GPIO PORT2 7AH [74]                | Setting bit to '1' assigns the relevant output to '1'.<br>Setting bit to '0' assigns the relevant output to '0'.      |
| <b>DATA</b>                        | $[1111], [1110], [1101], [1100], [1011],$<br>$[1010]$ , $[1001]$ , $[1000]$ , $[0000]$                                |

#### **5.6.2.5 NV SRAM Configuration**

Screen of "NV SRAM Configuration" menu is shown in the Figure 5.23, description of menu items is given in the Table 5.20.

| <b>BIOS SETUP UTILITY</b>                                   |                       |    |                 |                   |   |  |  |
|-------------------------------------------------------------|-----------------------|----|-----------------|-------------------|---|--|--|
|                                                             |                       |    | Chipset         |                   |   |  |  |
|                                                             |                       |    |                 | ***************** |   |  |  |
| * NV SRAM Configuration                                     |                       | 古  |                 | Options           | * |  |  |
|                                                             |                       |    |                 |                   |   |  |  |
| NV SRAM Function<br>*                                       | [READ/WRITE]          | 靑. | C8000           |                   |   |  |  |
| NV SRAM Page Base Address<br>Ħ,                             | $[$ (C80001           |    | $*$ CC000       |                   |   |  |  |
|                                                             |                       | *. | D0000           |                   |   |  |  |
|                                                             |                       | *. | D4000           |                   |   |  |  |
|                                                             | 大大大<br>Options<br>*** |    | $*$ D8000       |                   |   |  |  |
|                                                             | $*$ $c8000$           | ₩. | DC000           |                   |   |  |  |
|                                                             | $*$ $cc000$           |    |                 |                   |   |  |  |
|                                                             | $*$ DOOOO             |    |                 |                   |   |  |  |
|                                                             | $*$ D4000             |    |                 |                   |   |  |  |
|                                                             | $*$ D8000             |    |                 |                   |   |  |  |
|                                                             | $*$ DC000             |    | 一方              | Select Screen     |   |  |  |
|                                                             |                       |    | 古古              | Select Item       |   |  |  |
|                                                             |                       | *  | $+-$            | Change Option     |   |  |  |
|                                                             |                       | *  | F1              | General Help      |   |  |  |
|                                                             |                       | *  | F6              | Reset UDT         |   |  |  |
|                                                             |                       | *  | F <sub>10</sub> | Save and Exit     |   |  |  |
|                                                             |                       |    | $*$ ESC         | Exit              |   |  |  |
|                                                             |                       |    |                 |                   |   |  |  |
|                                                             |                       |    |                 |                   |   |  |  |
| (C)Copyright 1985-2006, American Megatrends, Inc.<br>V02.61 |                       |    |                 |                   |   |  |  |

**Fig. 5-23: Screen of "NV SRAM Configuration" menu**

**Table 5-20: Description of "NV SRAM Configuration" menu**

| Menu item                           | Assignment                                                                               |                                    |  |
|-------------------------------------|------------------------------------------------------------------------------------------|------------------------------------|--|
| <b>NV SRAM Function</b>             | Setting the operation mode of nonvolatile RAM                                            |                                    |  |
|                                     | [Disabled]                                                                               | Operation of NV SRAM is prohibited |  |
|                                     | <b>IREAD ONLYI</b>                                                                       | Setting "READ ONLY" mode           |  |
|                                     | [READ/WRITE]                                                                             | Setting the " READ/WRITE" mode     |  |
| NV SRAM Page<br><b>Base Address</b> | Setting a base address for page access to the nonvolatile RAM 128KB (page size<br>16 KB) |                                    |  |
|                                     | C8000                                                                                    | Base address - C8000h              |  |
|                                     | CC000                                                                                    | Base address - CC000h              |  |
|                                     | D0000                                                                                    | Base address - D0000h              |  |
|                                     | D4000                                                                                    | Base address - D4000h              |  |
|                                     | D8000                                                                                    | Base address - D8000h              |  |
|                                     | <b>DC000</b>                                                                             | Base address - DC000h              |  |

# **5.7 Exit**

Screen of "Exit" menu is shown in the Figure 5.24. Description of menu items is given in the Table 5.21.

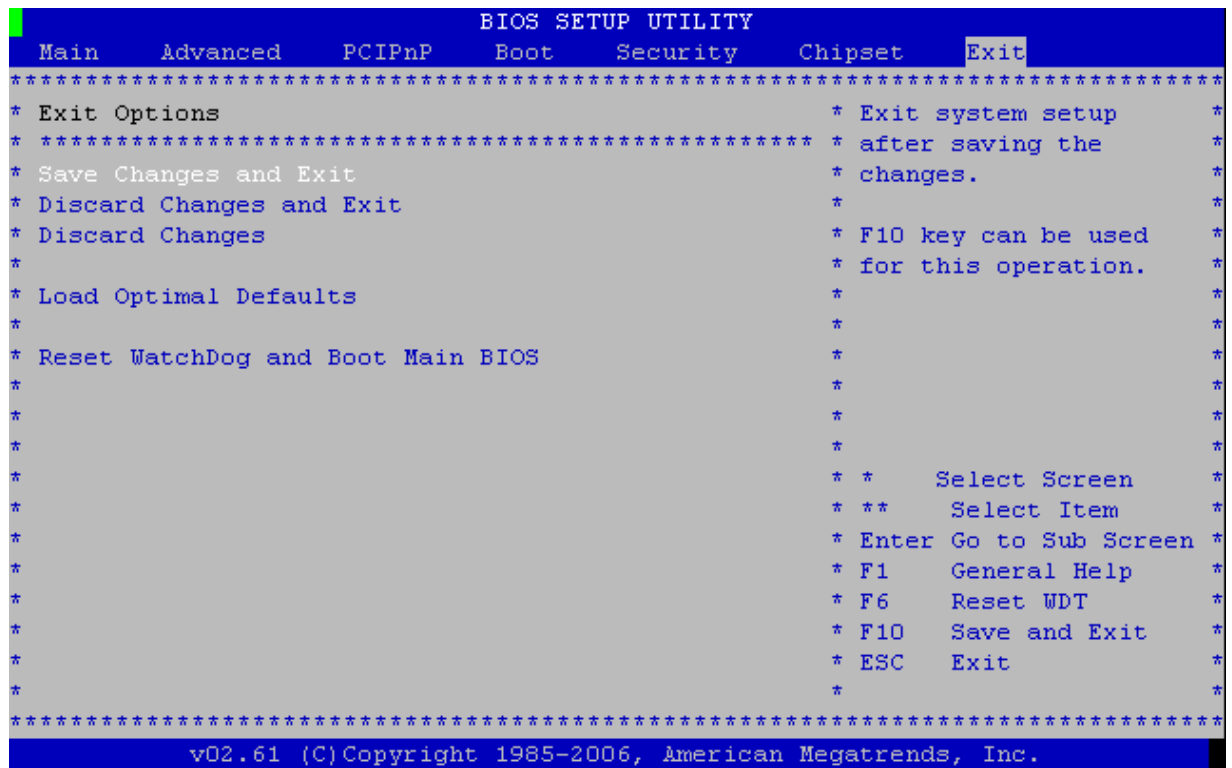

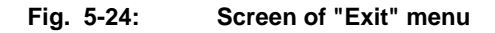

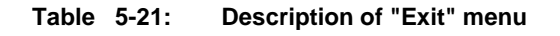

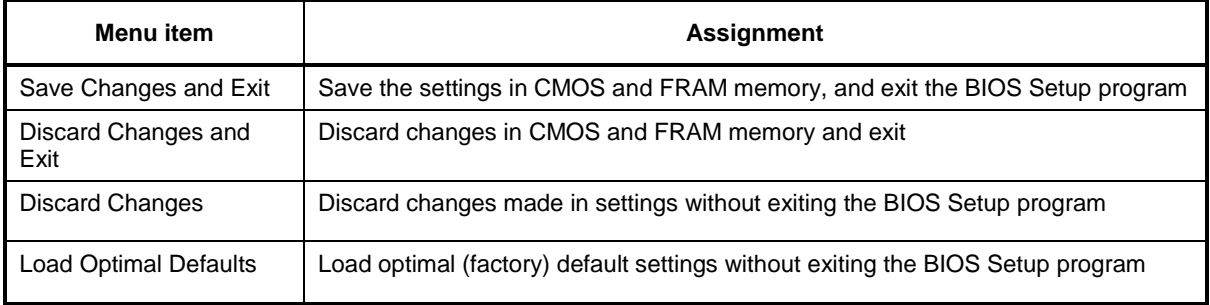
# **SECTION 6**

**TRANSPORTATION, UNPACKING AND STORAGE**

## **6. TRANSPORTATION, UNPACKING AND STORAGE**

#### **6.1 Transportation**

The module must be transported in individual factory packages consisting of an individual antistatic bag and a cardboard box, in closed vehicles (in heated and airtight compartments of motor, railroad or airborne vehicles) under storage conditions 5 as per GOST 15150-69 or under storage conditions 3 during transportation by sea.

It is allowed to transport modules packed in individual antistatic bags in factory multipacks.

Packed modules must be transported pursuant to the cargo transportation rules applicable to this mode of transport.

During loading and unloading work and transportation, packed modules must not be exposed to jerks, falls, shocks and atmospheric precipitation. The stowage of packed modules in a vehicle must exclude their shifting.

#### **6.2 Unpacking**

The modules that were transported at subzero ambient temperature must be stored for 6 hours under storage conditions 1 as per GOST 15150-69 before they can be unpacked.

Placing packed modules in front of a heat source before their unpacking is forbidden.

In the process of the modules unpacking one must observe all the precautions ensuring their safety and marketable appearance of the factory packages.

Upon unpacking, the modules must be checked for external mechanical damage after transportation.

#### **6.3 Storage**

Modules storage conditions: 1 as per GOST 15150-69 (IEC721).

## ANNEXES

## **ANNEXES**

## **A Tables of contacts for connecting displays**

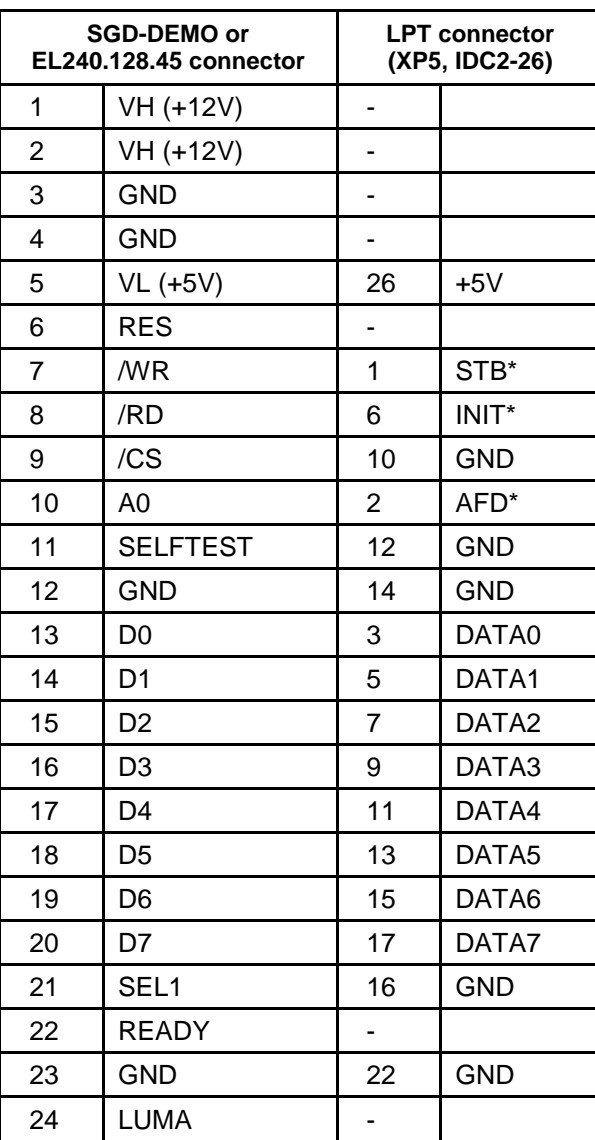

**Table A-1: Table of cable contact for connection of 4 bit STN EL-displays to LPT port**

\* Connection of display to LPT port requires the development of a relevant driver

### **B Frequently asked questions related to programming of CPC152**

**1. I need to use an external watchdog timer, however some functions of the library that I use, are performed longer than 1,6 seconds and as a result, the watchdog timer makes CPU to restart. I don't have the source texts of this library and as a consequence, can't insert a watchdog strobing procedure into the code. Microcontroller does not allow to repeatedly stop and restart the watchdog timer. What should I do?**

Solution: If functions of your library operate at permitted interrupts, you should create your own program for pre-processing of occasionally emerging interrupts.

During the performance of library functions (at this time only!), you should strobe the watchdog timer in this pre-processor.

#### **2. While working with CPC152, I use SmartLink terminal program. I noticed that some of the files transferred to the module using FTRANS.EXE program, are saved with errors. What could be the reason?**

It happens because **SmartLink** program uses XMODEM protocol while exchanging files with **FTRANS.EXE** program. This protocol does not have a sufficient ability to detect transmission errors.

In order to completely exclude possibility of errors during file transmission, it is strongly recommended not to use **SmartLink**, and use the terminal program instead, which supports XMODEM/CRC (HYPERTERMINAL, TELEMAX, TERM90, TERM95) exchange protocol.

In this case, for exchange of files the CPC152 is required to have the **FTRANS.EXE program,**  written in "Fastwel", which is supplied from the beginning of March of 2001 and can be obtained at [ftp://ftp.prosoft.ru/pub/Hardware/Fastwel/CPx/CPC152/.](ftp://ftp.prosoft.ru/pub/Hardware/Fastwel/CPx/CPC152/) While transferring the file to module, it is recommended to launch the **FTRANS program** with the key **/CRC**.

During transfer of files with **FTRANS** it is also recommended to specify an exact size of the transferred file.

#### **3. Problem with a console via COM-port. It is possible to enter BIOS Setup settings, but when DOS is started, using keyboard via terminal is unsuccessful. What could be the reason?**

The most probable cause for that is in BIOS Setup settings. A remote console integrated into the AMI BIOS by default is switched on until the time BIOS will pass control to the operating system. In order to activate console I/O integrated into the AMI BIOS, it is required to change BIOS Setup settings – in section "Advanced -> Remote Access Configuration" it is necessary to set the parameter "Redirection after BIOS POST" to "Always" (By default this parameter is set to "Boot Loader" at the time of delivery). However it should be considered that console implemented in the AMI BIOS uses system timer.

It is also possible to use FreeDOS resources (OS preinstalled by default), namely the **MODE commands** (changing parameters of I/O devices) and **CTTY** (changing a standard I/O device) in AUTOEXEC.BAT file:

```
MODE COMm[:] [BAUD[HARD]=b] [PARITY=p] [DATA=d] [STOP=s] 
CTTY COMm
```
**COMm** – used COM-port (COM1, COM2, COM3, COM4). Remember! That in BIOS Setup settings, for COM3 port (RS-232) and COM4 (RS-232) port base addresses of COM1 (3F8h) and COM2 (2F8h) ports are assigned by default – therefore they are recognized by FreeDOS operating system as COM1 and COM2 ports. In order to use COM3 (RS-232) for console I/O, it is required to set the BAUD parameter as equal to COM1.

**BAUD** – code of exchange speed: 96 – 9600 kbit/s, 192 – 19200 kbit/s.

**BAUDHARD** – code of exchange speed: 96 – 9600 kbit/s, 192 – 19200 kbit/s, 384 – 38400 kbit/s, 1152 – 115200 kbit/s.

**PARITY** – even parity (Even, Odd, Mark, Space, None)

**DATA** – number of data bits (7, 8)

**STOP** – number of stop bits (1, 2)

Examples of entries in AUTOEXEC.BAT file:

**MODE COM1 BAUDHARD=1152 PARITY=NONE DATA=8 STOP=1 CTTY COM1**

**MODE COM2 BAUD=96 PARITY=NONE DATA=8 STOP=1 CTTY COM2**

However, it is required to consider certain limitations when operating with the console while FreeDOS operating system is started (preinstalled to the integrated FLASH-drive during delivery), namely: pressing of such buttons as "Backspace" and "←", "→" is carried out improperly (though such problems were not detected during operation with MSDOS OS).

# **C Terms, abbreviations and acronyms**

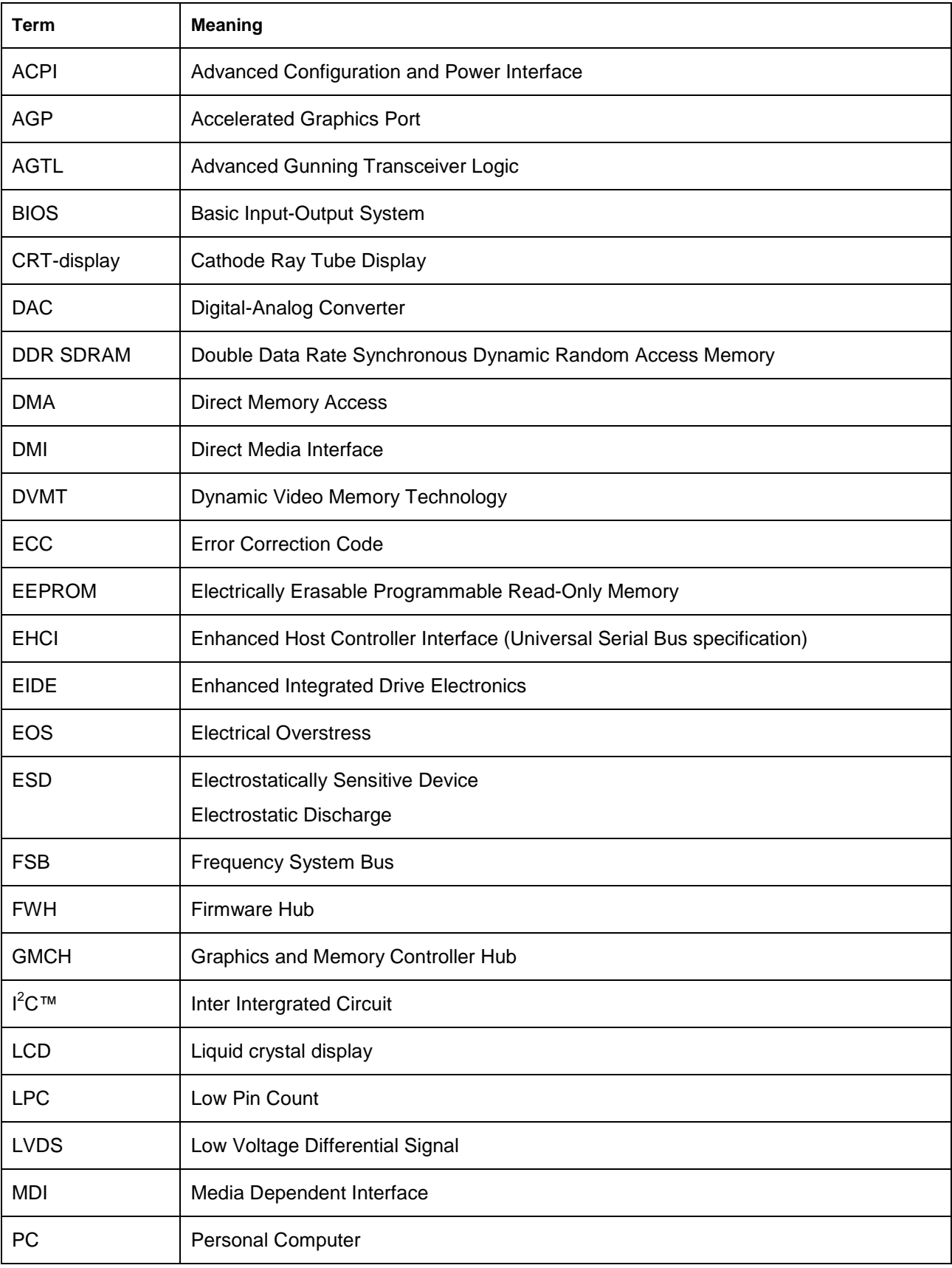

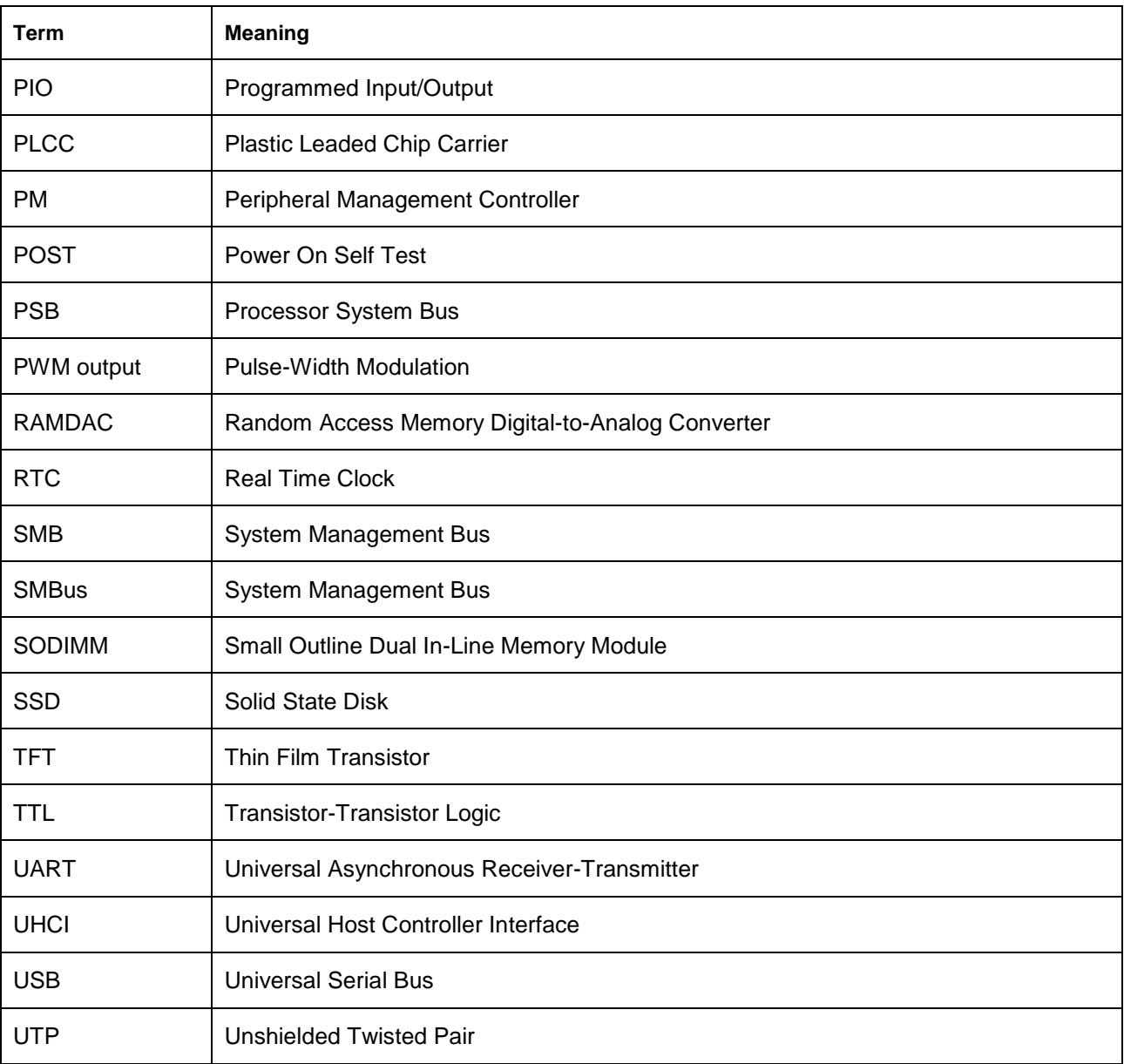